# So, You Are New to OS X SERVER ...

#### Randy Saeks

Twitter: @rsaeks <http://techrecess.com>

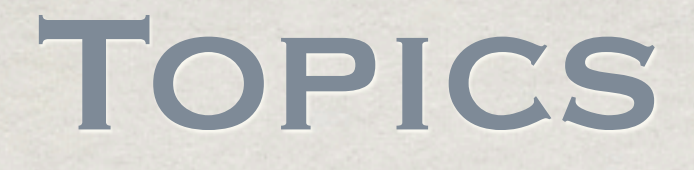

Best Practices for setting up your server Exploring OS X Server services Basic Introduction to Directory Services Introduction to User Management Imaging, Deployment, and Updates Techniques for keeping things running

### ASK YOURSELF ...

What is currently providing network services? Where do user accounts currently exist? Who will maintain OS X Server? **EXECUTE:** Do others outside our network need access? **Example 18 I** download the server manuals?

## SERVER SETUP

Manually set time-zone

*<u>Establish</u>* secure password

### **Administrator Account**

Create a local account that will be used to administer this server. After setup, use Server Preferences to create users and administrators for use with your services.

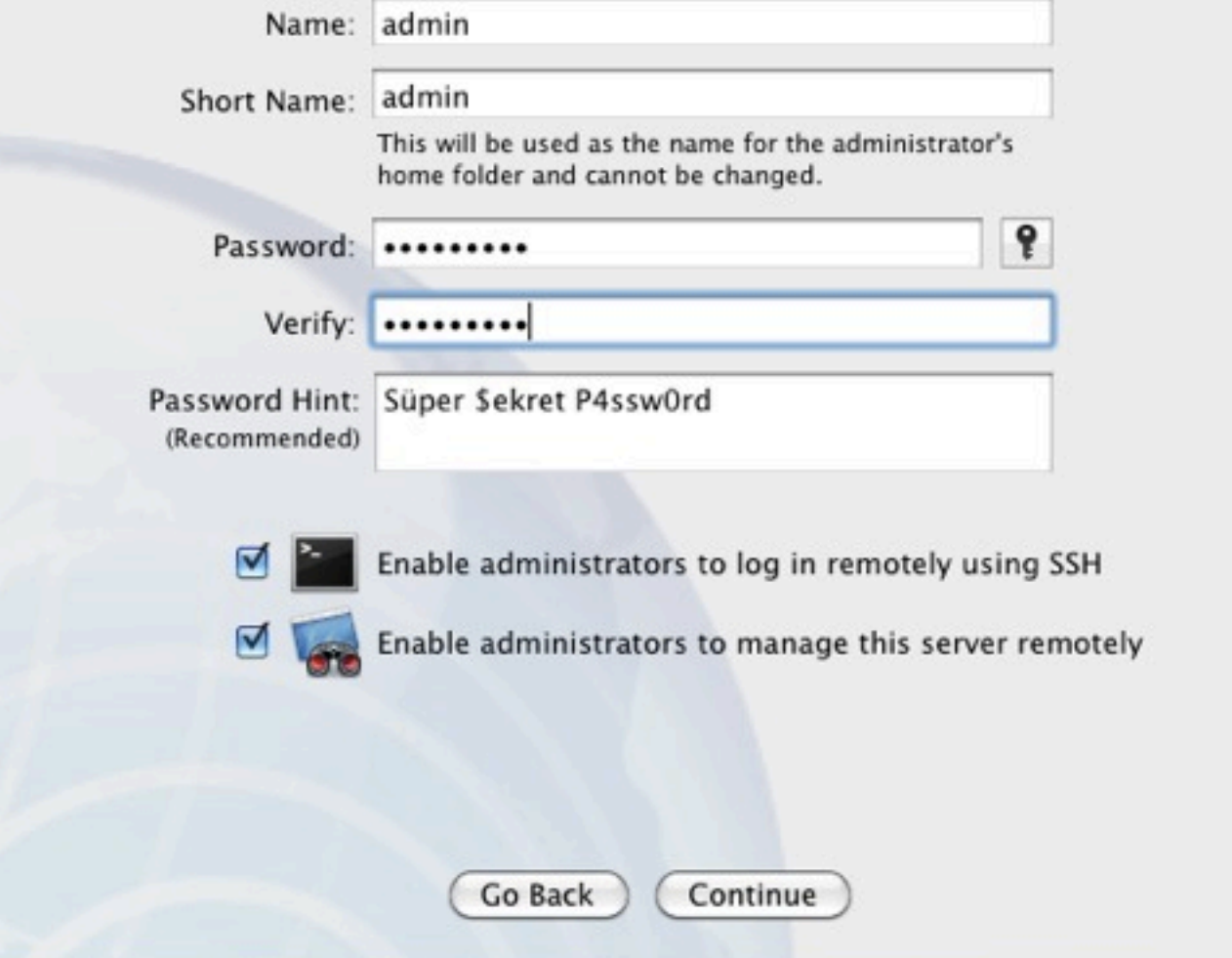

 $(2)$ 

## NETWORK SETTINGS

### **\* Set IP Address** manually

### **Network**

Enter the settings for the server's network connection services so it can connect to other computers and the Internet. Drag public network services above private ones.

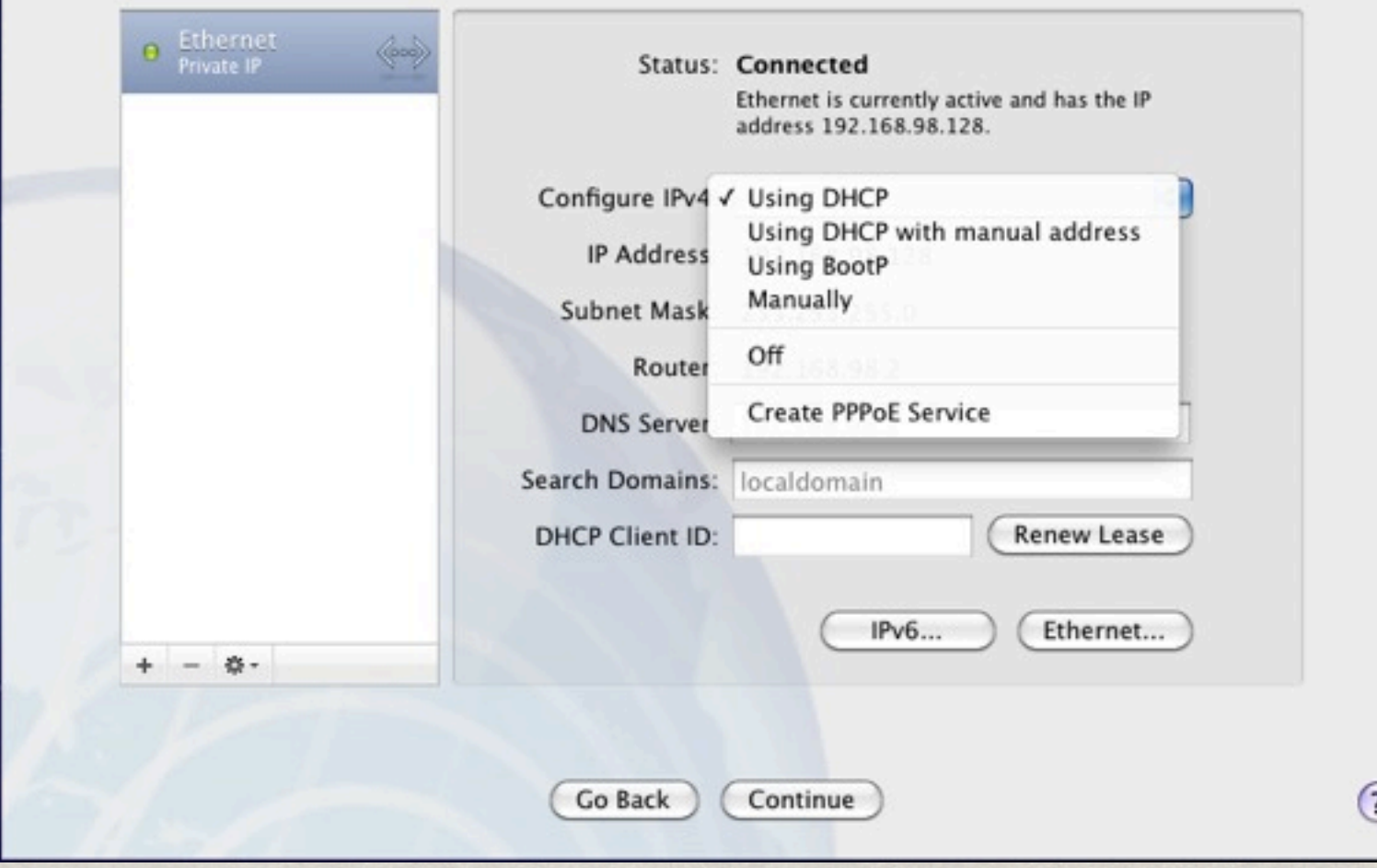

## NETWORK SETTINGS

### **\* Set IP Address** manually

### **\*\* DNS**

### Search Domain

### Network Name

### **Network**

Enter the settings for the server's network connection services so it can connect to other computers and the Internet. Drag public network services above private ones.

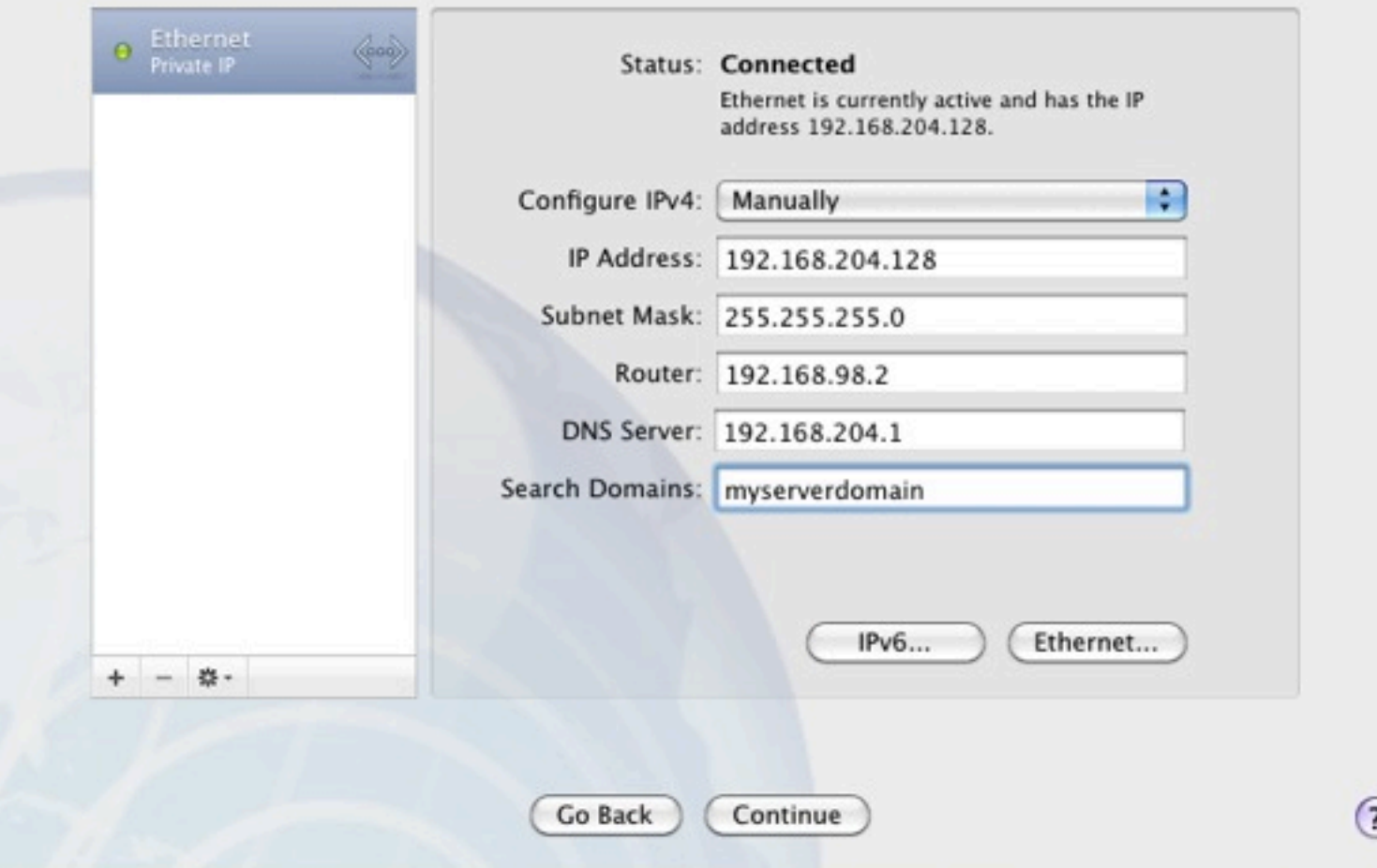

## Network Settings

### Set IP Address manually

**\*DNS** 

### Search Domain

Network Name

### **Network Names**

Enter the names that other computers on the network will use to identify your server.

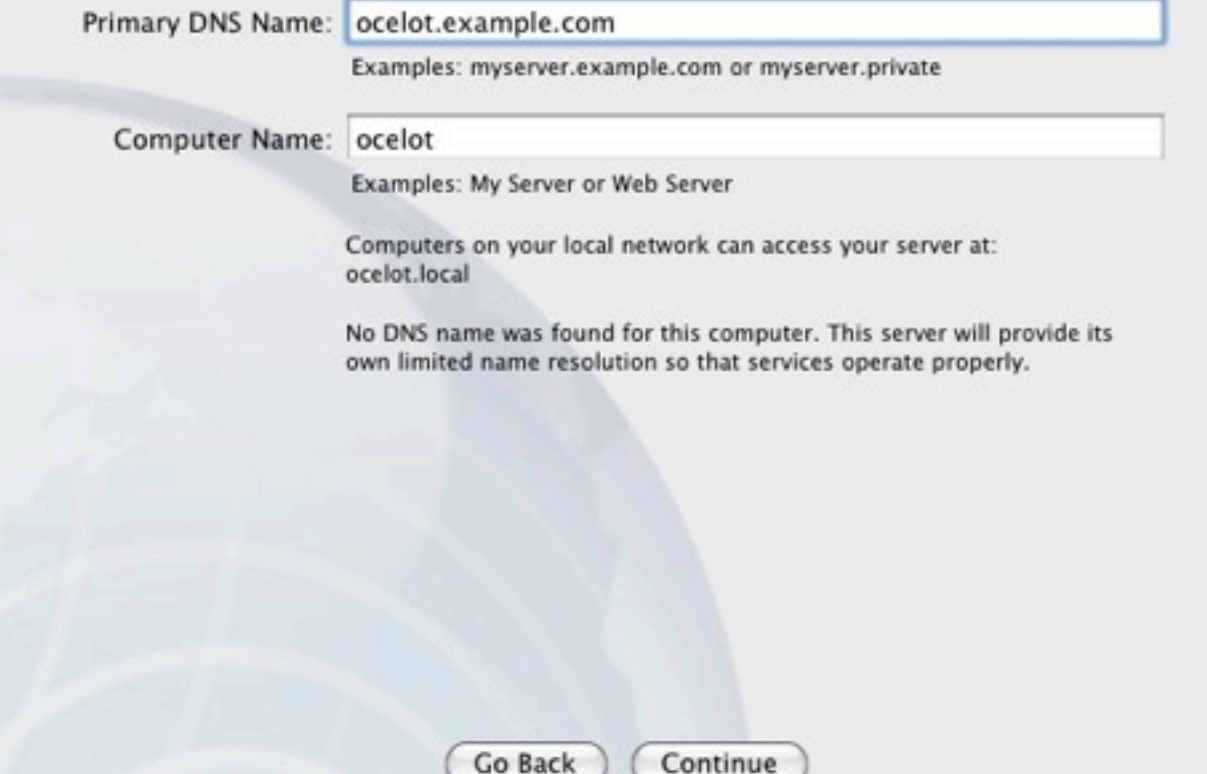

 $\odot$ 

## Users And Groups

### **Users and Groups**

Select how you would like to manage users and groups on your server.

• Create Users and Groups

Use Open Directory to create users and groups for a small business or home office.

Import Users and Groups

Import users and groups from a directory server on an existing network.

#### **Configure Manually**

View more advanced options for configuring directory services.

Go Back

 $\left( 2\right)$ 

## Users And Groups

### **Users and Groups**

Select how you would like to manage users and groups on your server.

**Create Users and Groups** 

Use Open Directory to create users and groups for a small business or home office.

• Import Users and Groups

Import users and groups from a directory server on an existing network.

**Configure Manually** 

View more advanced options for configuring directory services.

Continue

Go Back

 $(2)$ 

## Users And Groups

### **Users and Groups**

Select how you would like to manage users and groups on your server.

C Create Users and Groups

Use Open Directory to create users and groups for a small business or home office.

Import Users and Groups

Import users and groups from a directory server on an existing network.

Configure Manually

View more advanced options for configuring directory services.

Go Back Continue  $\circledR$ 

## CONFIGURE MANUALLY

### Connect to a Directory Server

Configure the server to access users and groups from an existing Open Directory or Active Directory server. Or don't select this option, and configure directory usage after setup.

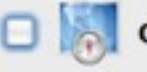

Connect to a directory server

Server Address:

### Setup Directory Services

### **Directory Services**

Set up an Open Directory master to provide network users and groups, as well as other directory services from your server.

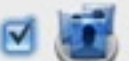

#### Set up an Open Directory master

**Directory Administrator** 

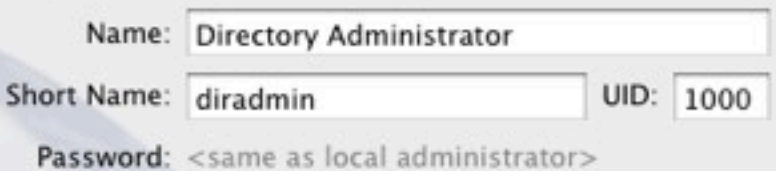

 $\tau$ 

Restrict individual user and group access to services Service access can be changed using Server Admin or Server Preferences. Users added in Server Preferences will initially be granted access.

## SETUP TIPS

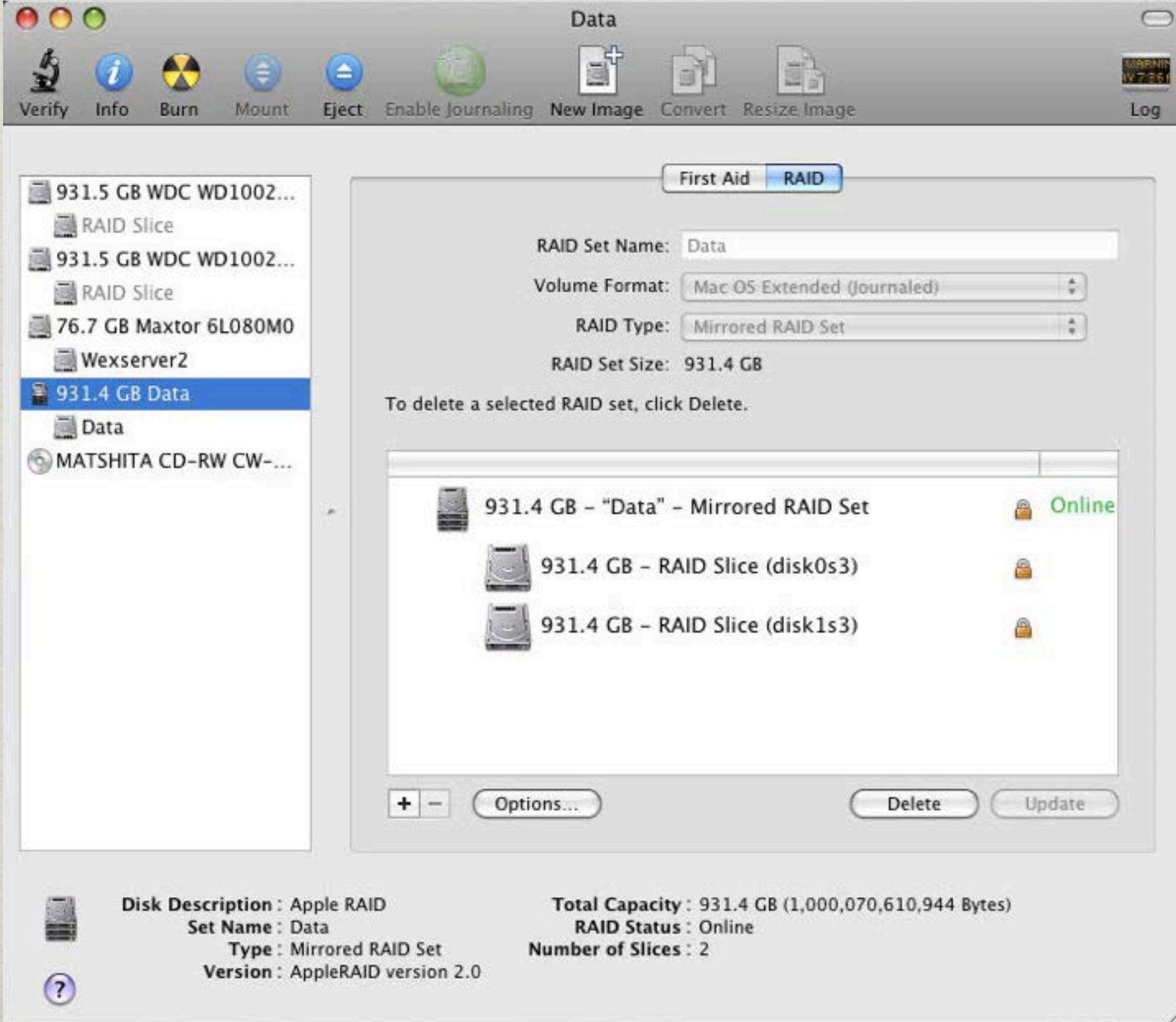

## SETUP TIPS

Avoid configuring services until network parameters are permanent

Configure Boot Volume RAID before Install

Document important information

Create secondary admin account

### Post Install

Run Software Update

Check Server Admin Tools version

Review Spotlight Settings

Configure Network Settings

## NETWORK SETTINGS **CONSIDERATIONS**

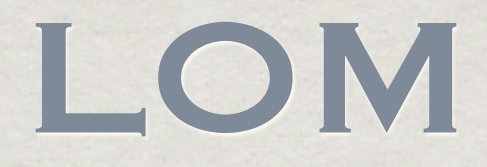

Lights Out Management Allows for remote shutdown / restart Does not work with 802.3ad (LinkAgg) Configure secondary IP via Server Monitor **※More information:**<http://support.apple.com/kb/ta24506>

## LINK AGGREGATION (AKA 802.3ad)

Virtually bond multiple ports

- Configuration switch side and server side
- Use different switch modules if possible
- Make sure physical interface is set inactive

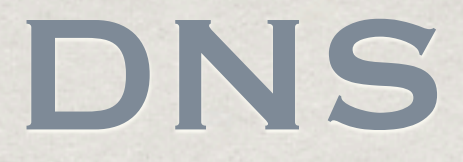

This is **crucial** to having a stable setup! Make sure forward and reverse DNS match! Test via host command on client and server Check via changeip -checkhostname command Check via scutil --get HostName

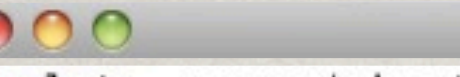

#### Terminal - bash  $-$  80 $\times$ 24

ocelot:~ preso\$ host ocelot.example.com ocelot.example.com has address 192.168.98.128 ocelot:~ preso\$ host 192.168.98.128 128.98.168.192.in-addr.arpa domain name pointer ocelot.example.com. ocelot:~ preso\$

#### 800

Terminal  $-$  bash  $-$  80 $\times$ 24

```
ocelot:~ preso$ sudo changeip -checkhostname
```
WARNING: Improper use of the sudo command could lead to data loss or the deletion of important system files. Please double-check your typing when using sudo. Type "man sudo" for more information.

To proceed, enter your password, or type Ctrl-C to abort.

Password:

 $= 192.168.98.128$ Primary address

Current HostName  $=$  ocelot.example.com DNS HostName  $=$  ocelot.example.com

The names match. There is nothing to change.  $divserv: success = "success"$ ocelot:~ preso\$

 $............$ 

Terminal  $-$  bash  $-$  80 $\times$ 24

```
ocelot:~ preso$ scutil -- qet HostName
ocelot.example.com
ocelot:~ preso$
```
曲

曲

### SERVER MANAGEMENT Applications

Located in /Applications/Server

Download current versions from Apple

Can be installed on client machines for server administration

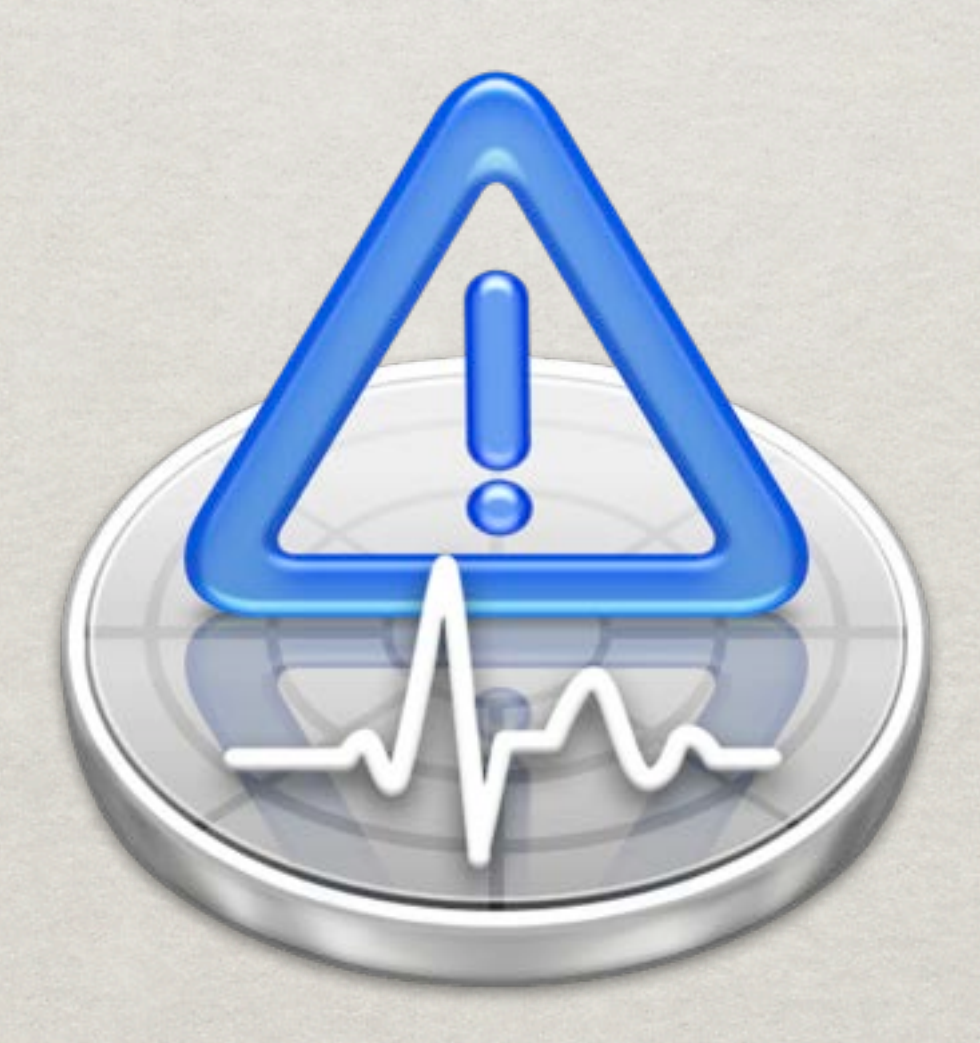

Focused on server hardware View physical stats of server Set hardware notifications

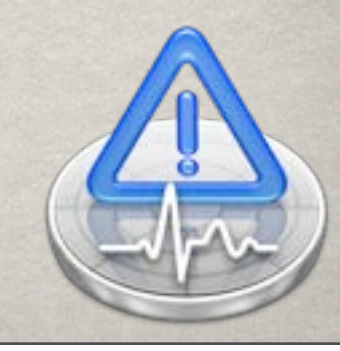

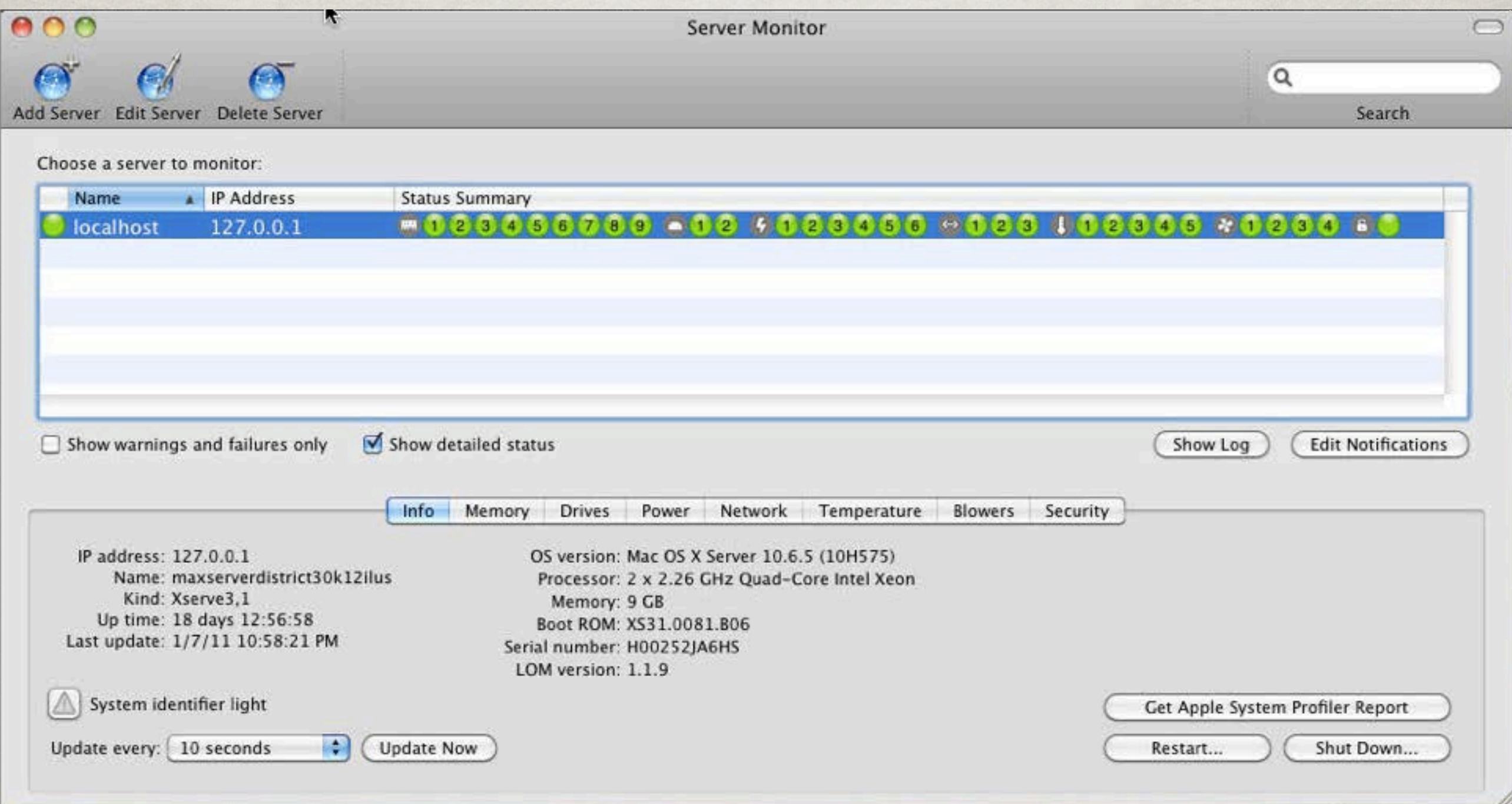

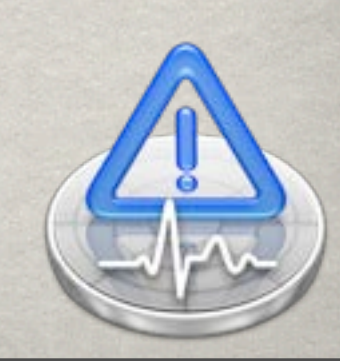

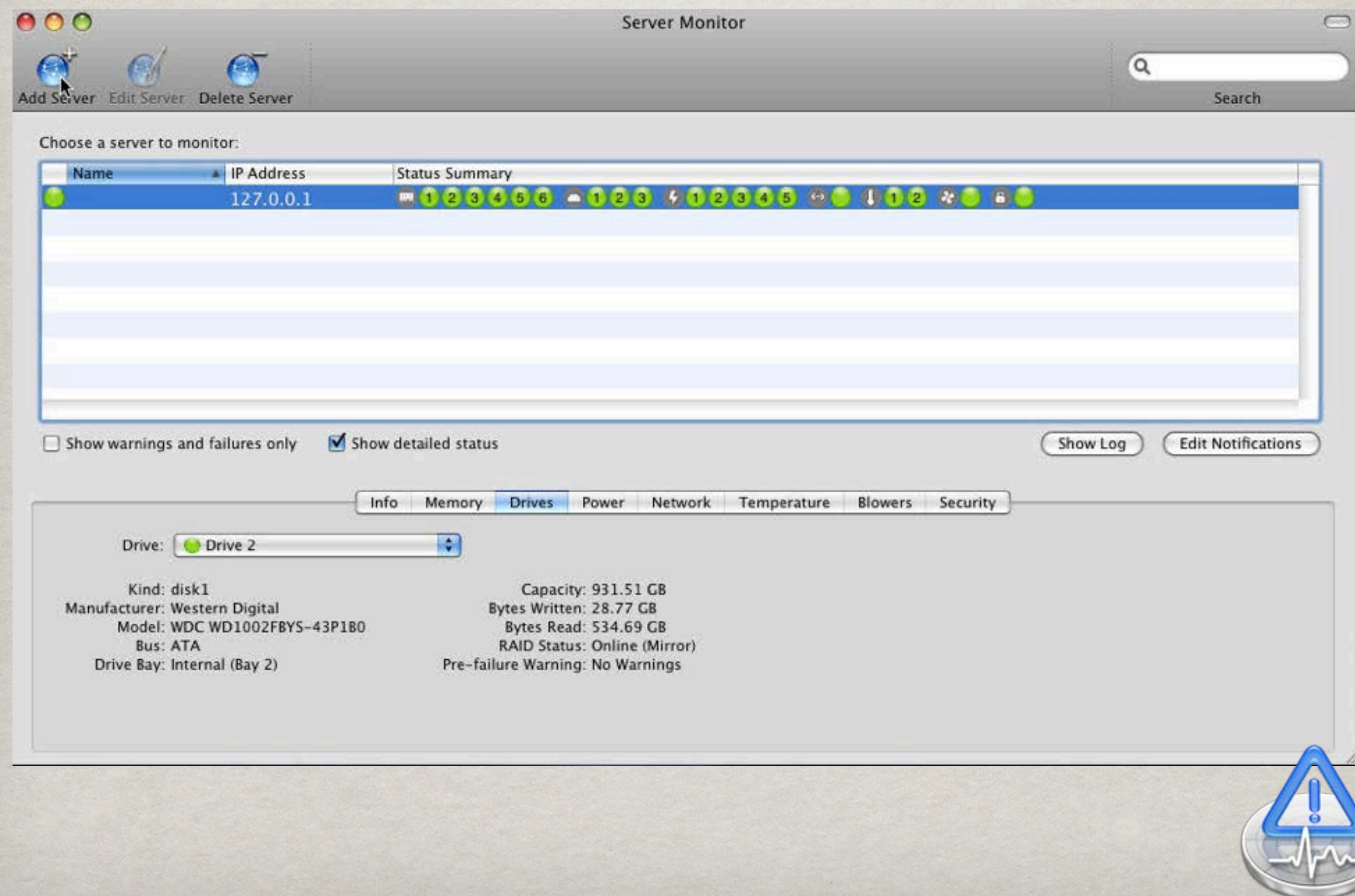

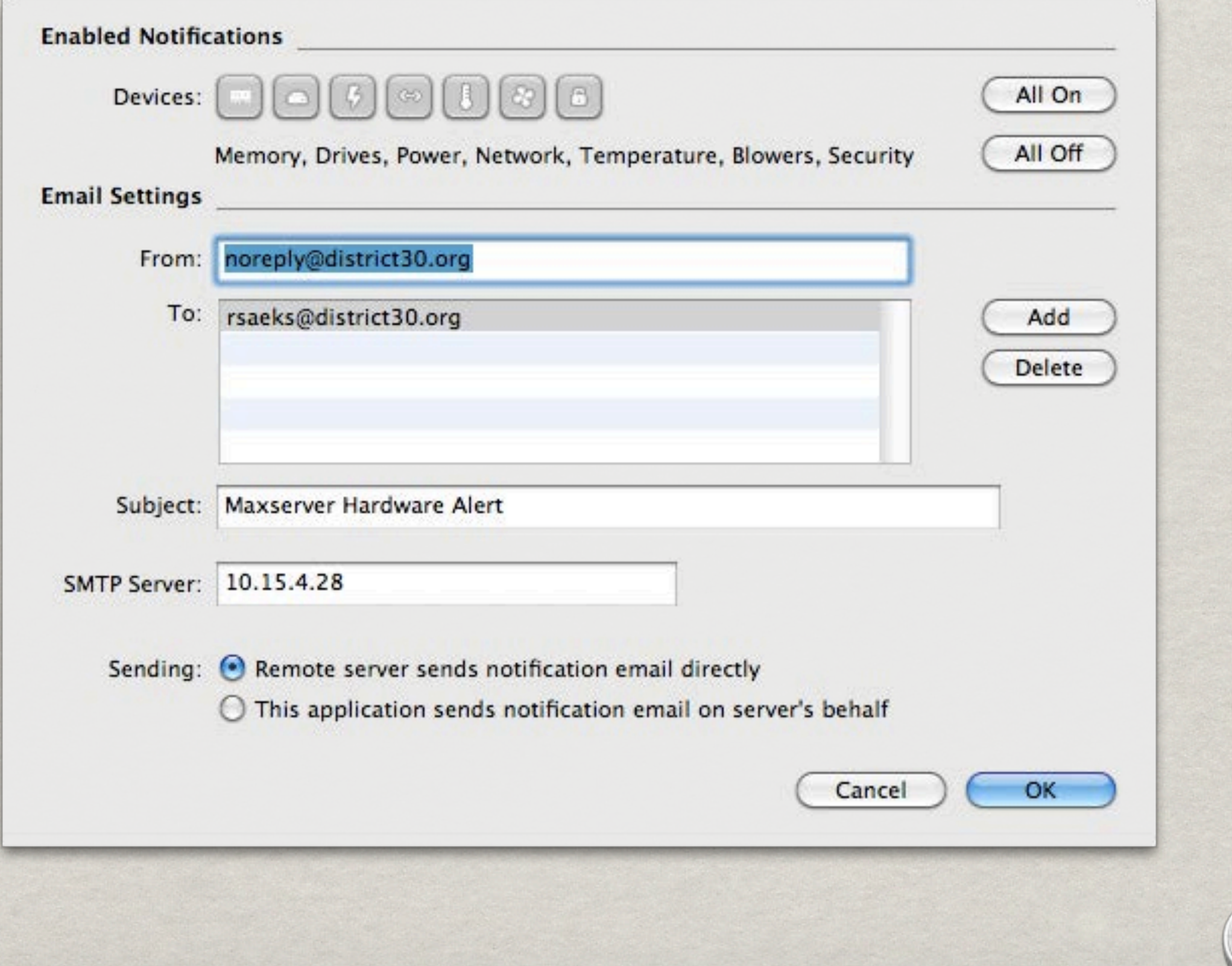

### SERVER ADMIN

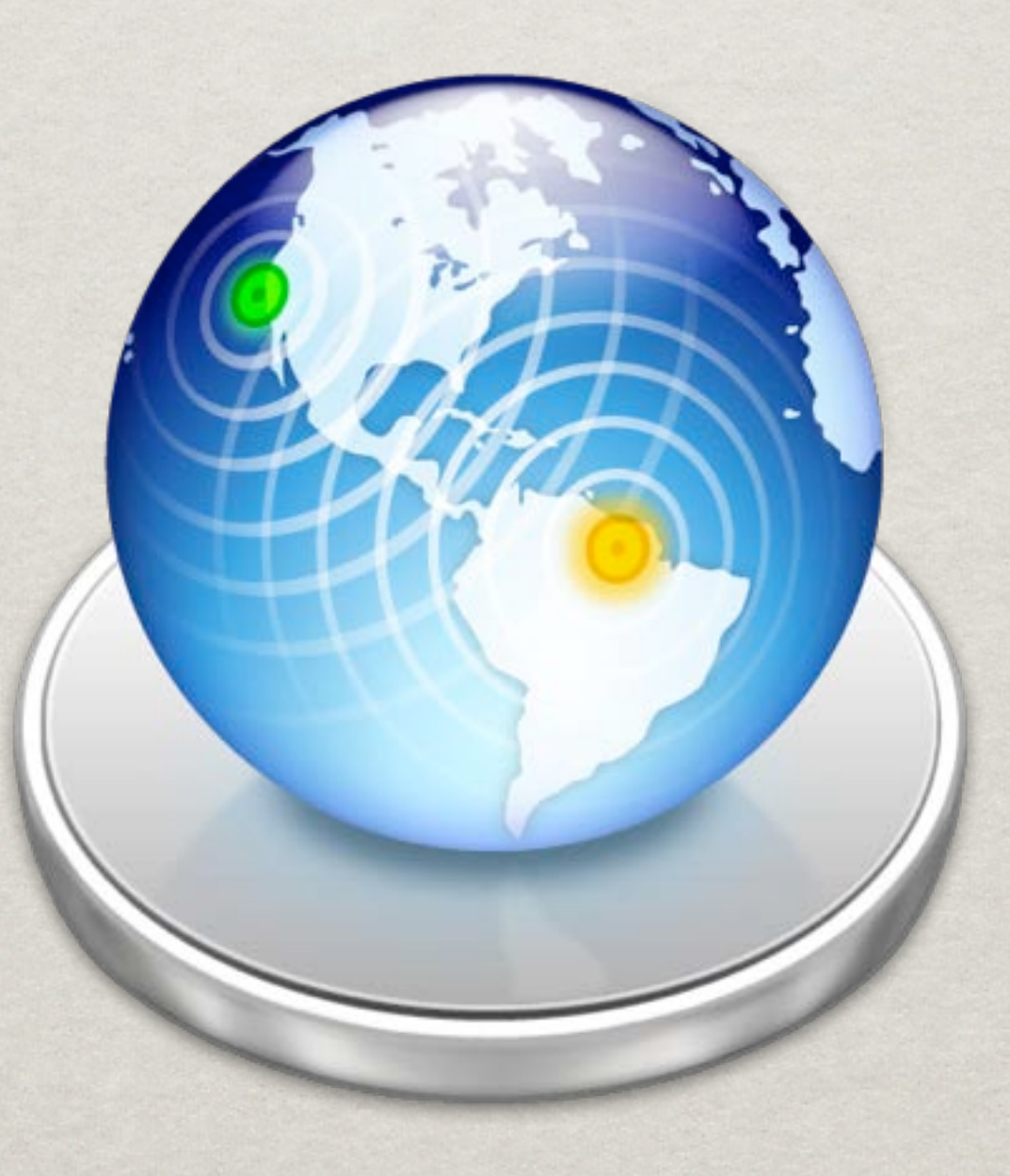

### **SERVER ADMIN**

Application Manages:

Service availability and configuration

File Sharing

Access to services

Service logging and diagnostic information

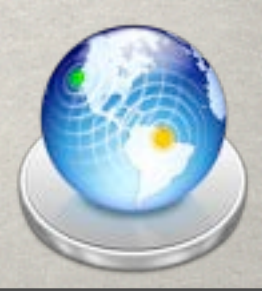

## SERVER - OVERVIEW

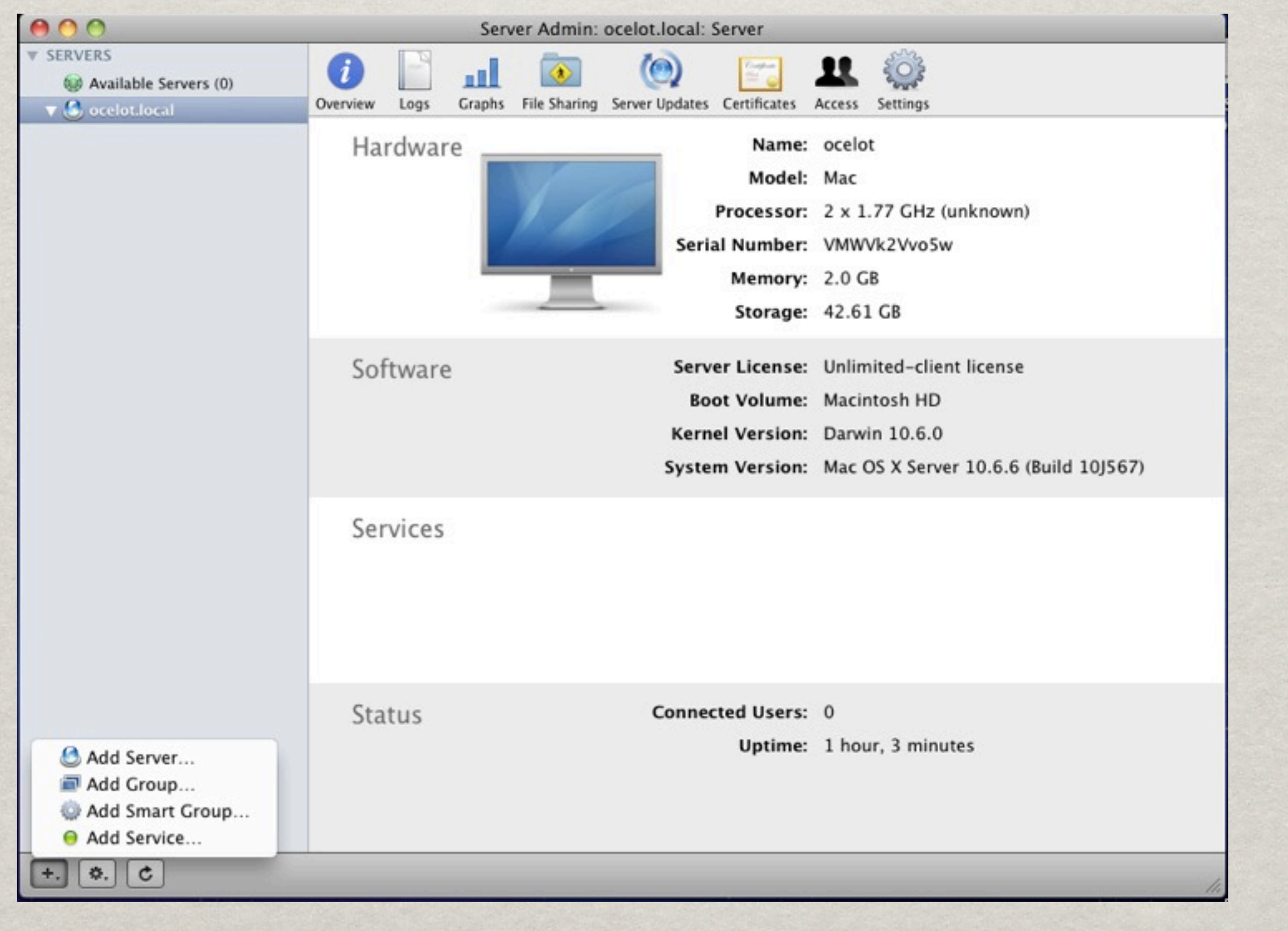

## SERVER - LOGS

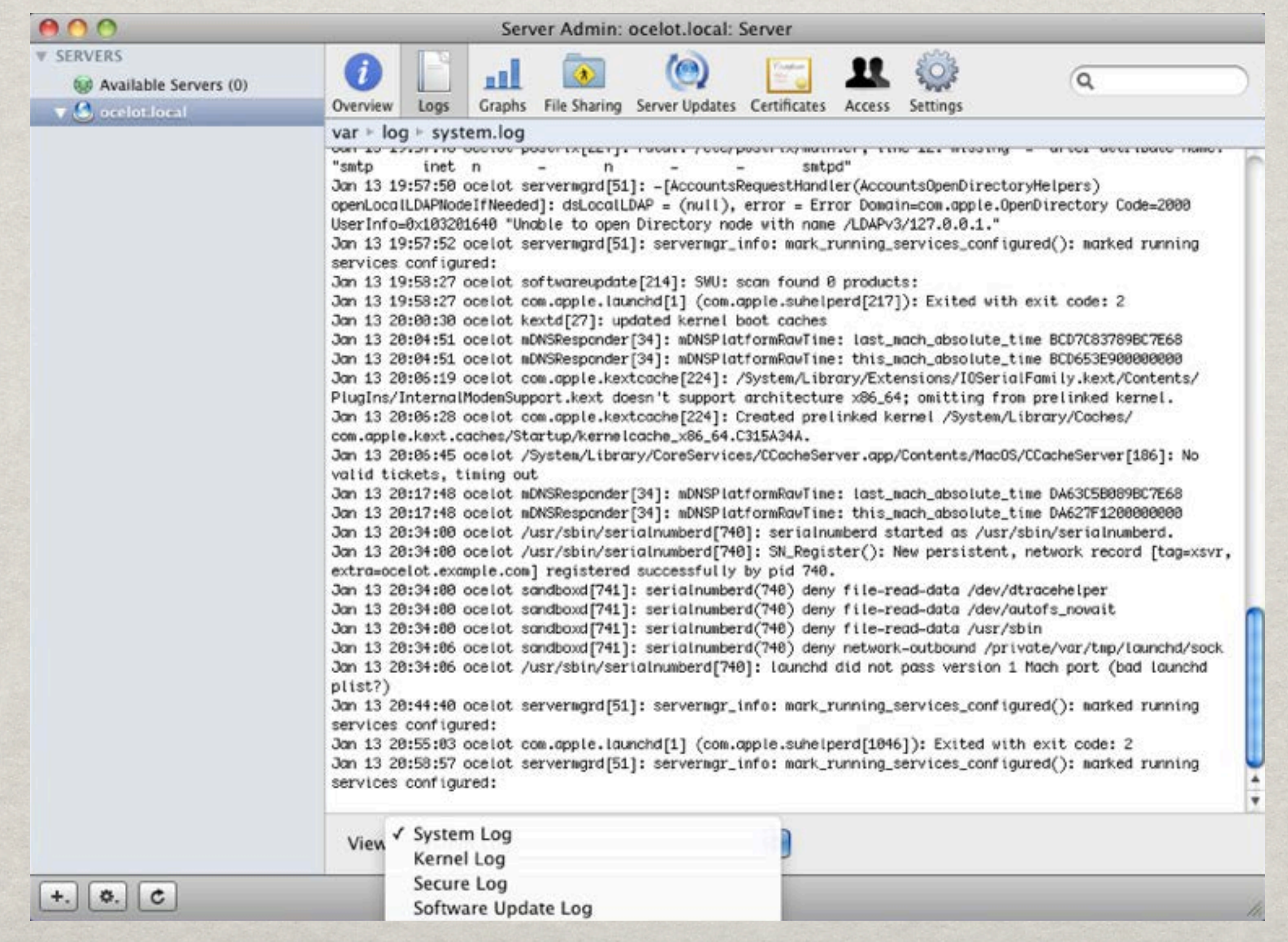

### SERVER - GRAPHS

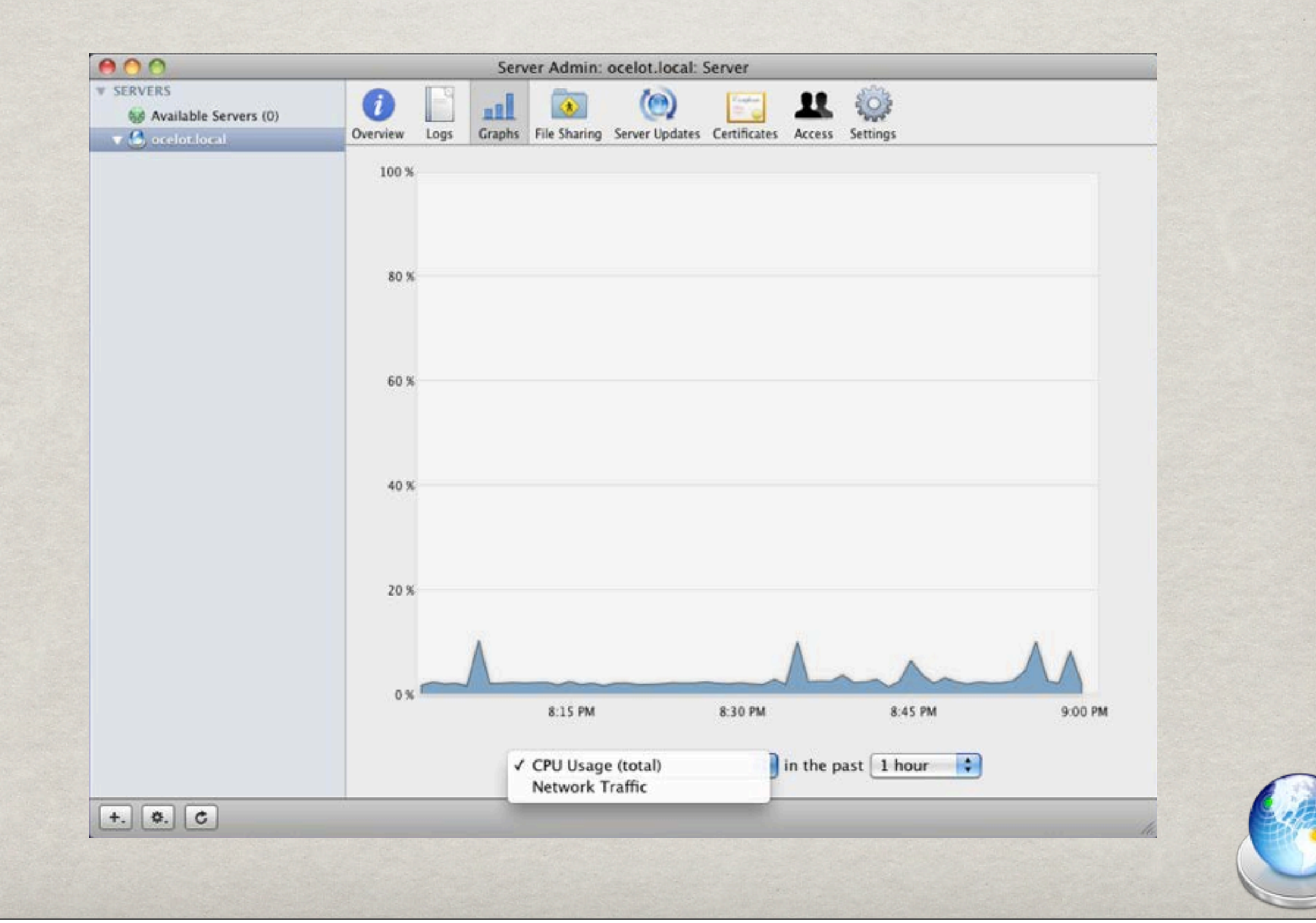

## SERVER - FILE SHARING

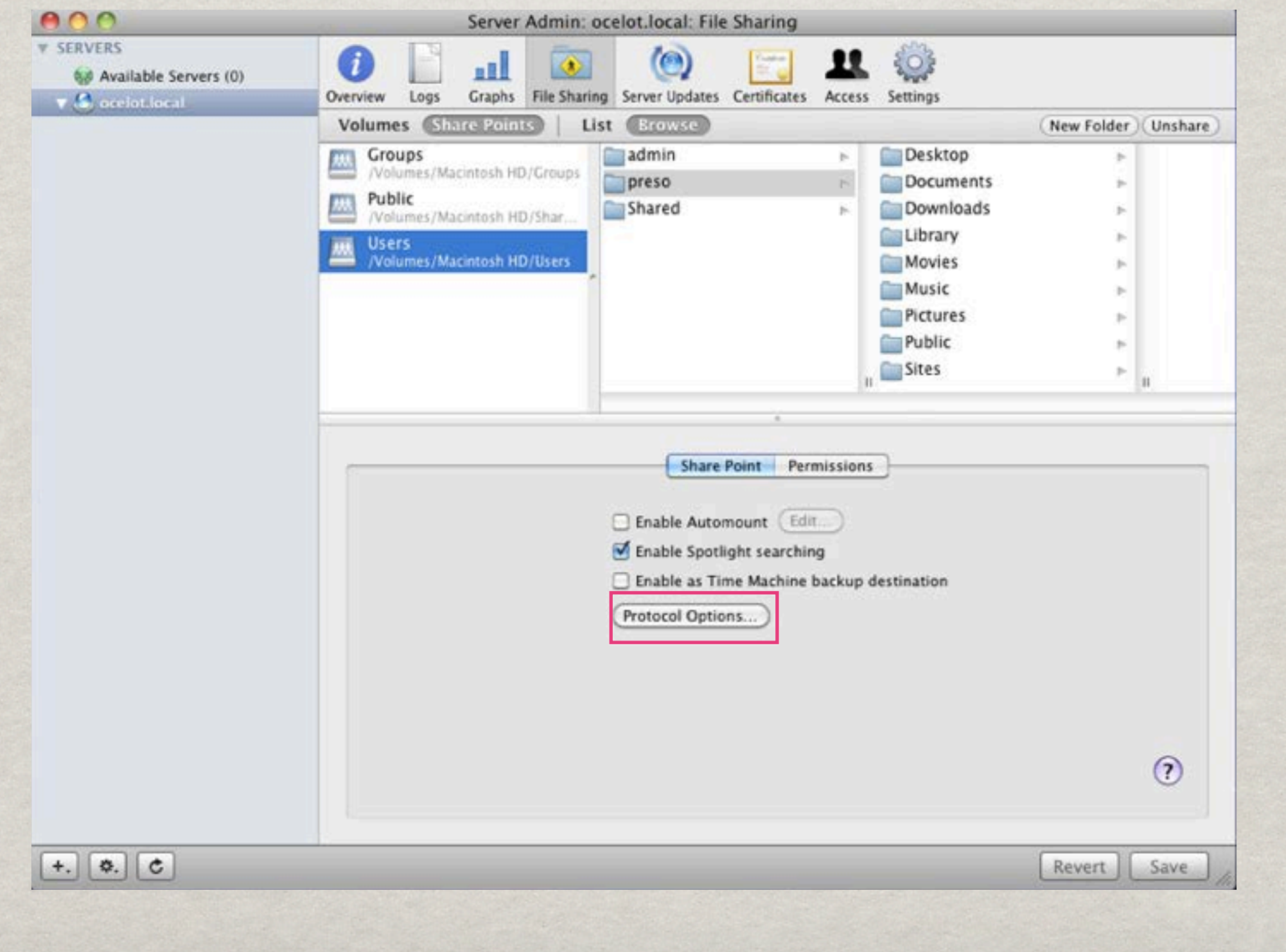

## SERVER - FILE SHARING

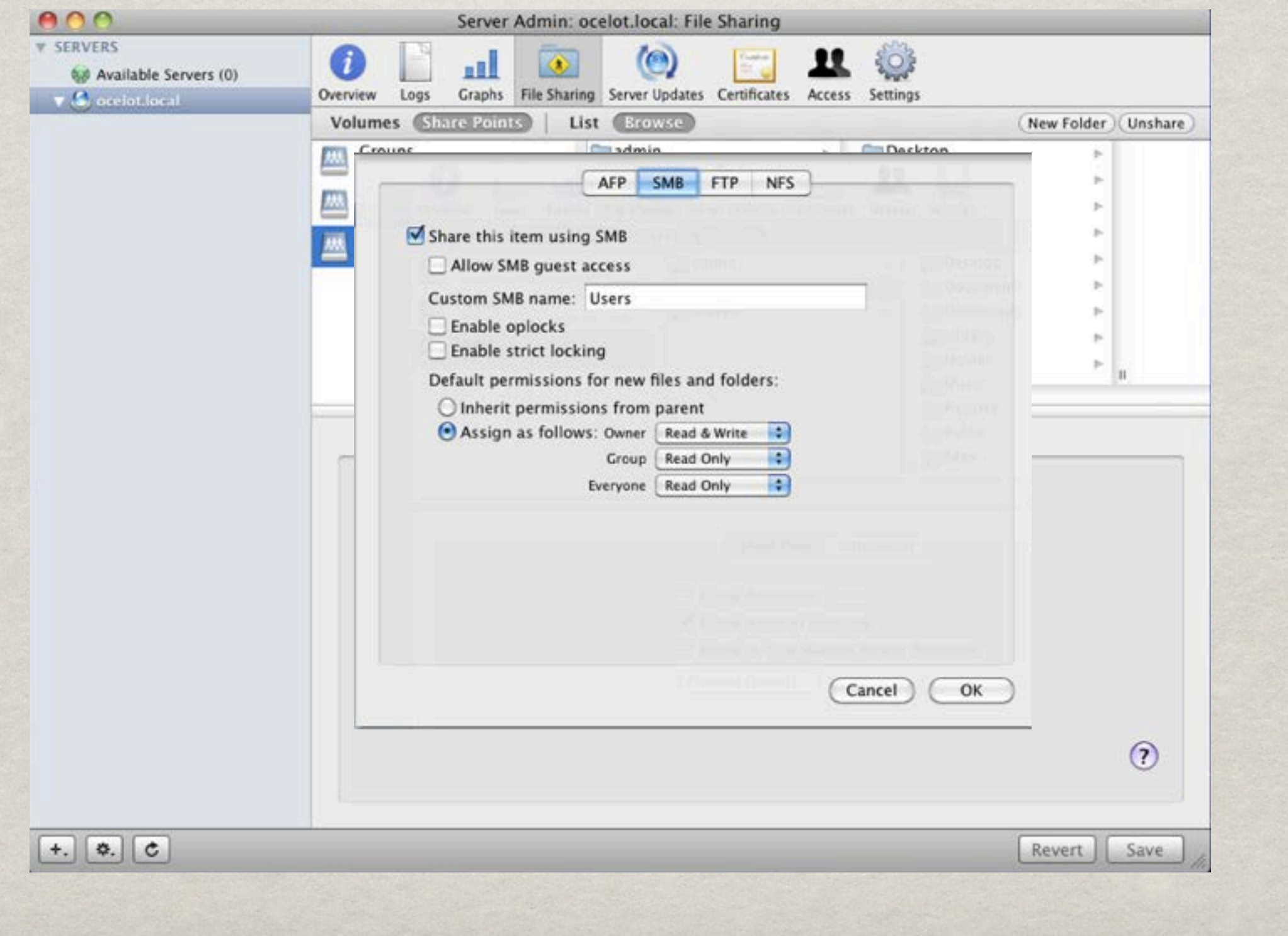

## SERVER - CERTIFICATES

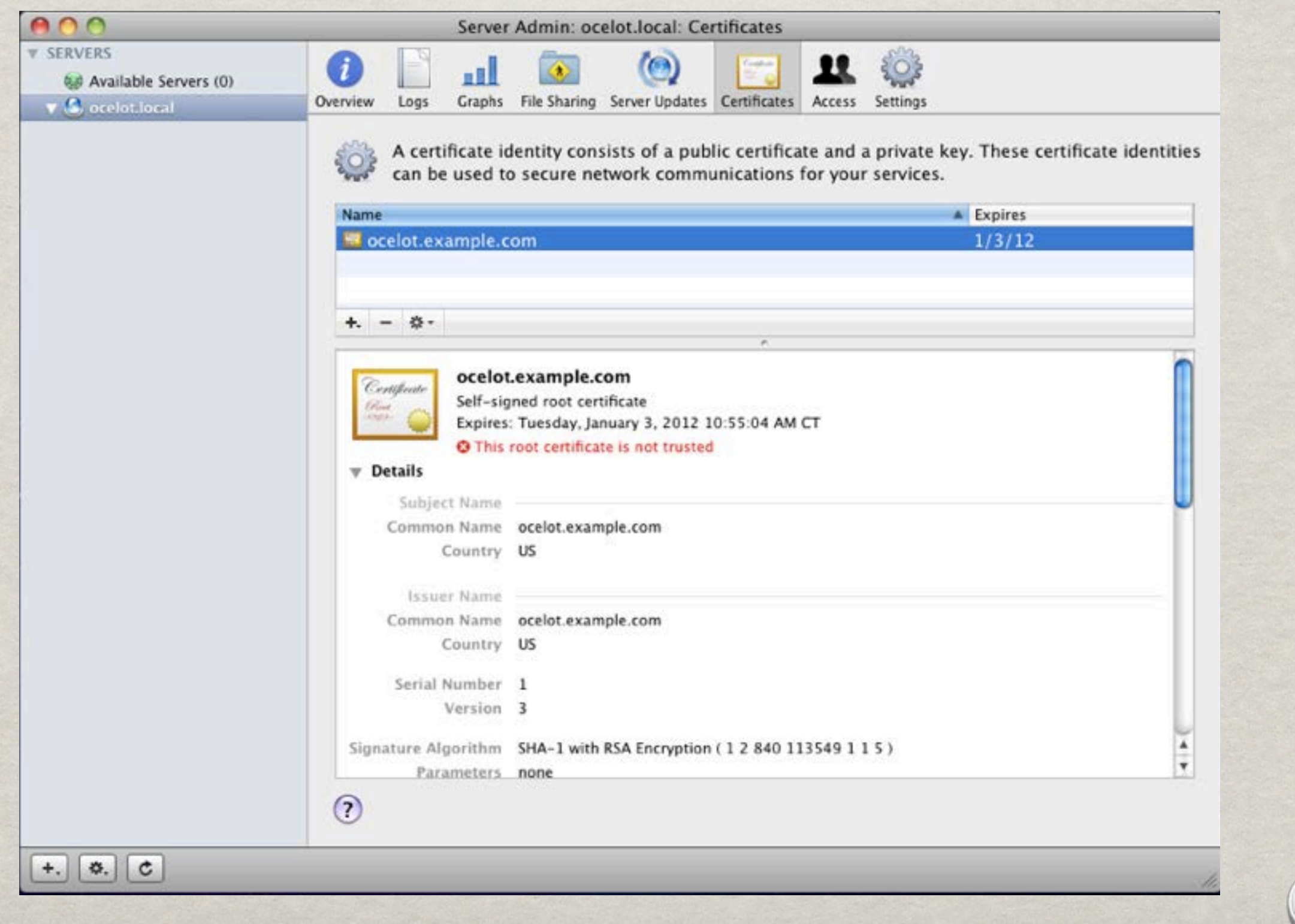

### SERVER - ACCESS

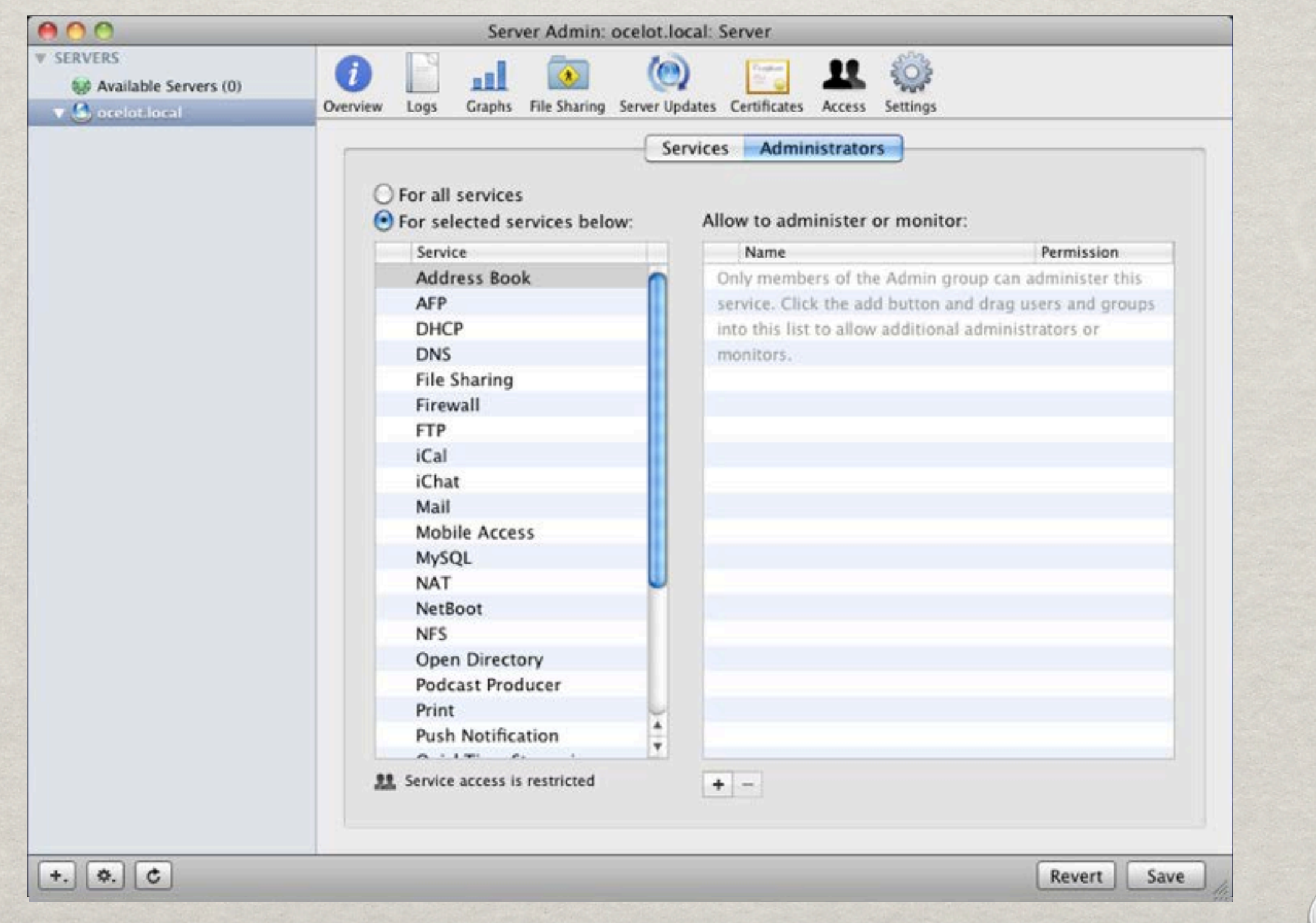

## SERVER - SETTINGS

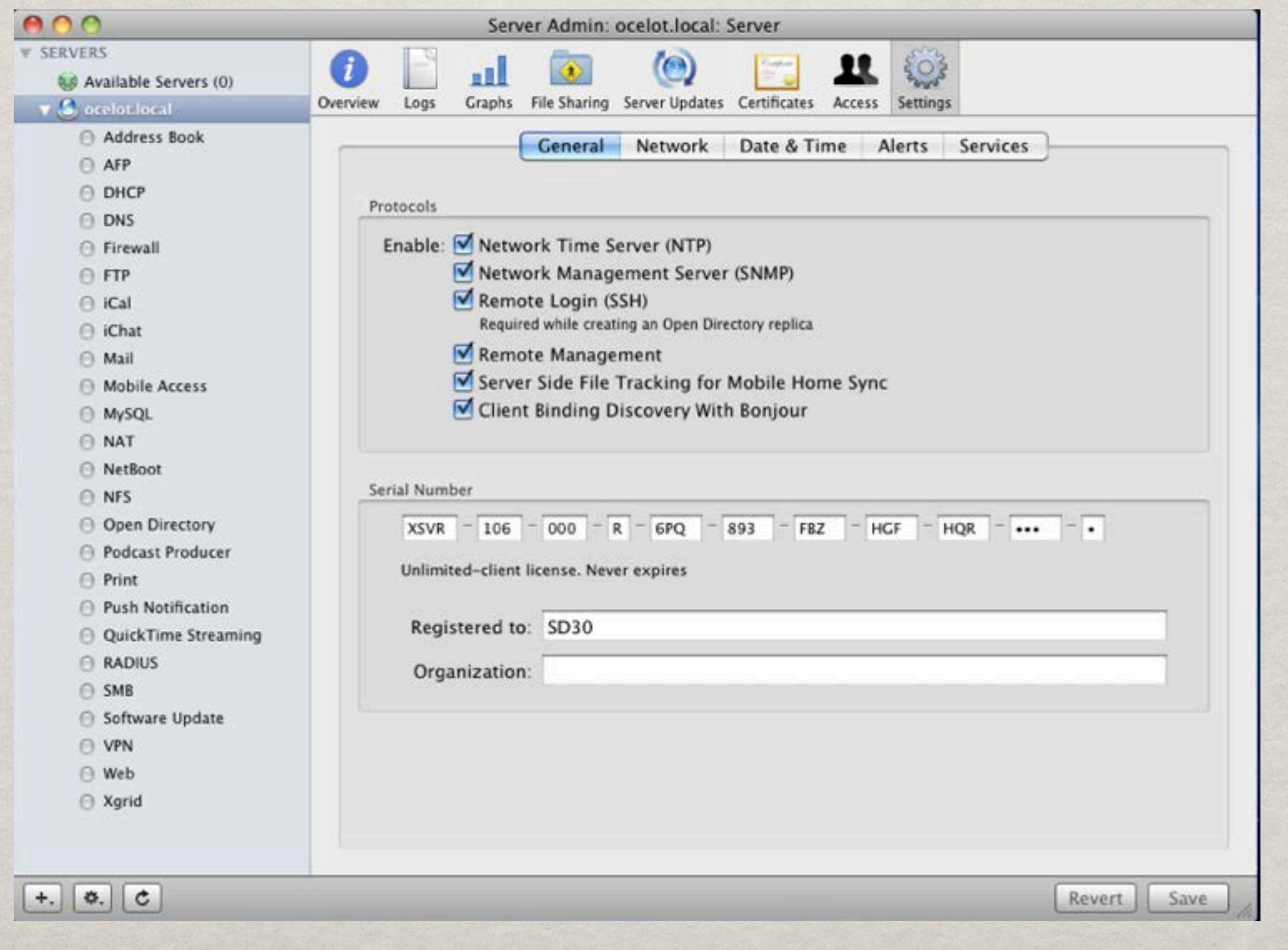

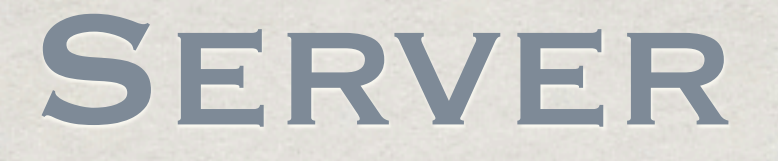

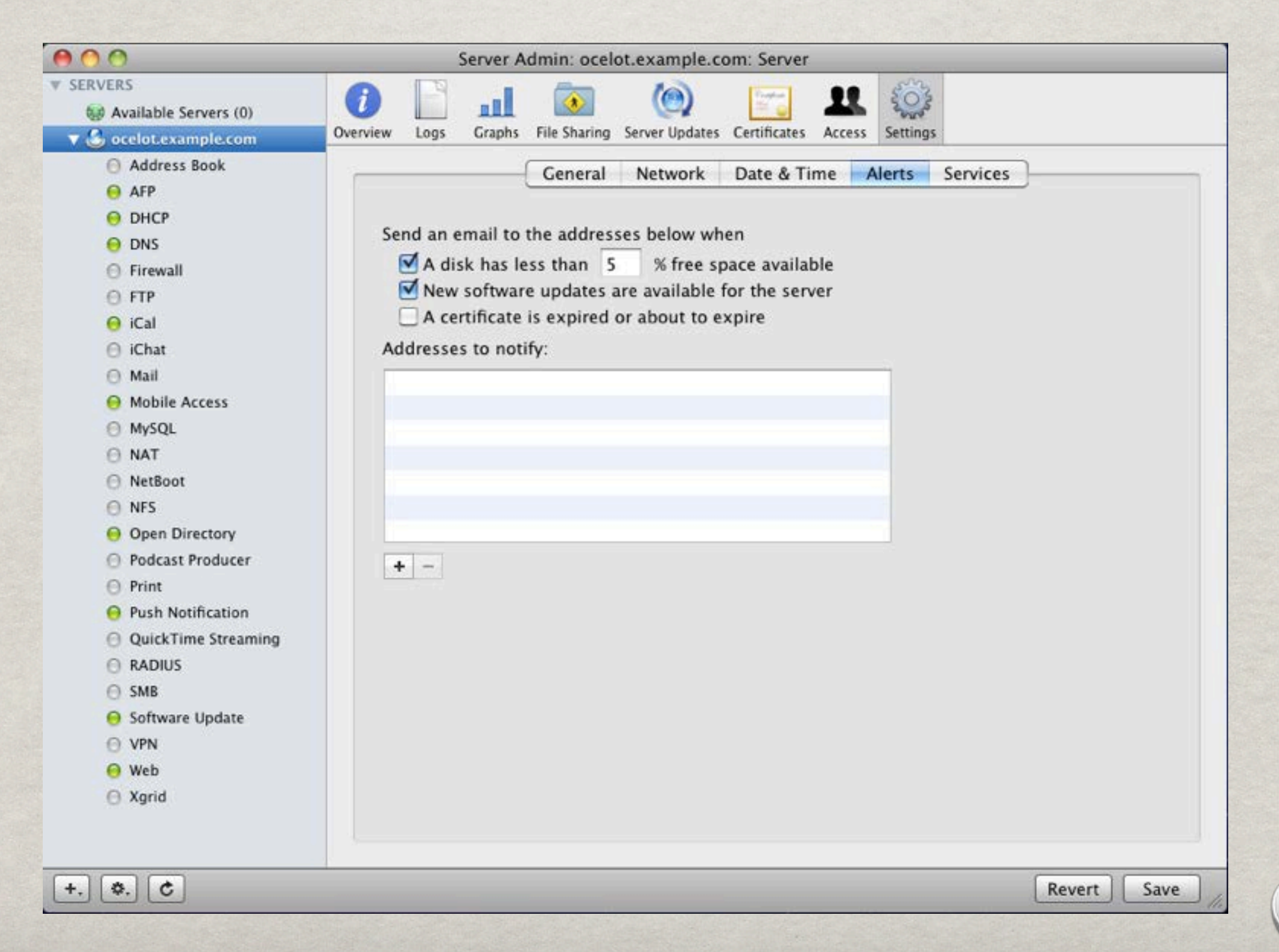
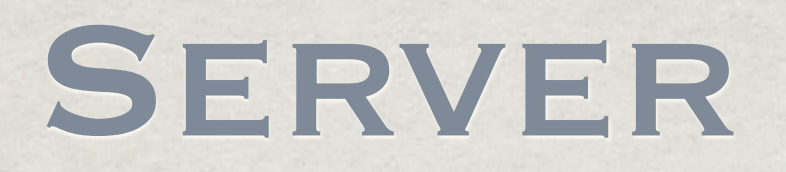

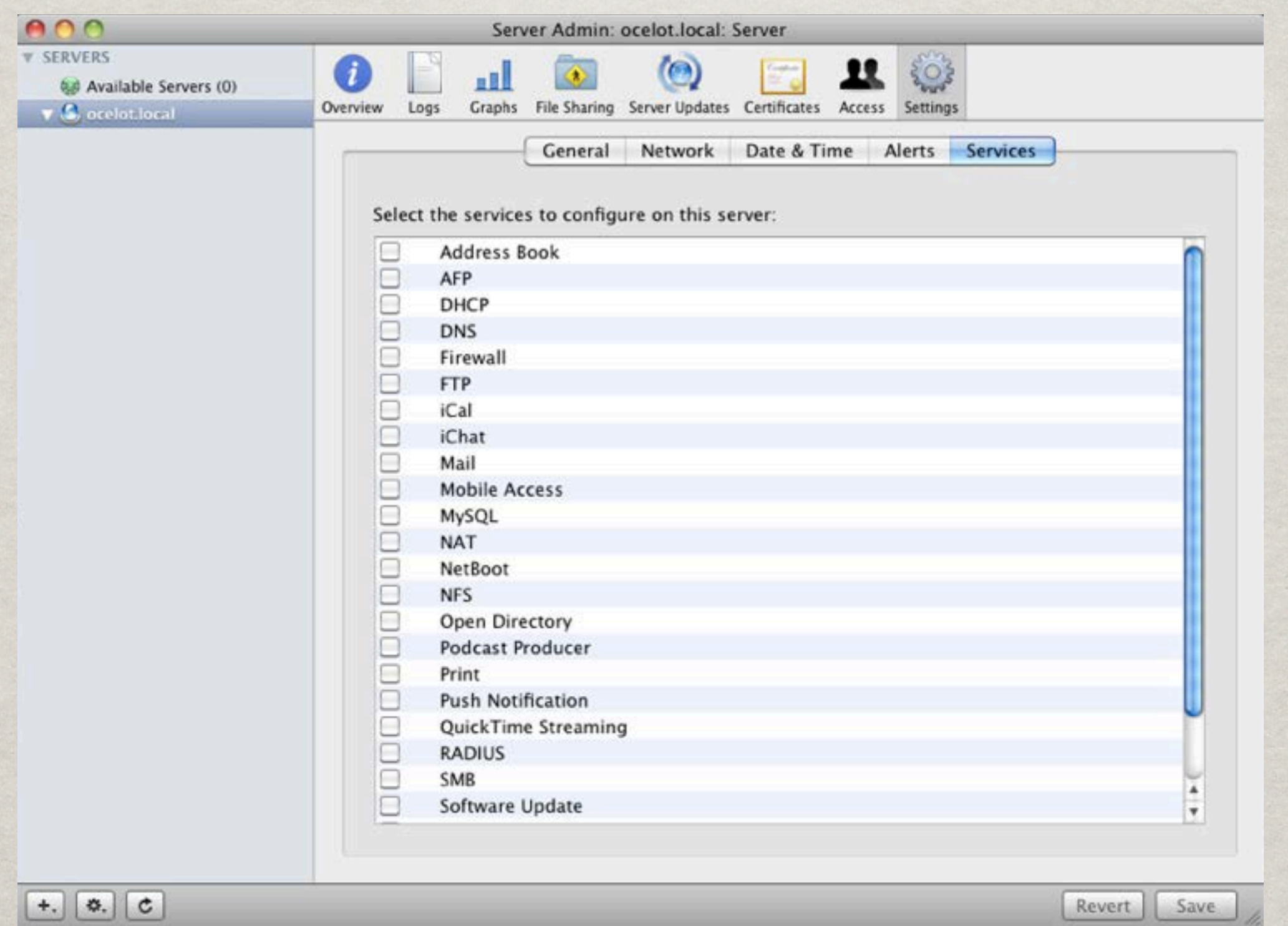

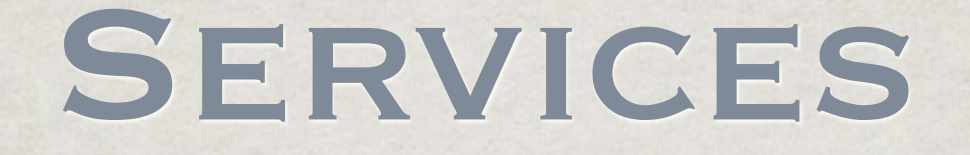

#### XGrid Web **OpenDirectory** Firewall iCal DNS DHCP AFP Address Book NFS **NetBoot** NAT MySQL Mobile Access Mail iChat QuickTime Streaming Push Print Podcast Producer VPN Software Update SMB RADIUS

#### Network Services

Firewall

NAT

DHCP

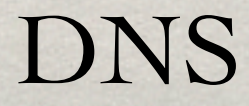

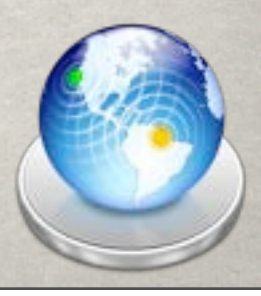

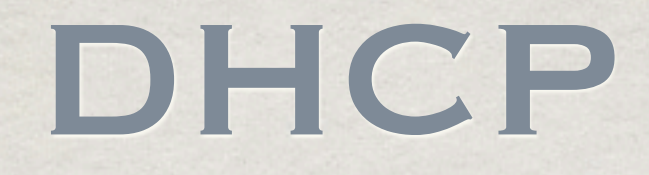

Dynamic Host Configuration Protocol Provides network information to clients Service shows current clients and leases Ability to set static leases

> Do not duplicate this service if already running on your network!

#### DHCP

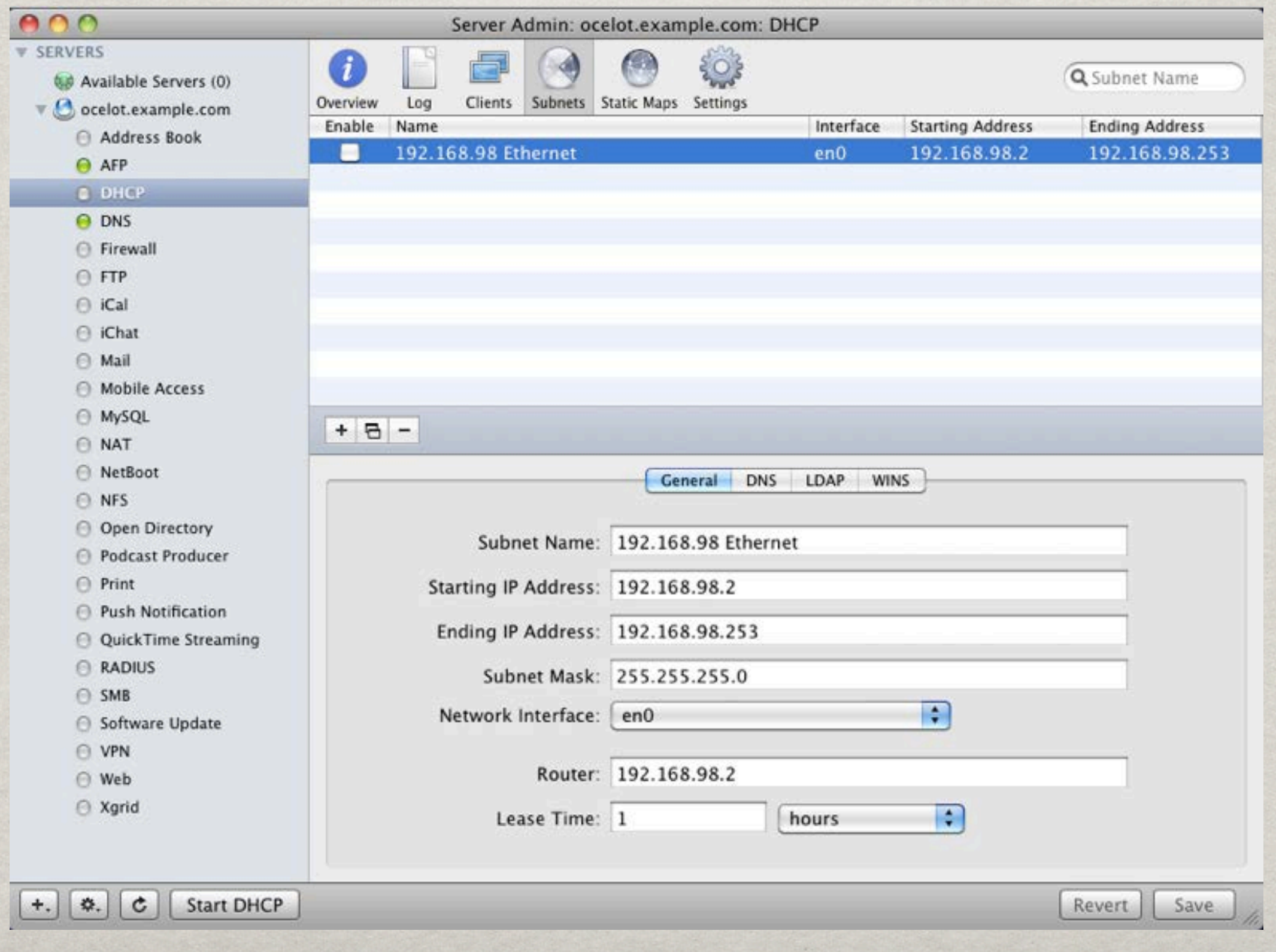

### DHCP

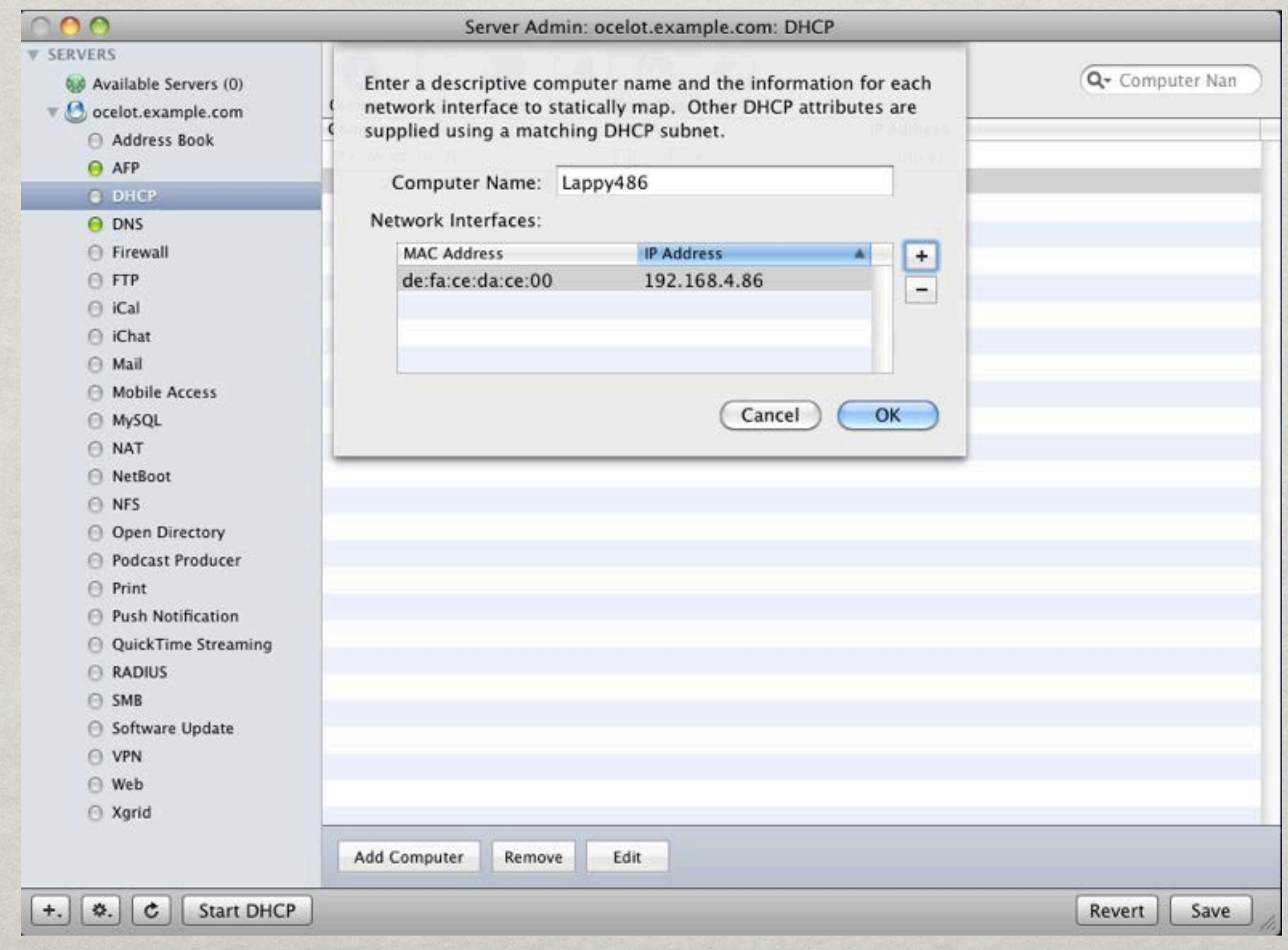

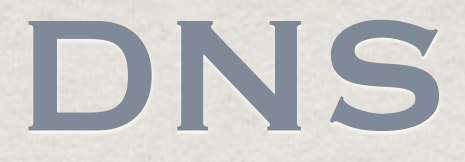

# Provides name-to-IP resolution **\* CRITICAL for OS X** DNS forwarders server as upstream

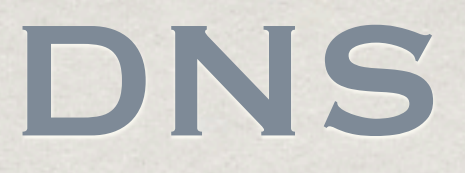

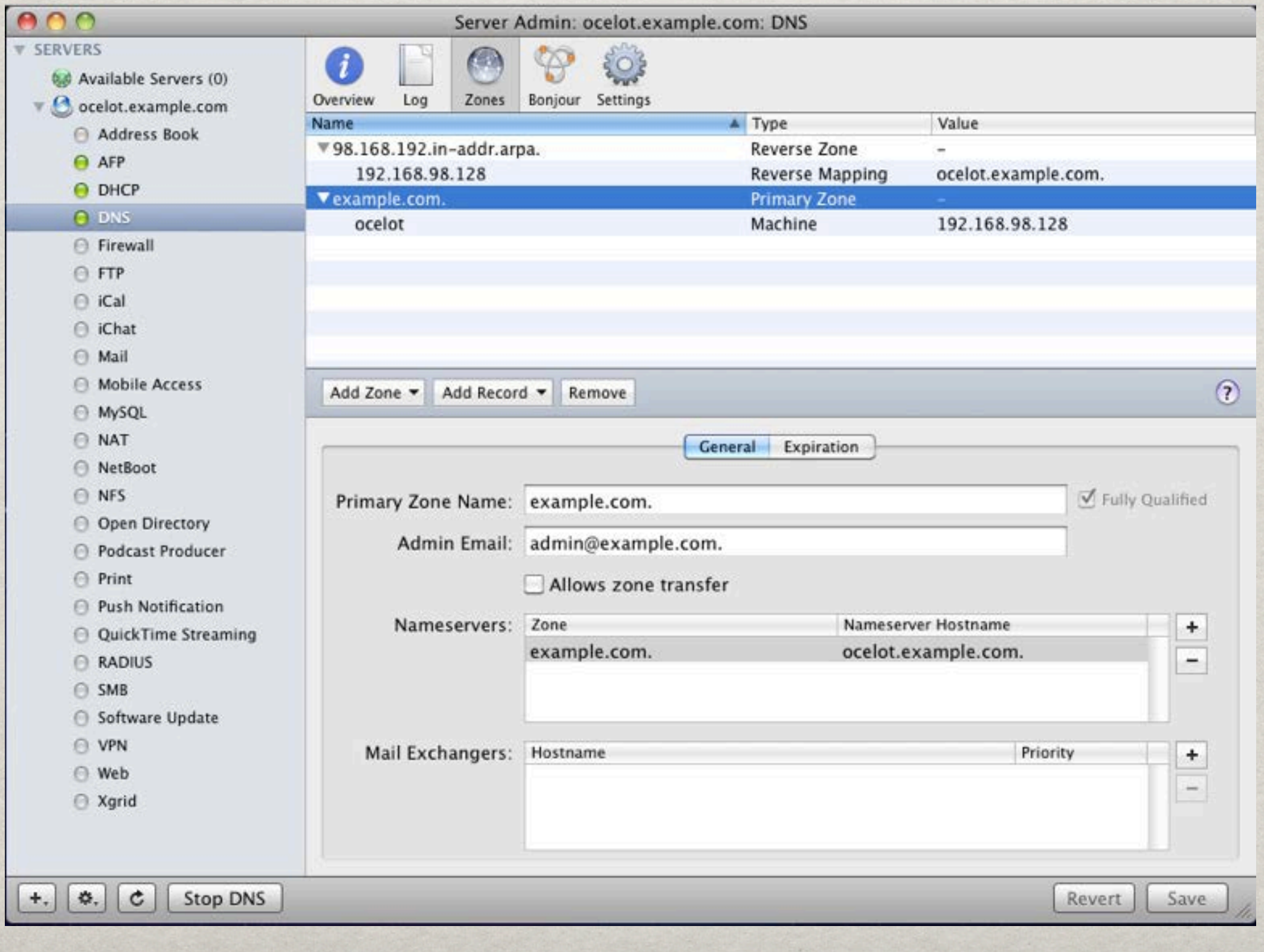

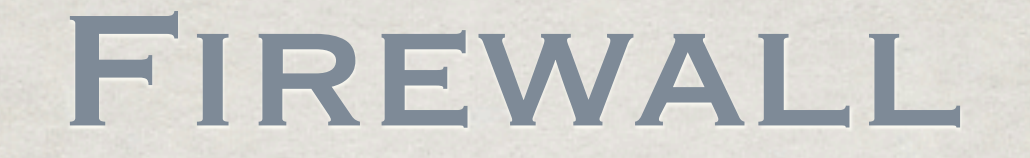

*\** Prevents access to specific ports related to service

Built on a granting permission style Permissions based on network addresses

Customizable

### Firewall

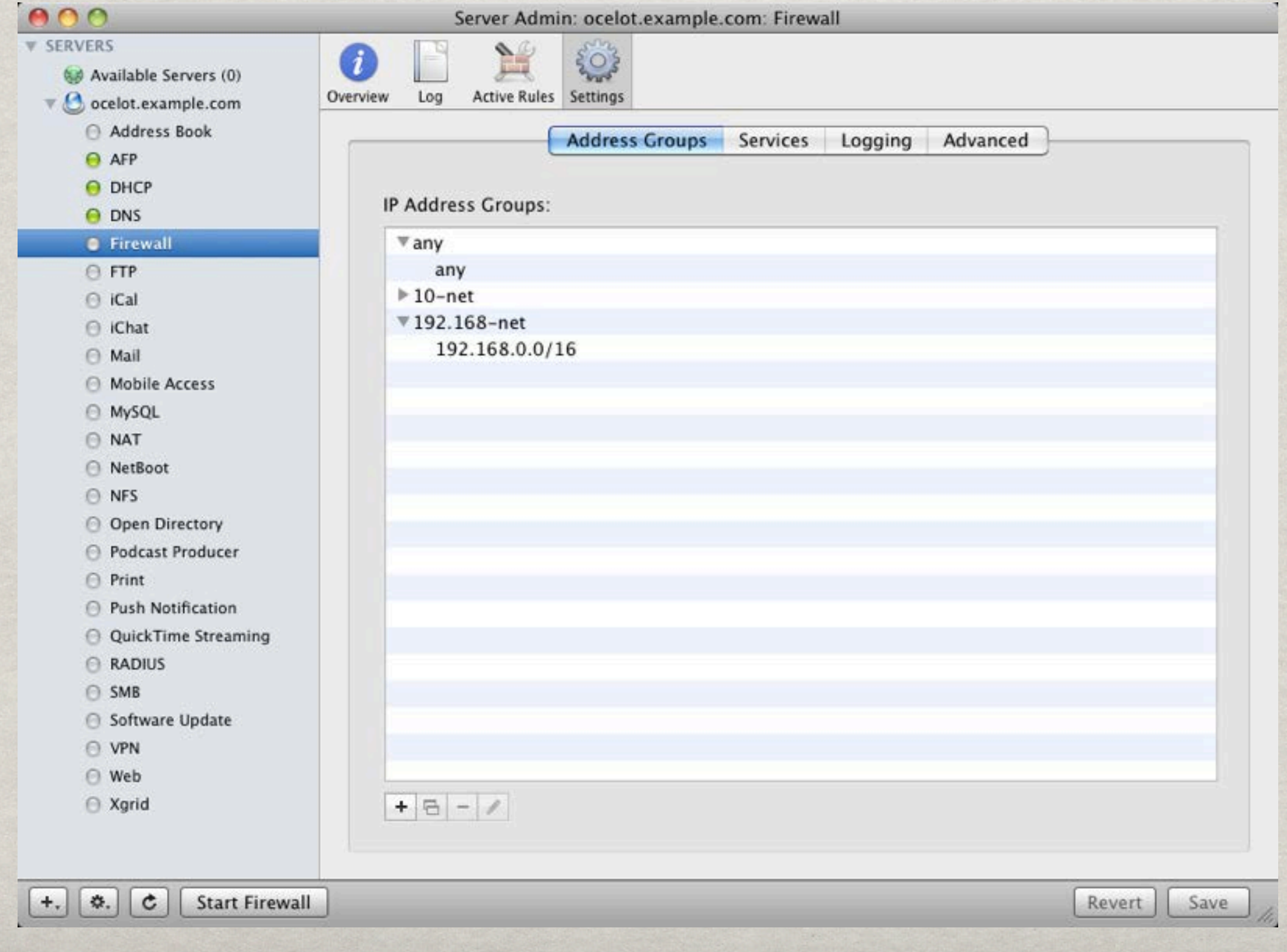

### Firewall

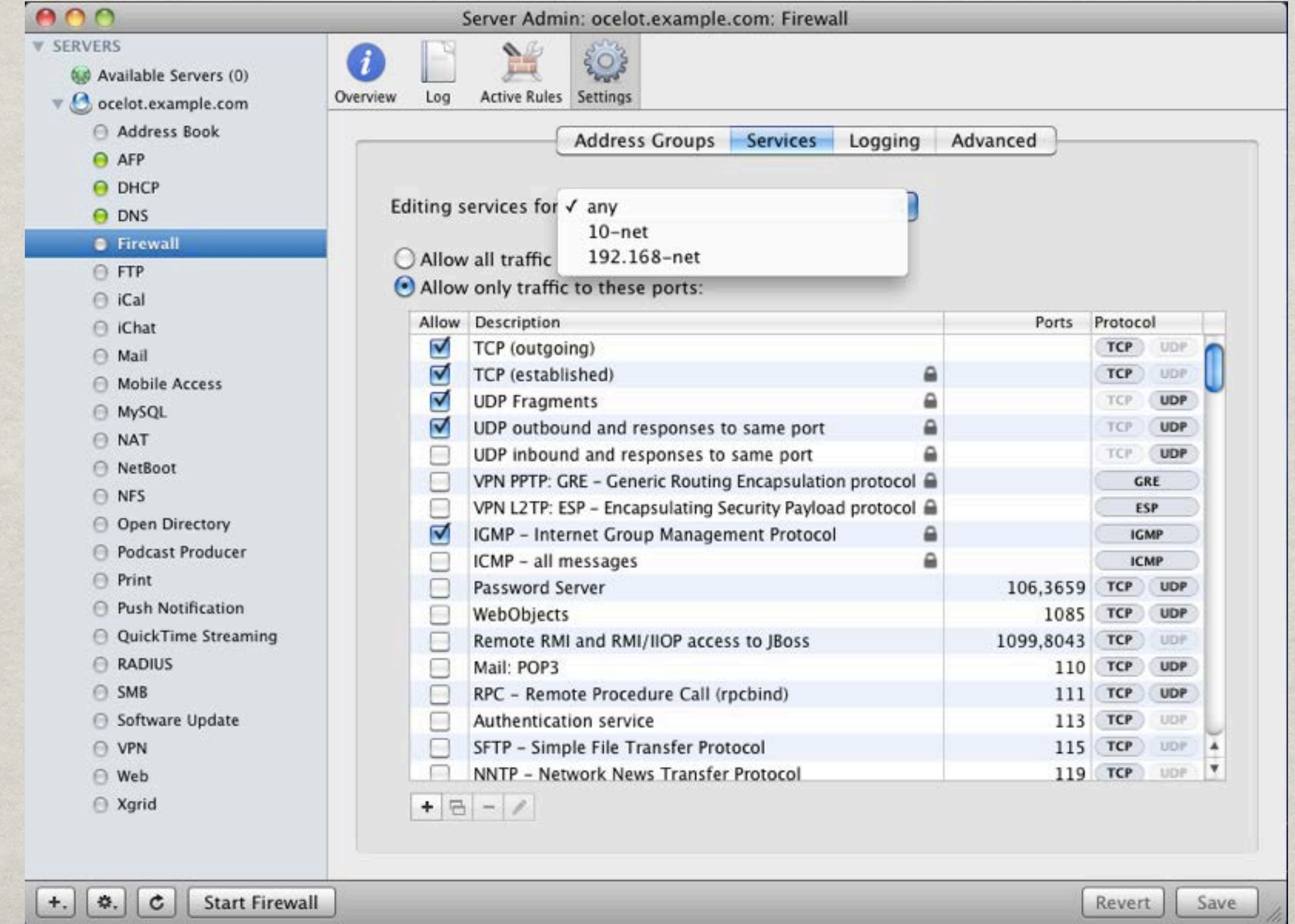

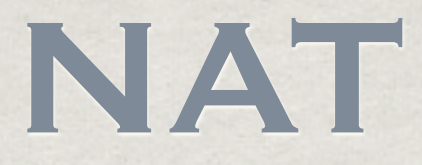

#### Network Address Translation

- Translates public addresses to private addresses.
- Watch out for double-NAT

### **NAT**

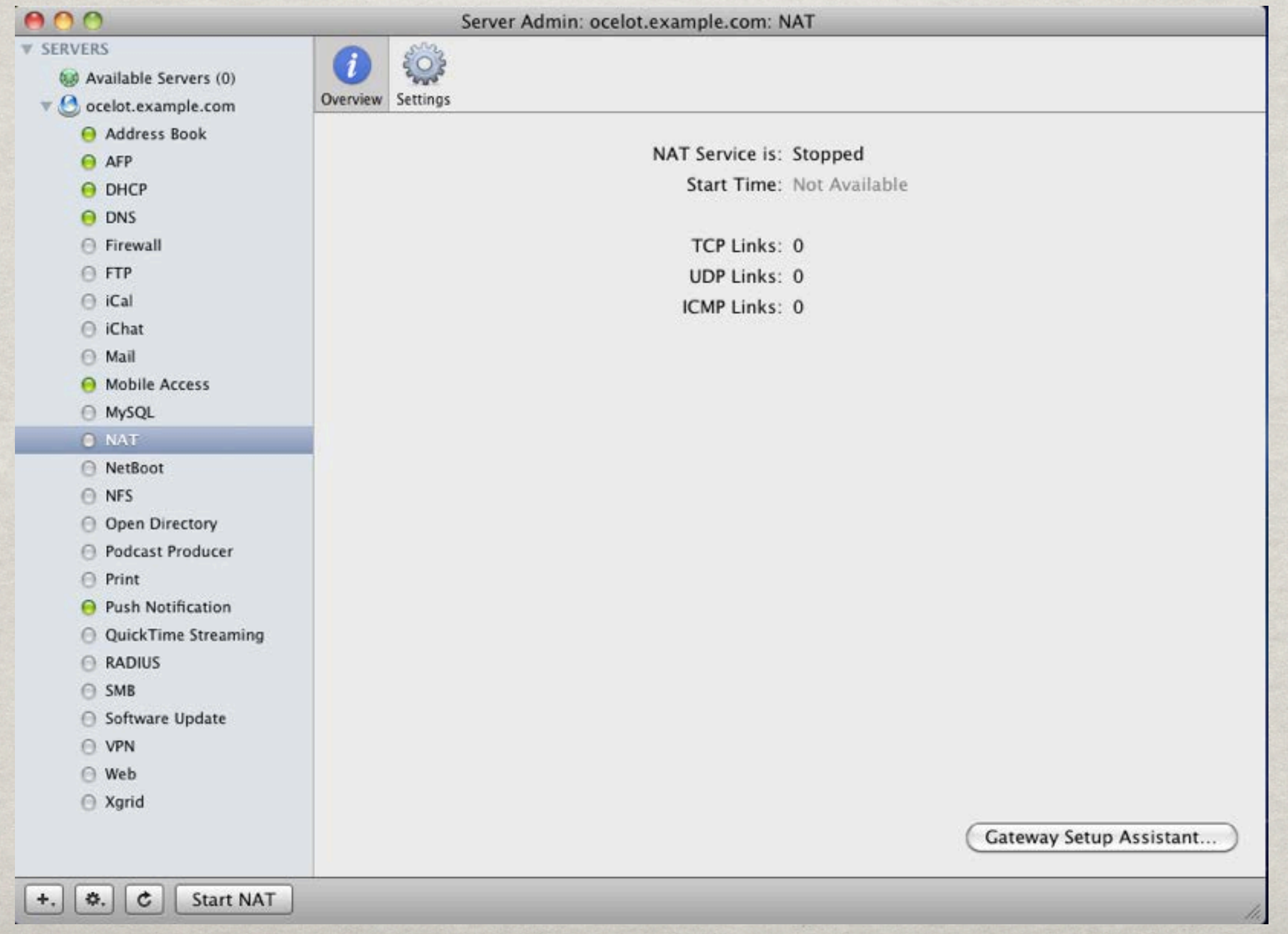

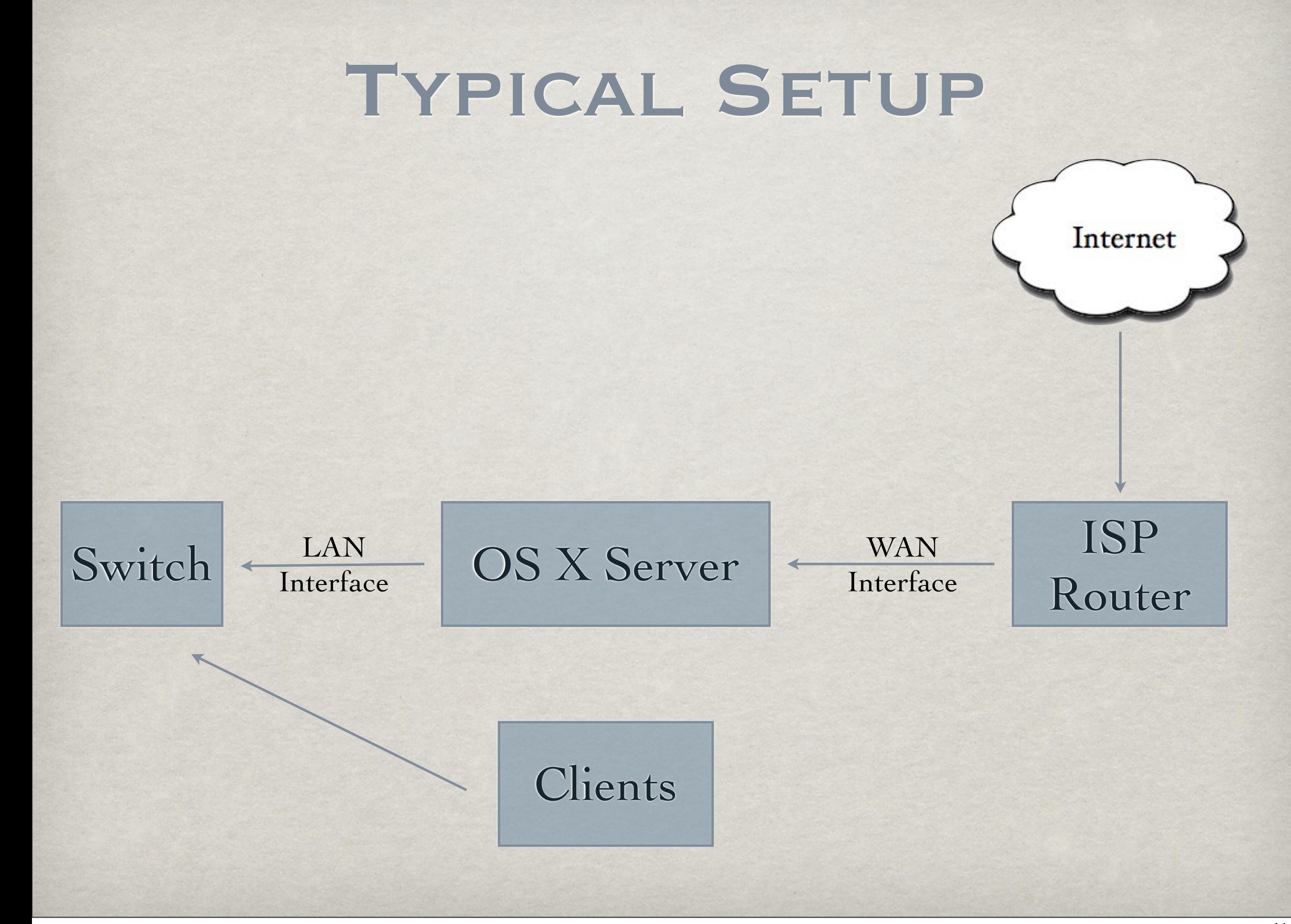

#### FILE AND DIRECTORY SERVICES

#### AFP

#### **OpenDirectory**

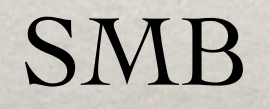

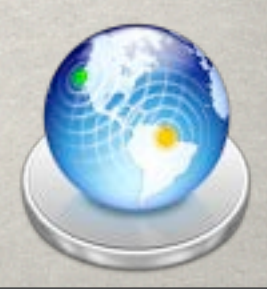

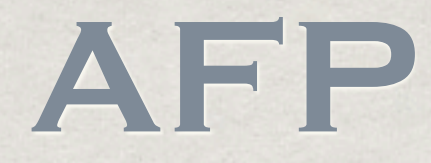

#### Apple Filing Protocol

#### One method for providing file services to OS X computers

Administrator can set authentication method, Guest Access, connections & idle timeout

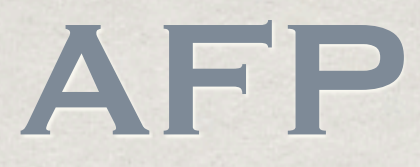

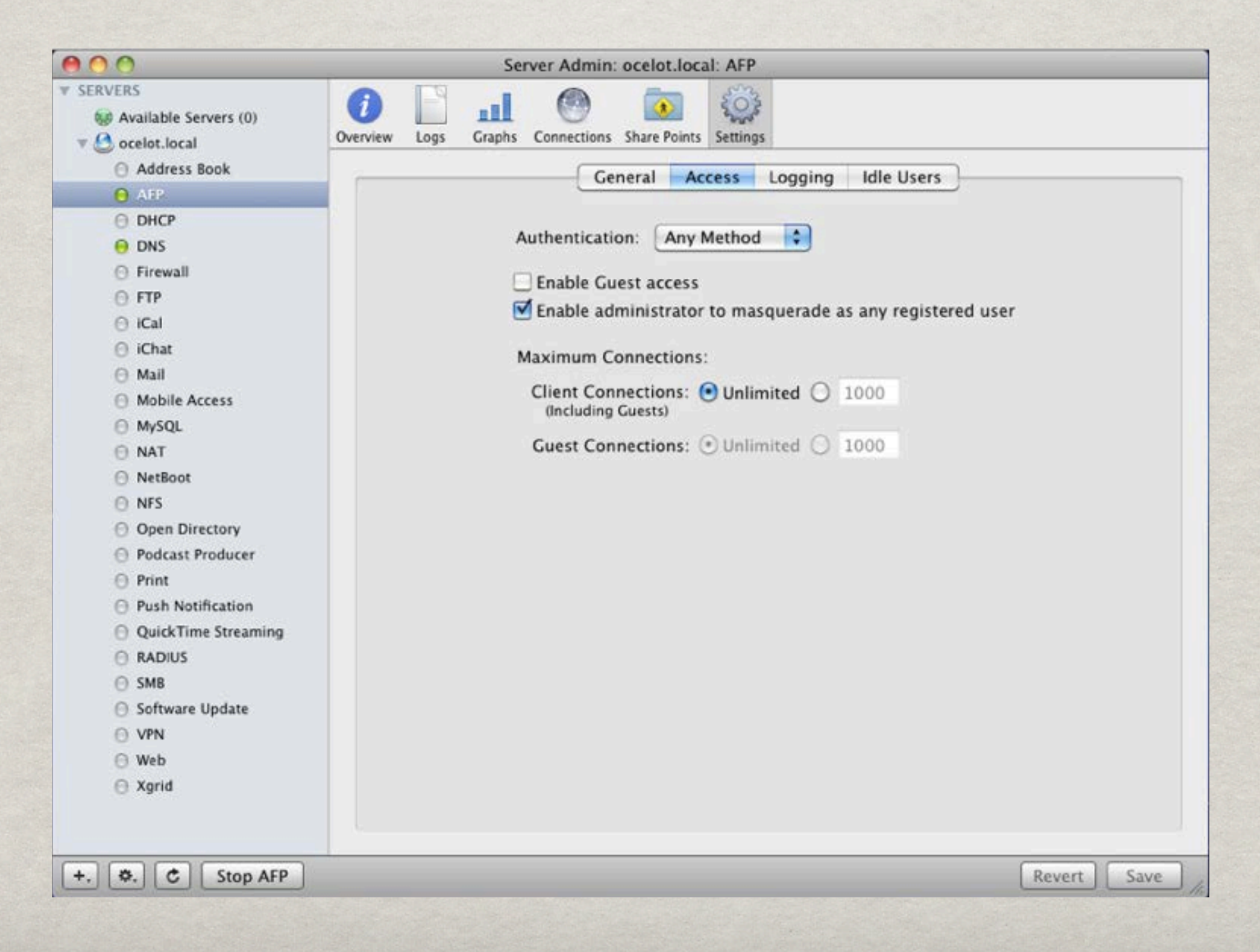

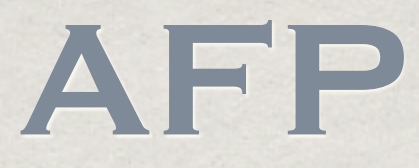

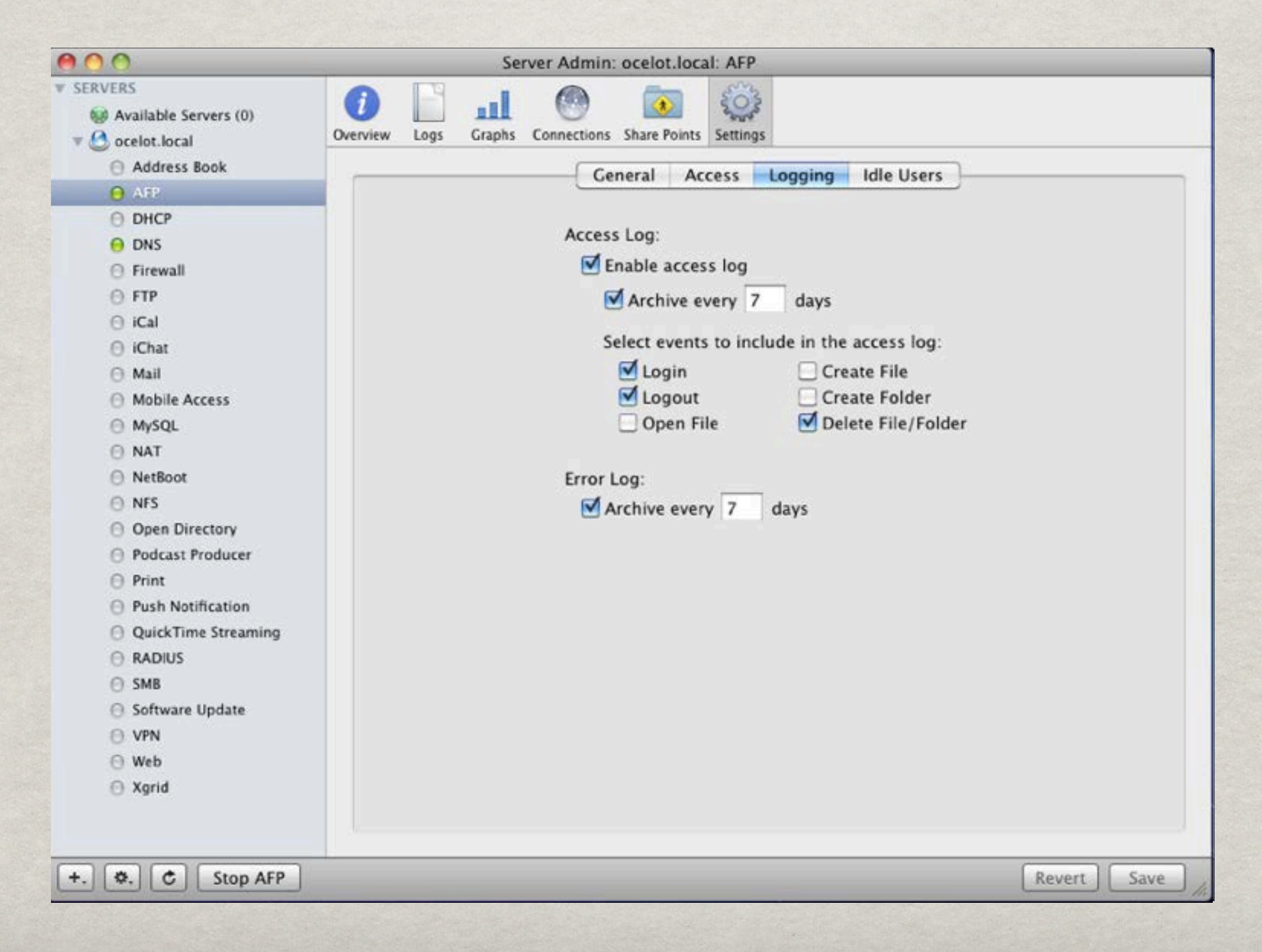

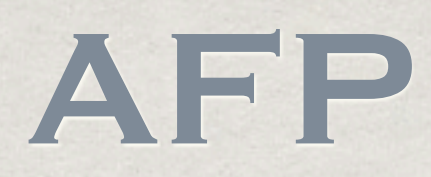

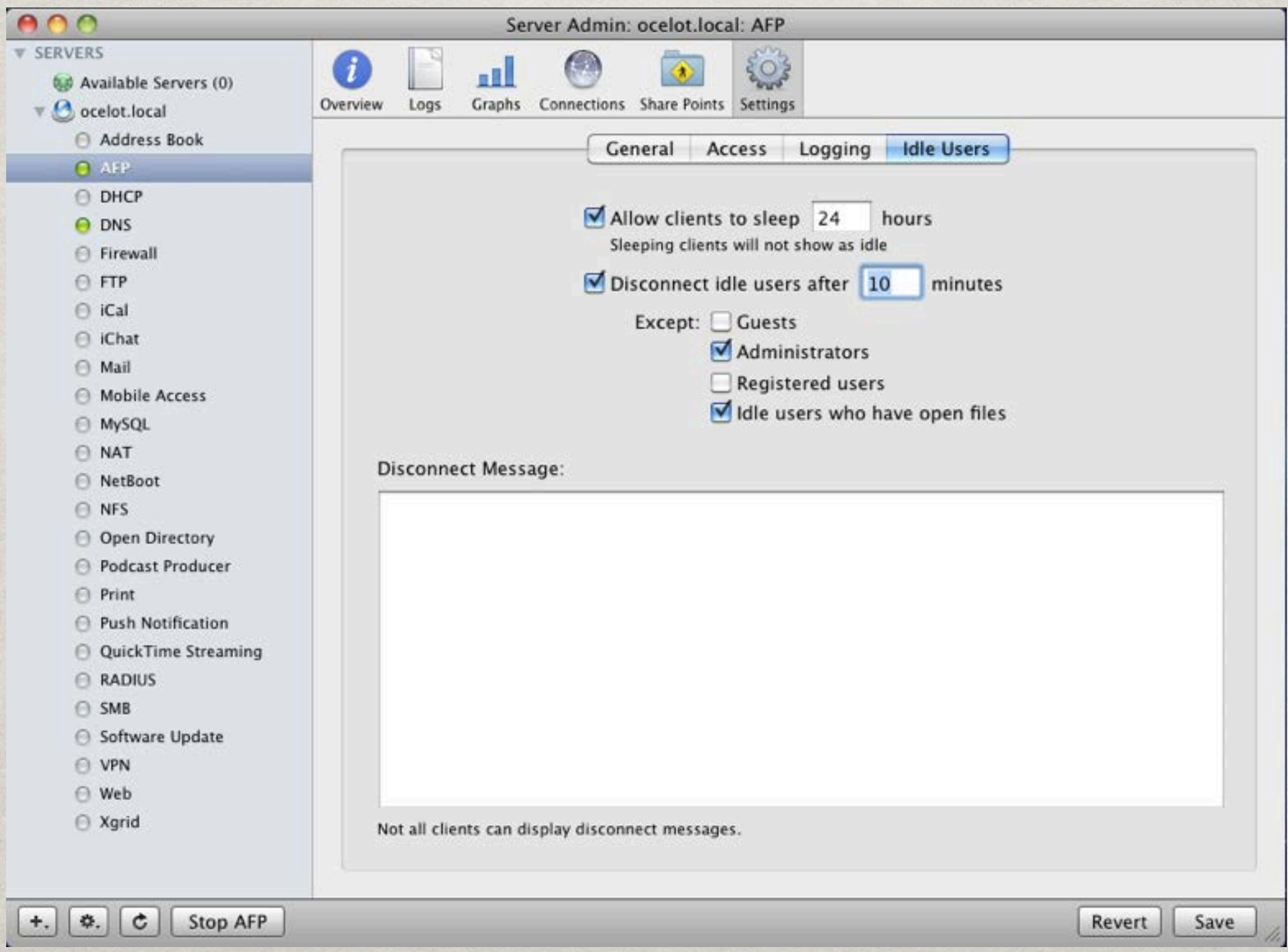

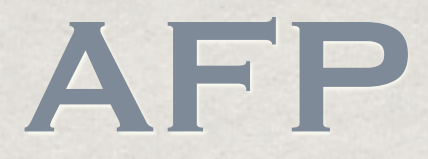

#### **If using AFP for home directories, make sure** to enable the AutoMount record!

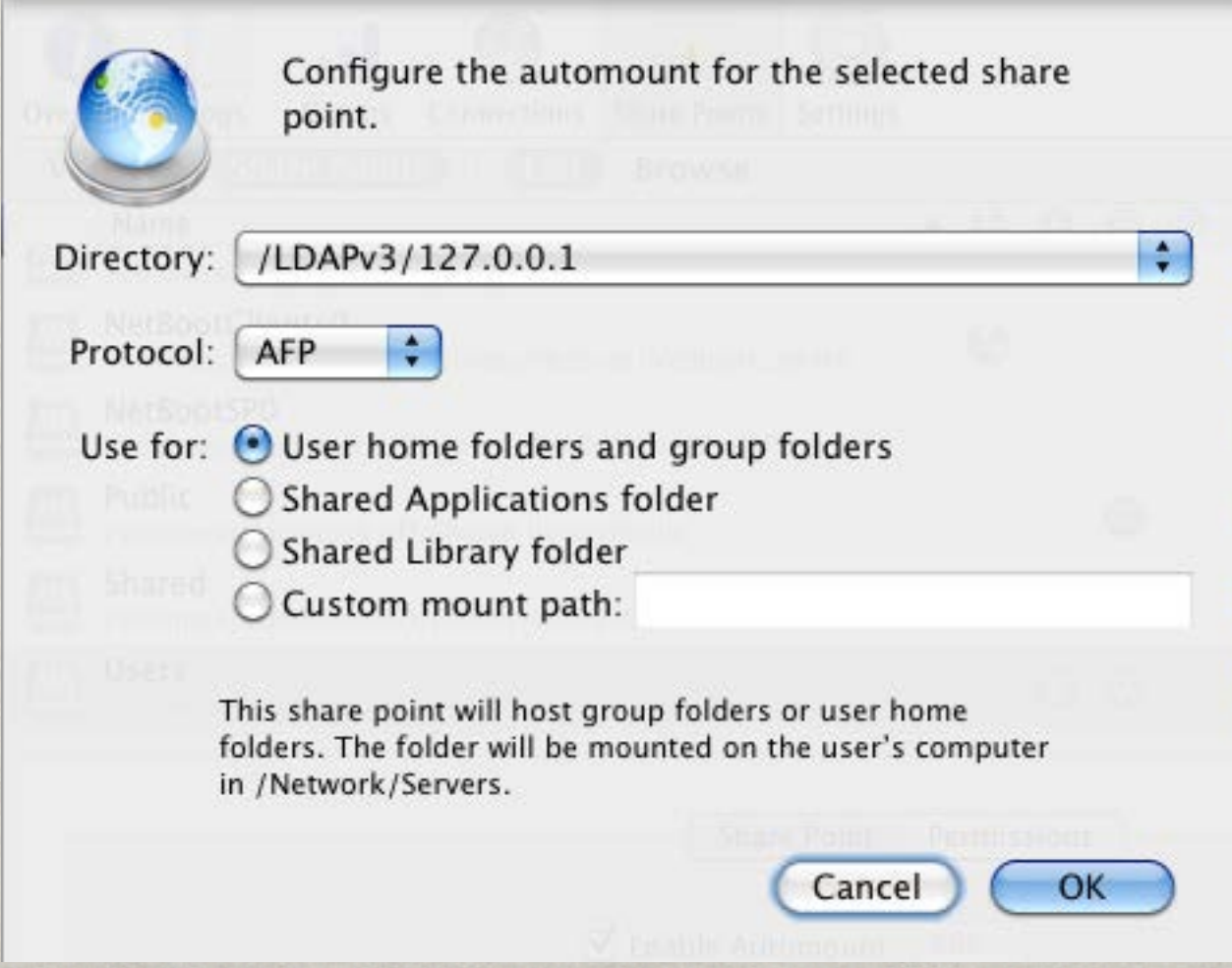

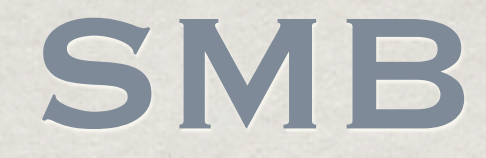

## File-sharing for Windows Clients OS X Client can mount SMB shares

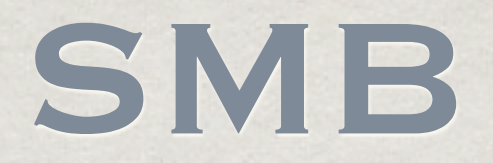

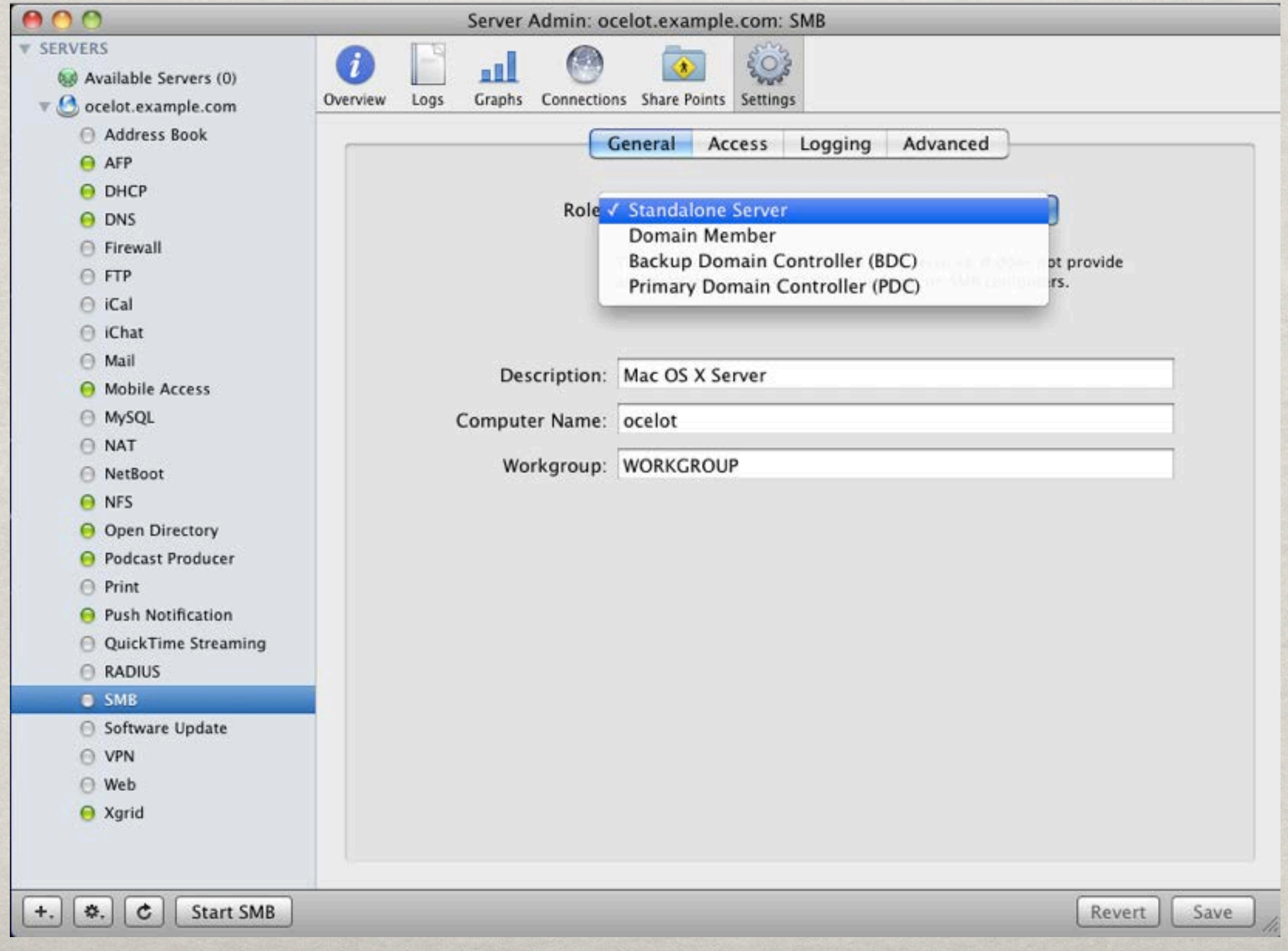

- Apple's implementation of OpenLDAP
- Provides centralized repository of user info
- Consists of Masters, Replicas and Tiered Replicas
- Set password policies
- Leverages LDAP

Join client computers via Directory Utility

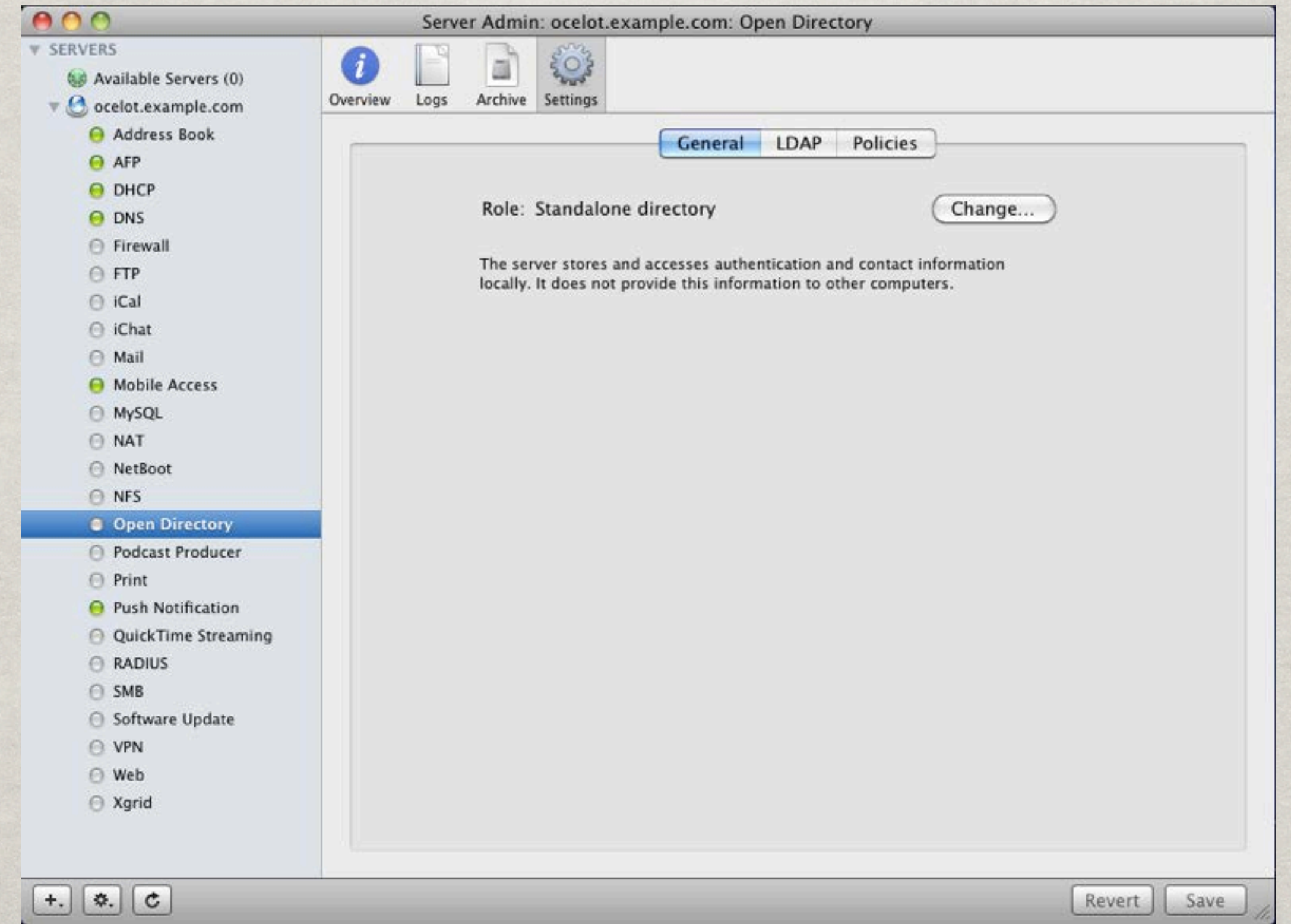

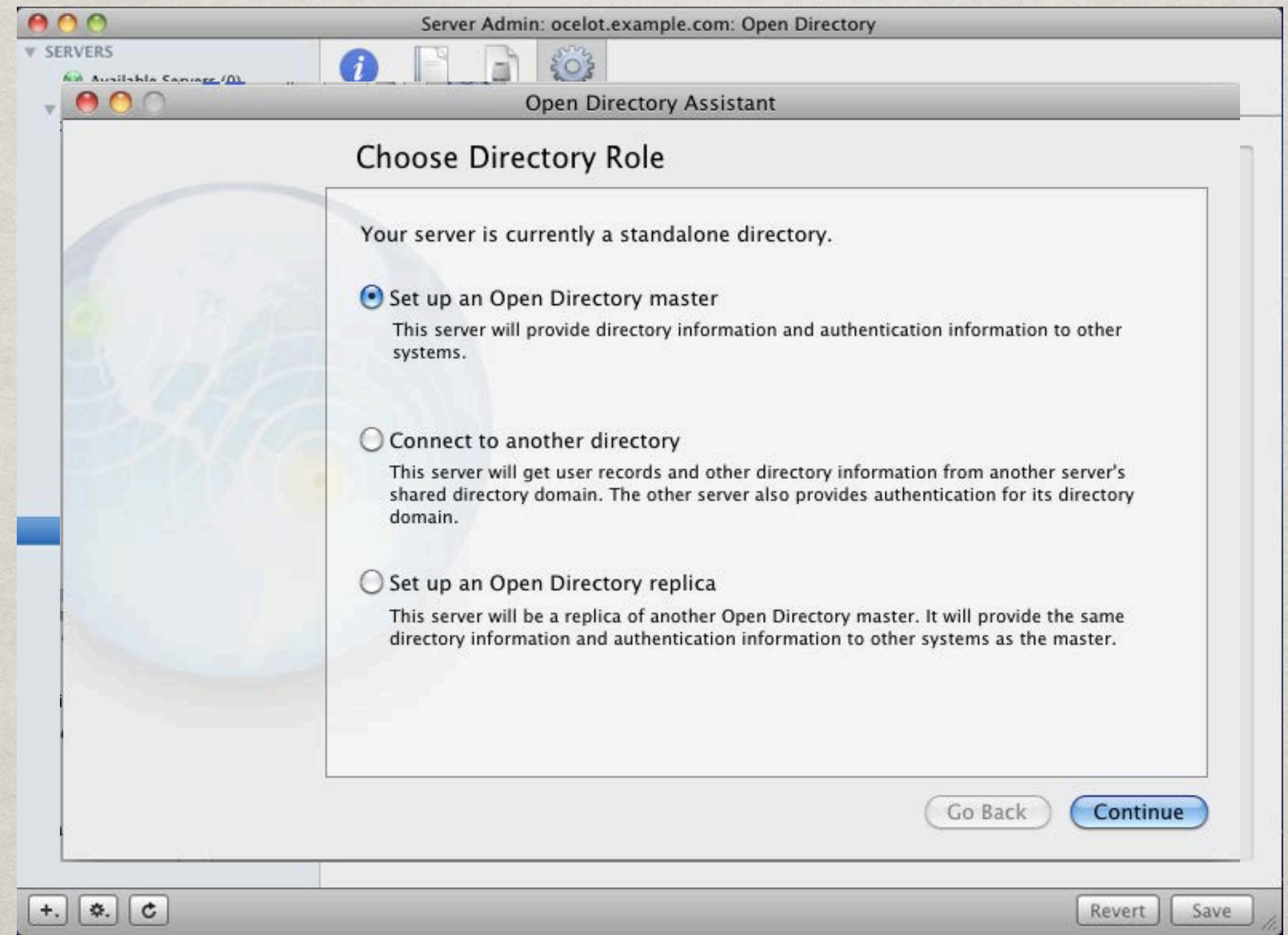

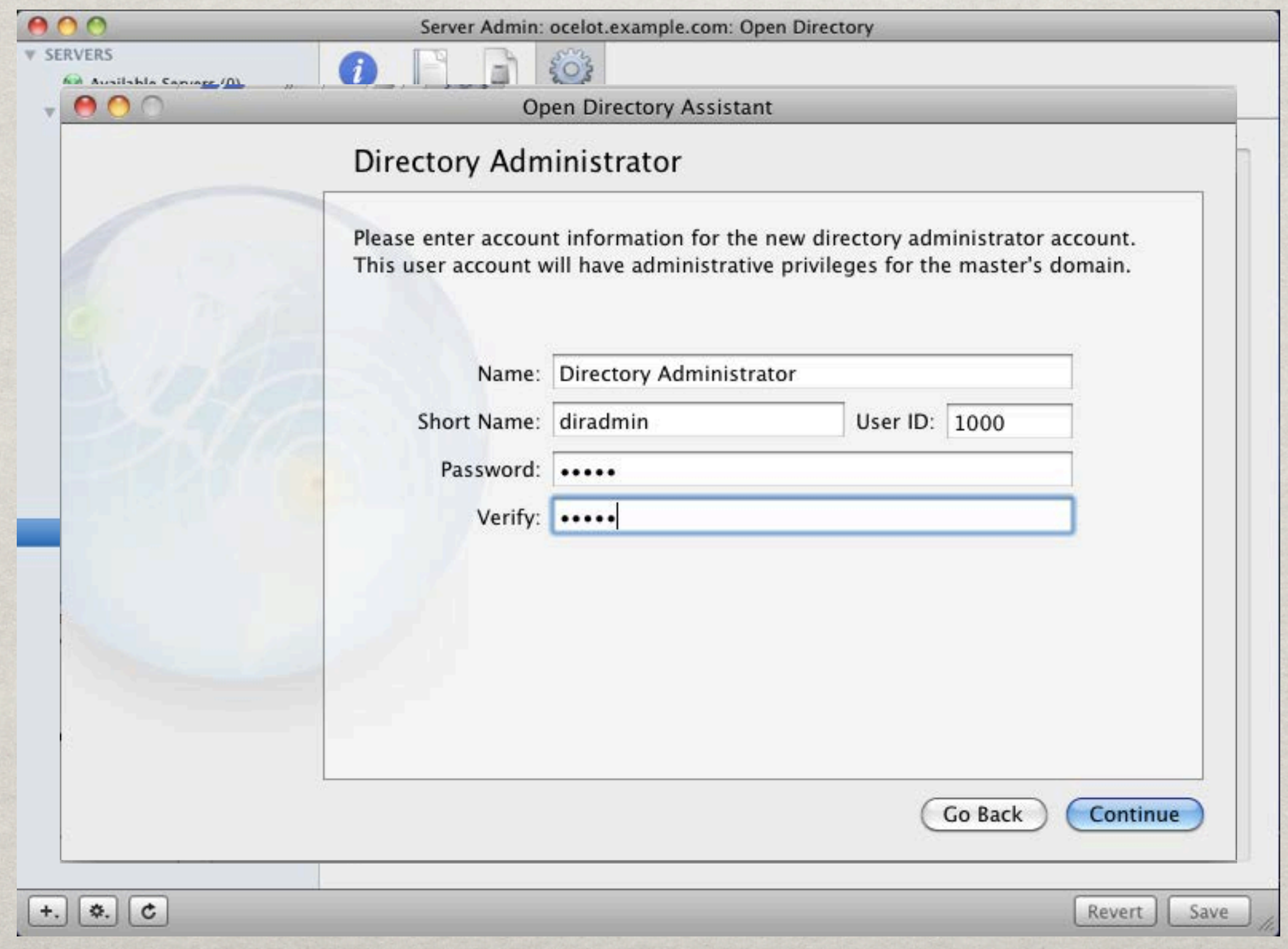

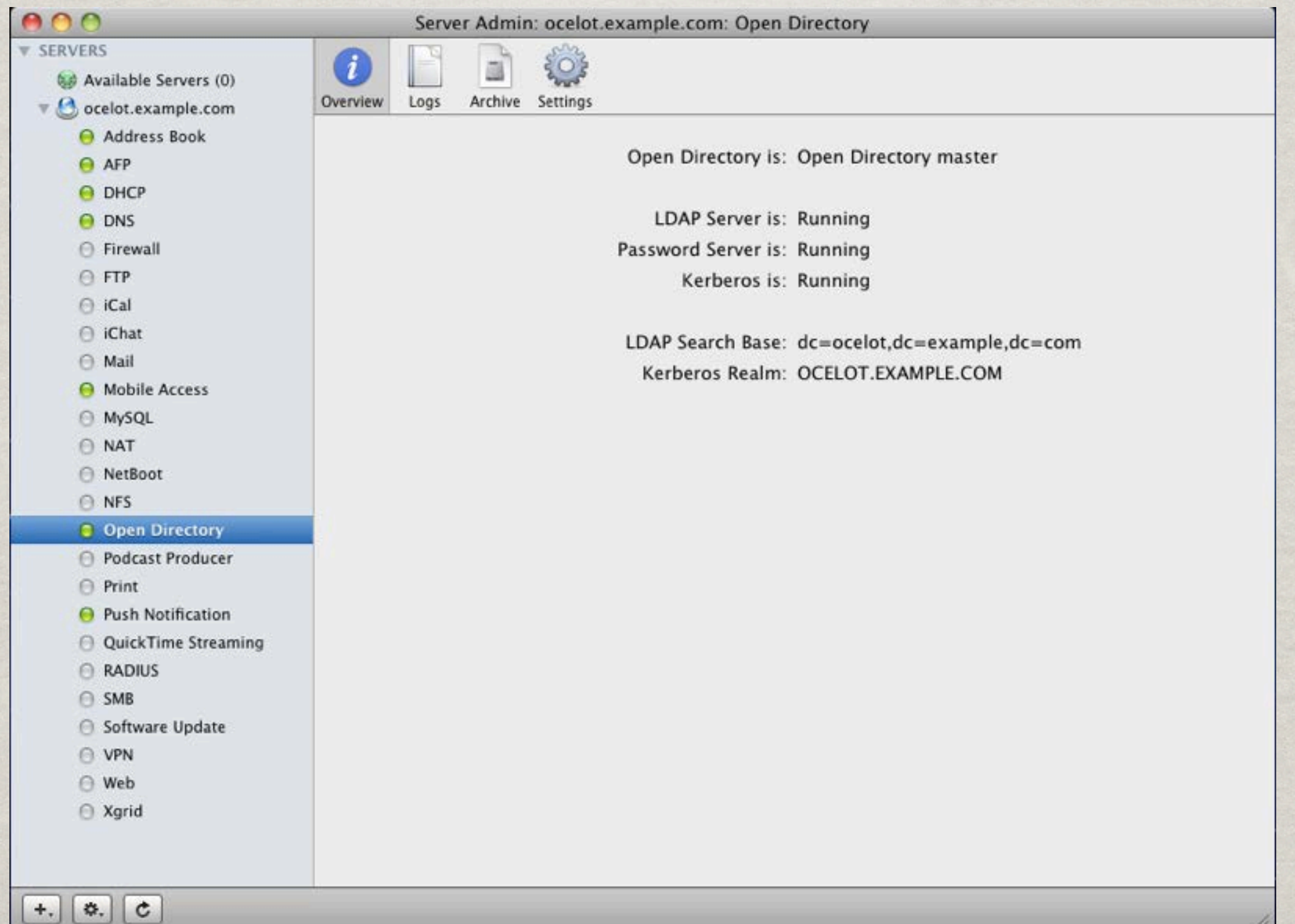

h.

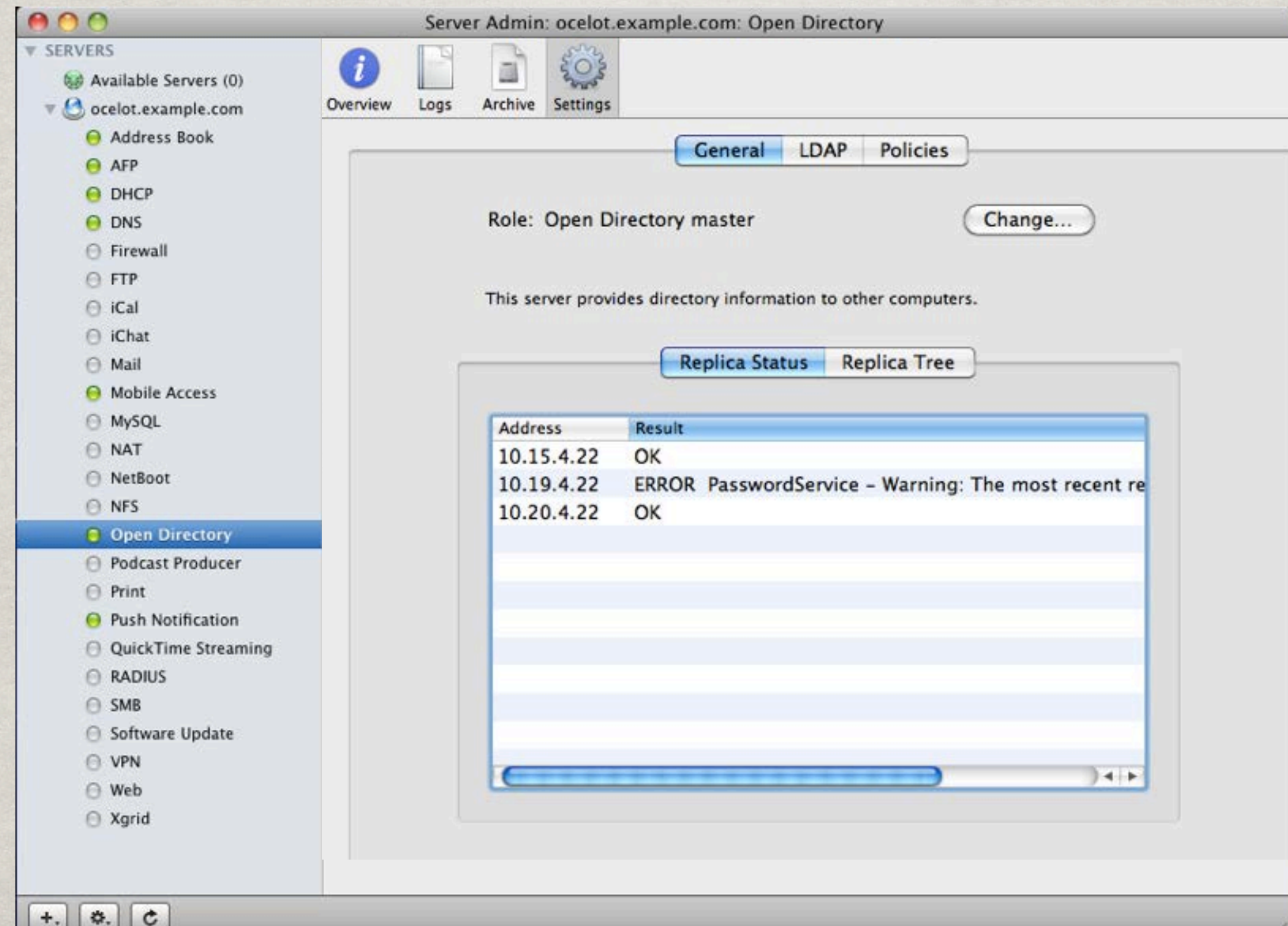

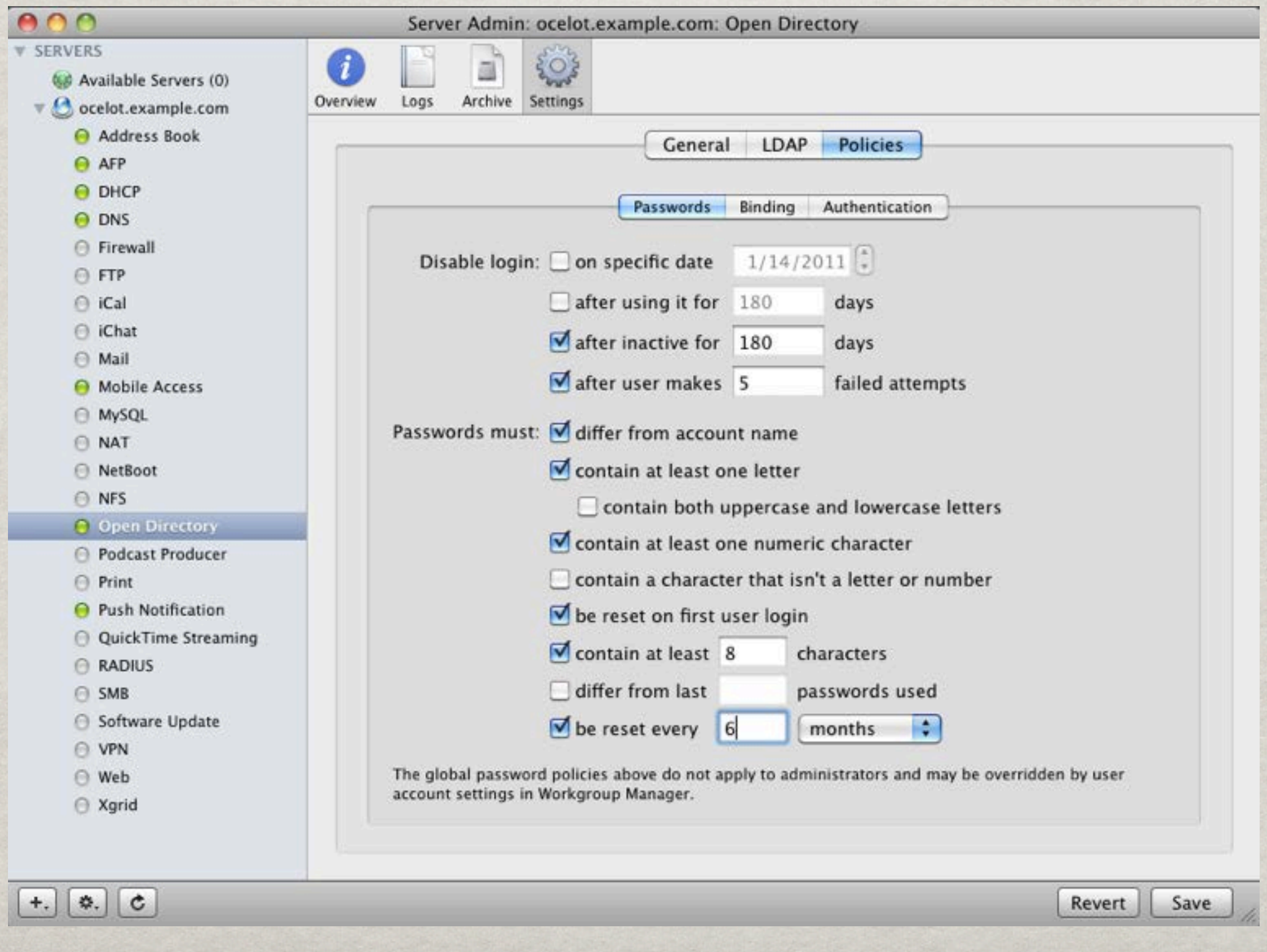

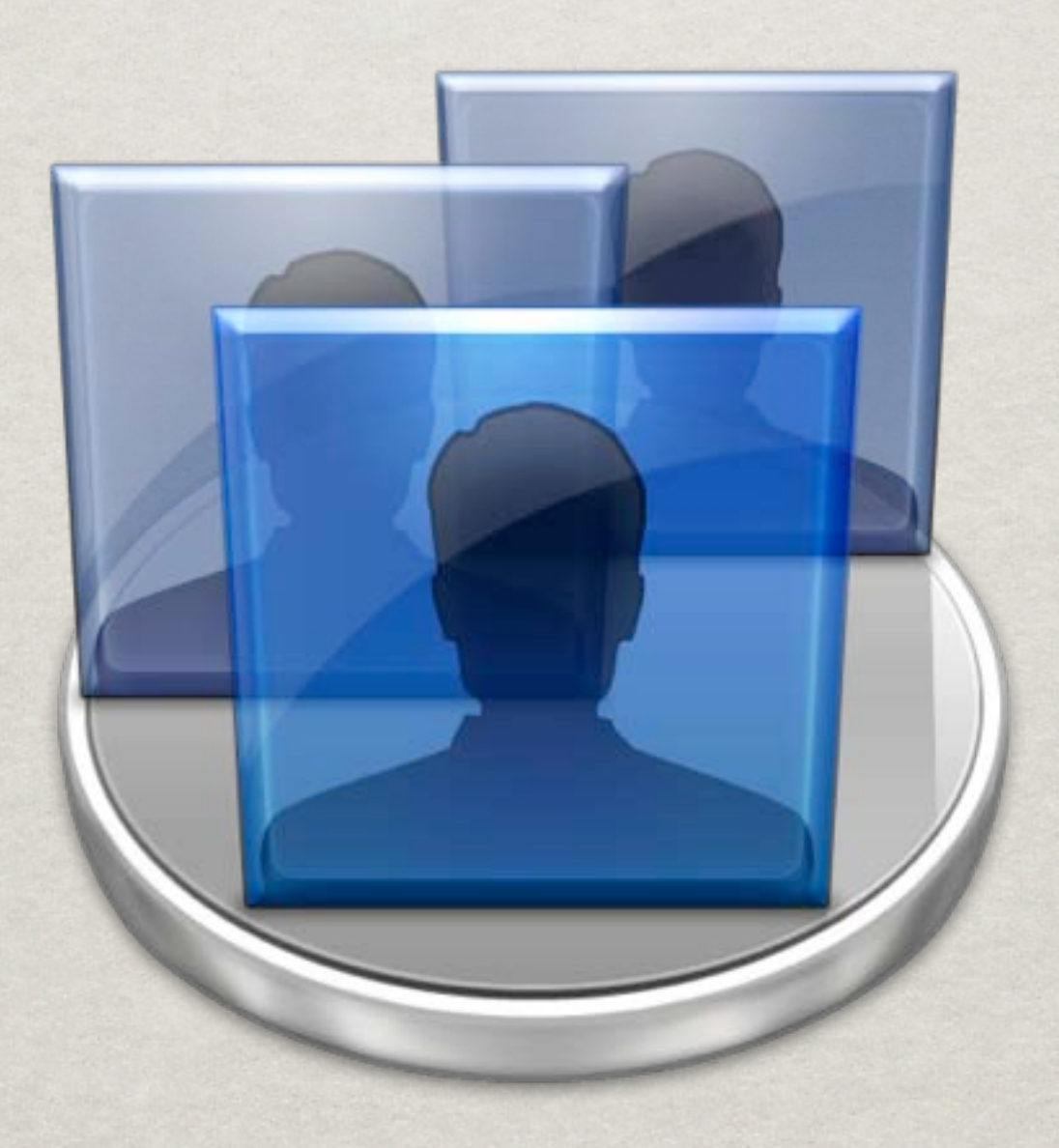

Application for managing network objects such as users, groups, computers, and computer groups

User management

Supports account templates

Node Selector

Object type Selector Display Filter

Information Pane

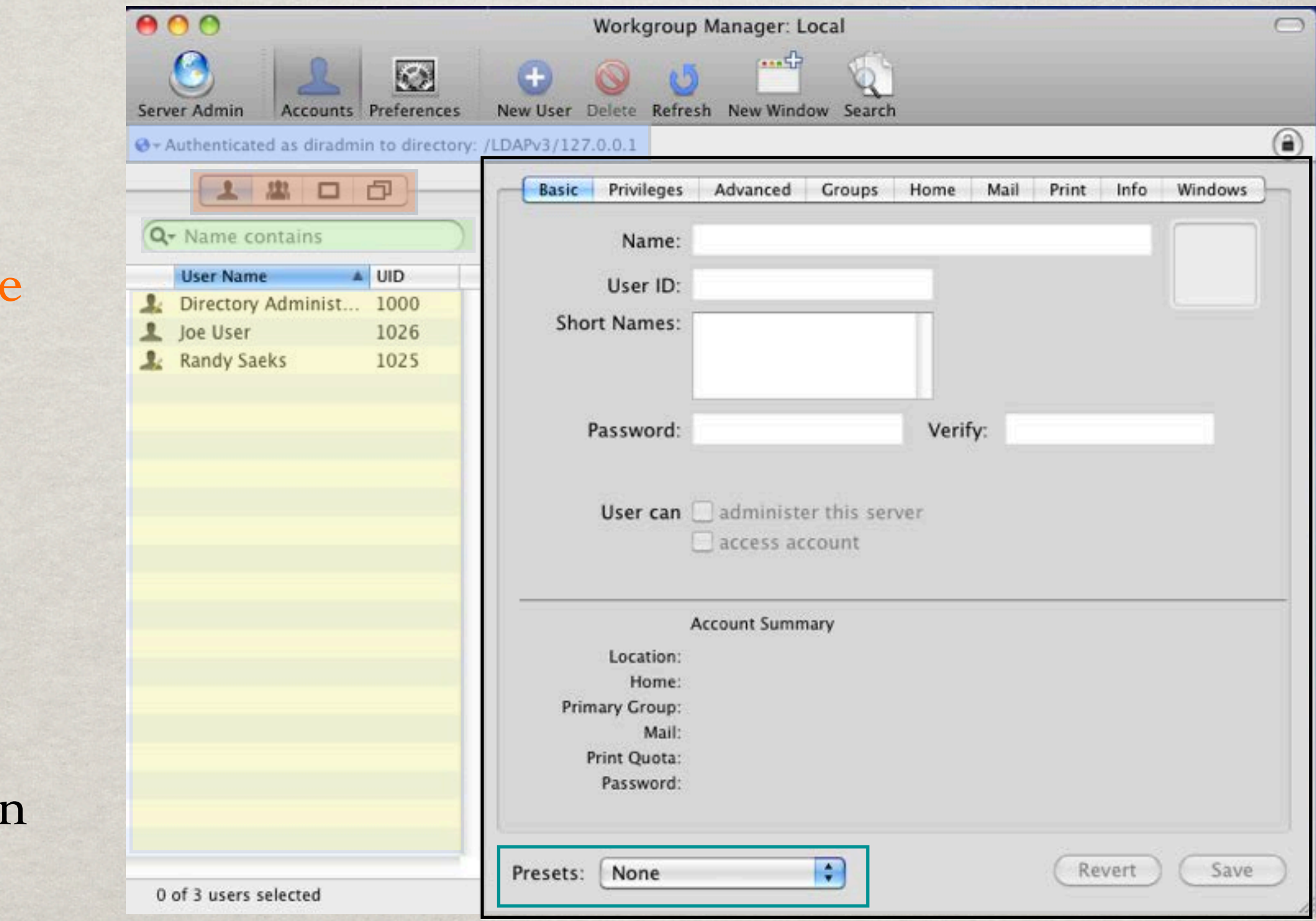

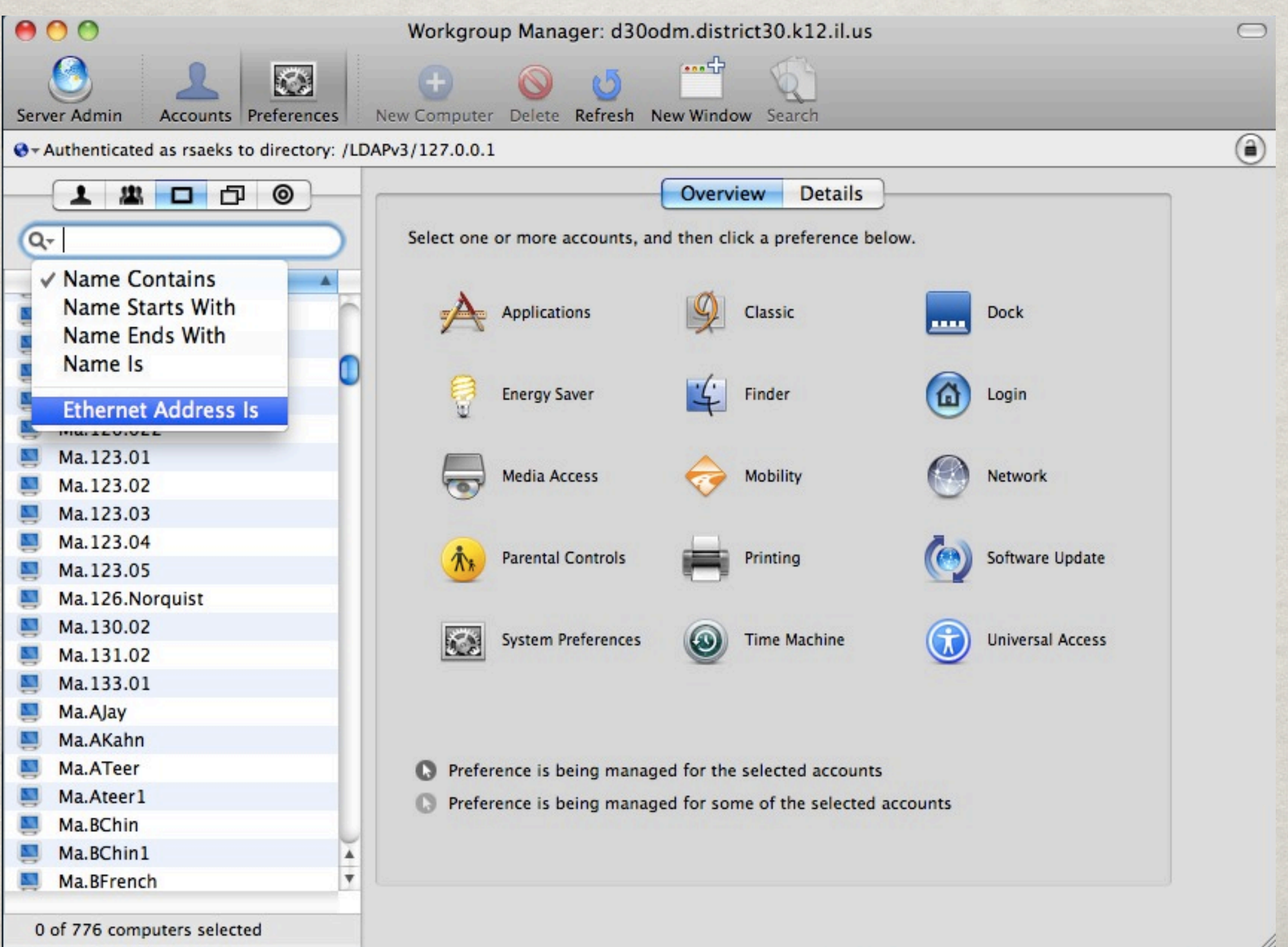

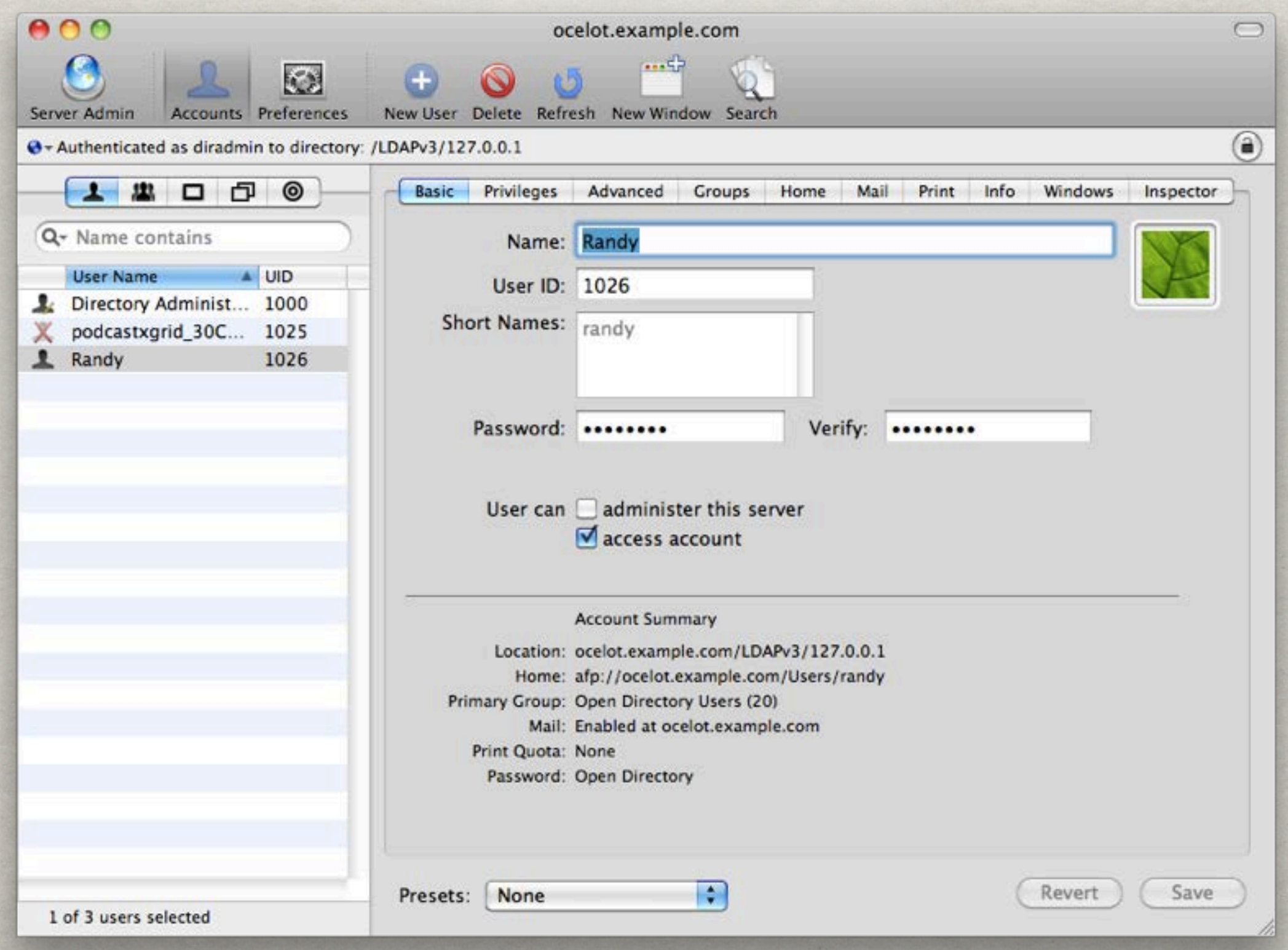

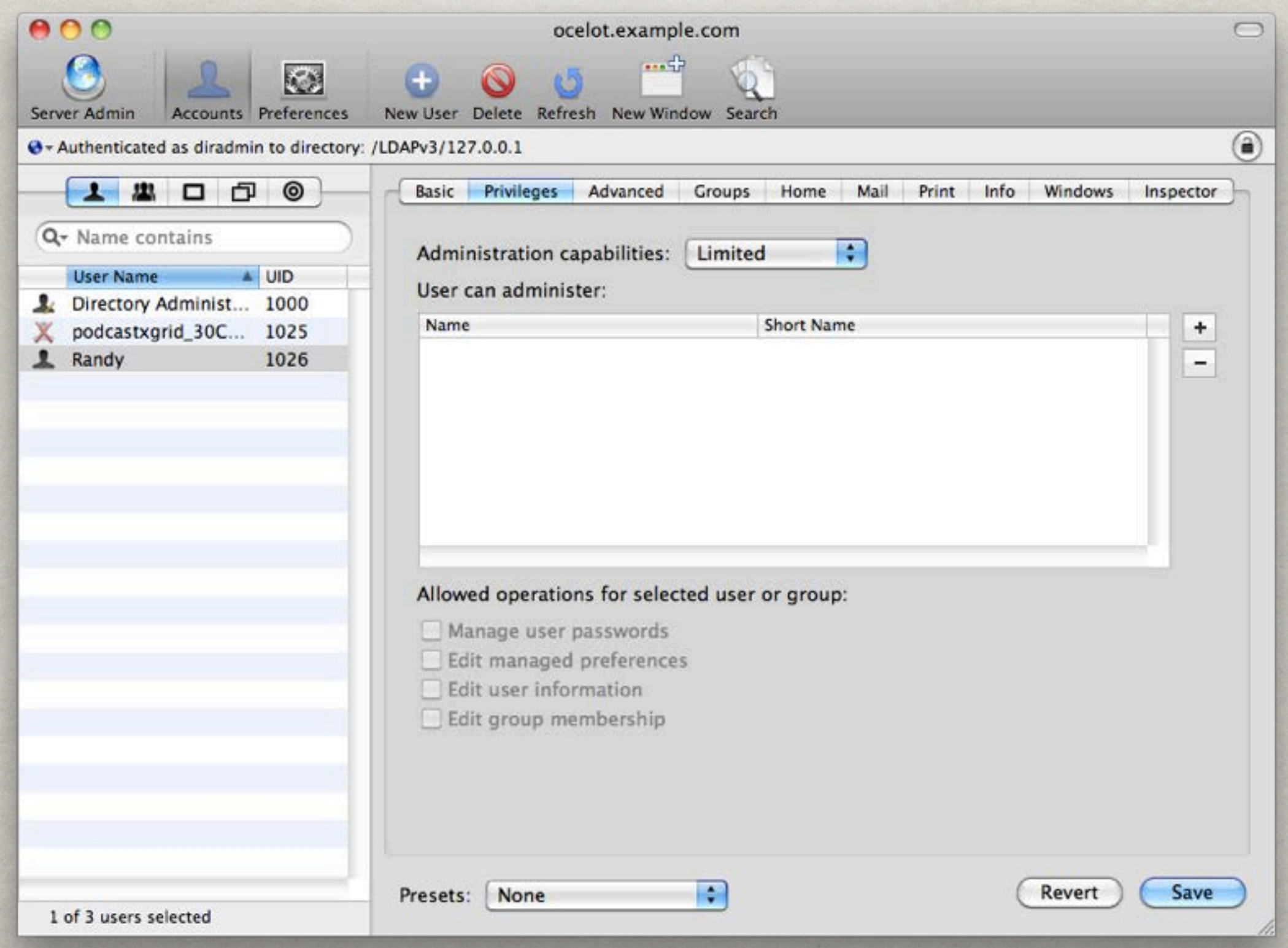

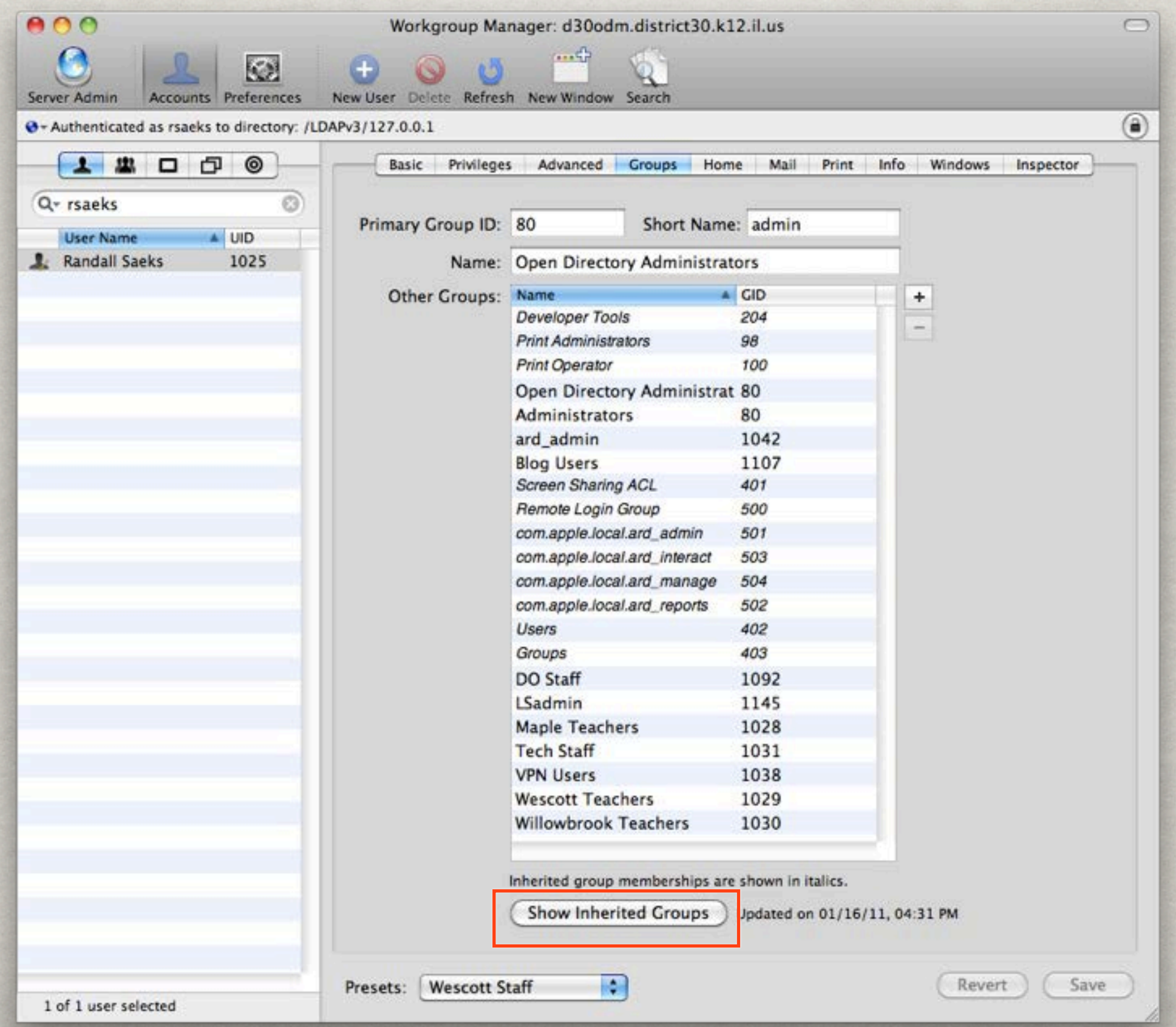
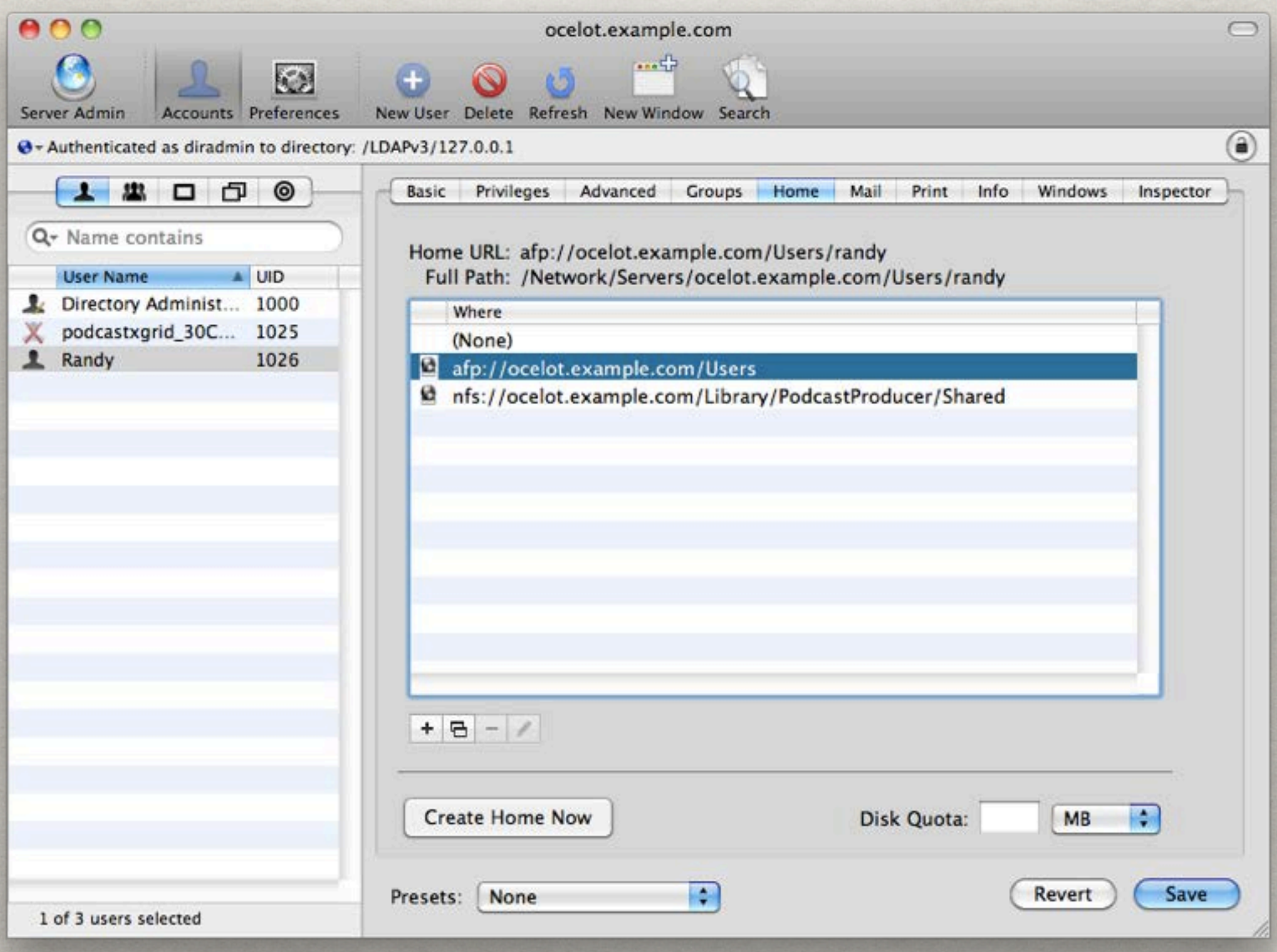

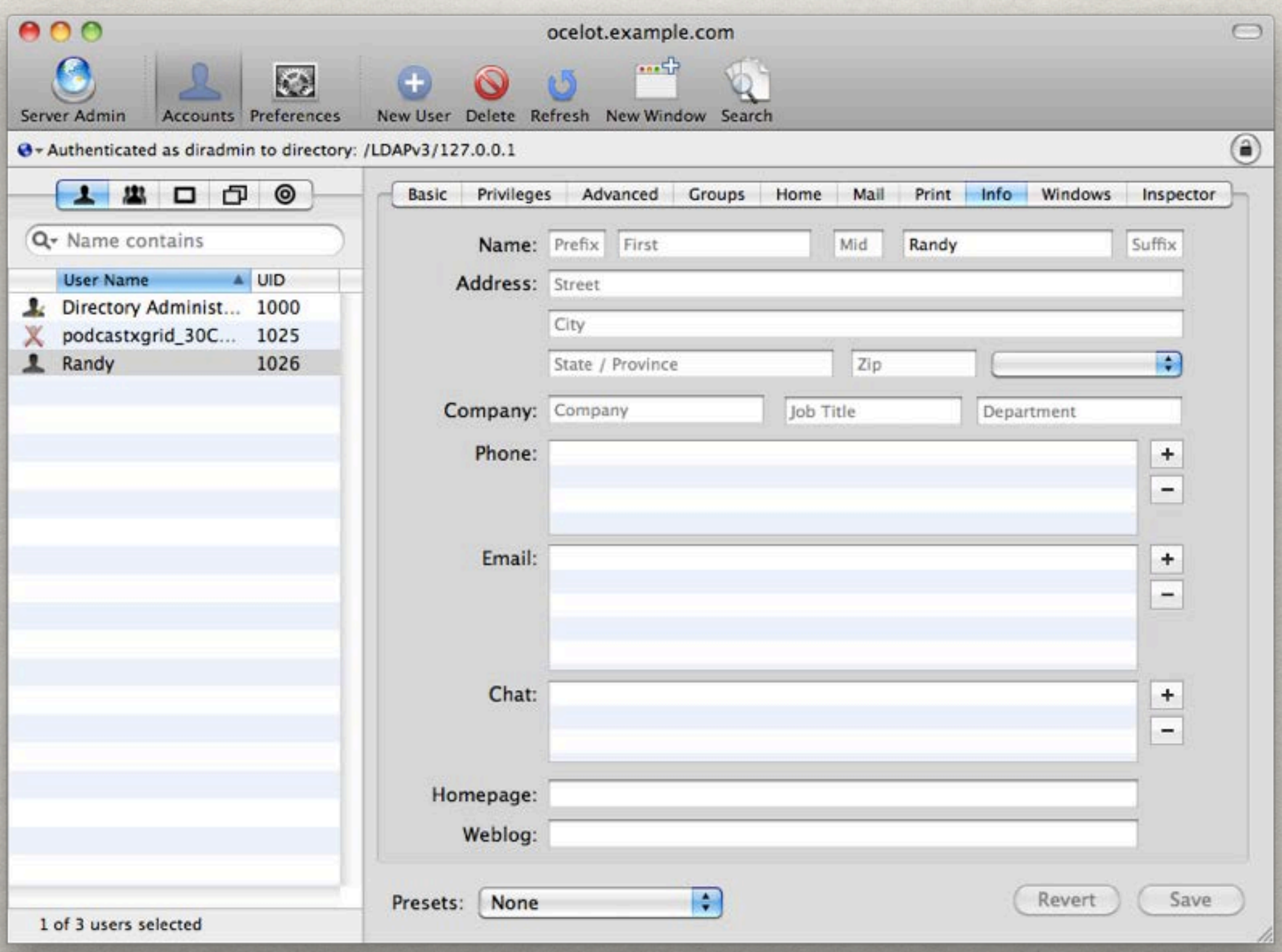

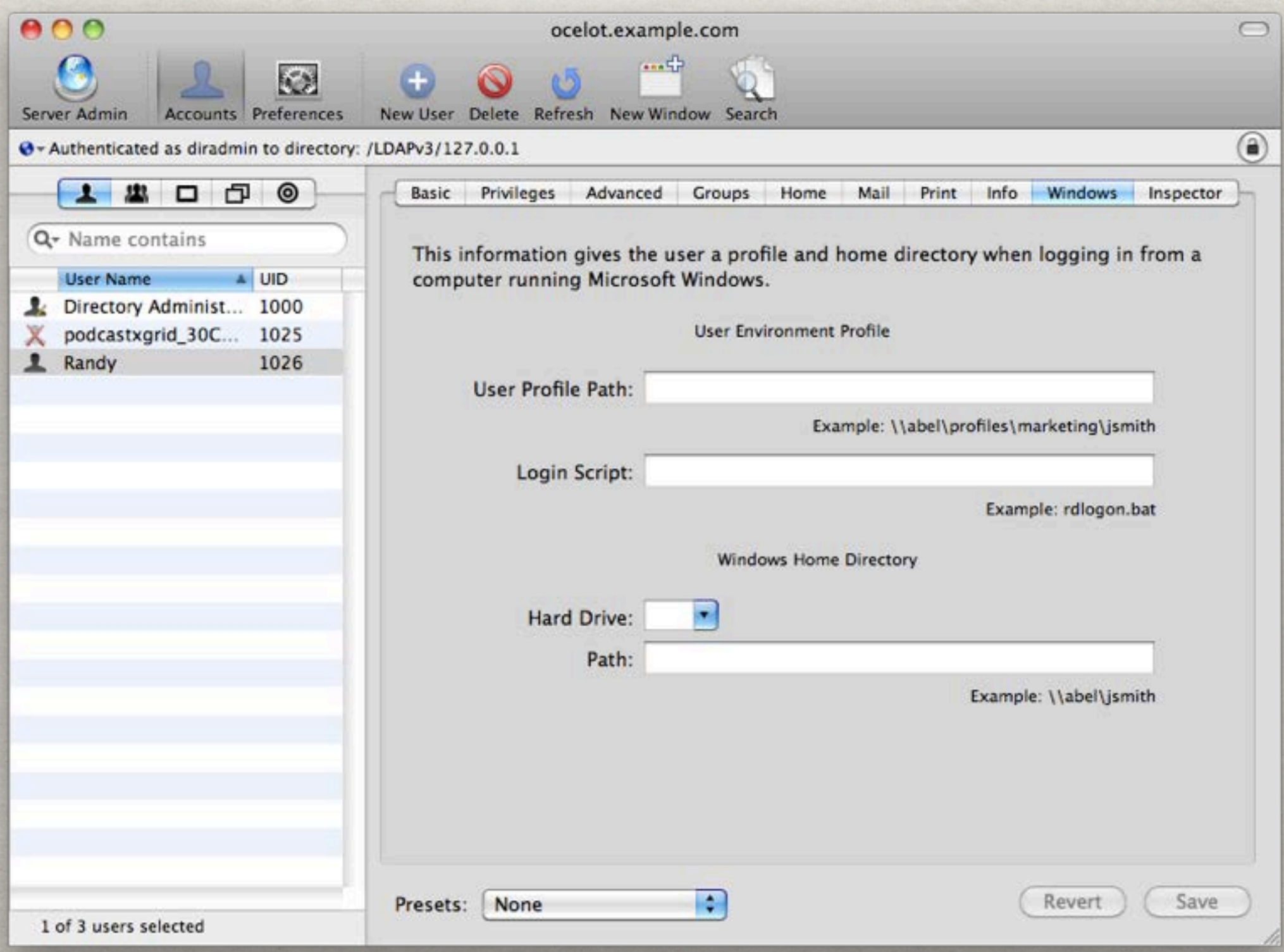

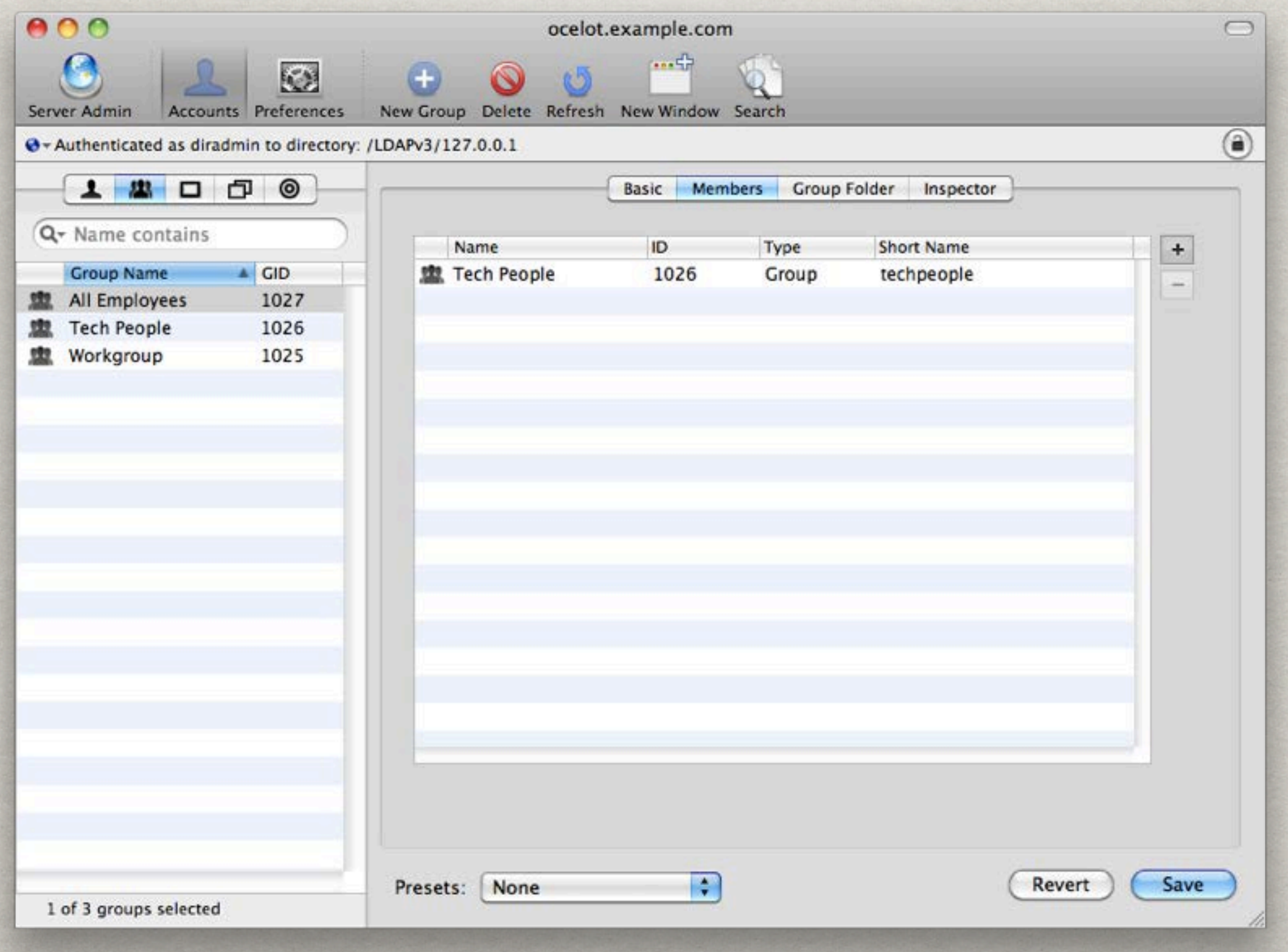

### HOME DIRECTORIES

Default location for user generated data Local drives shared via AFP, SMB, NFS

### HOME DIRECTORY Types

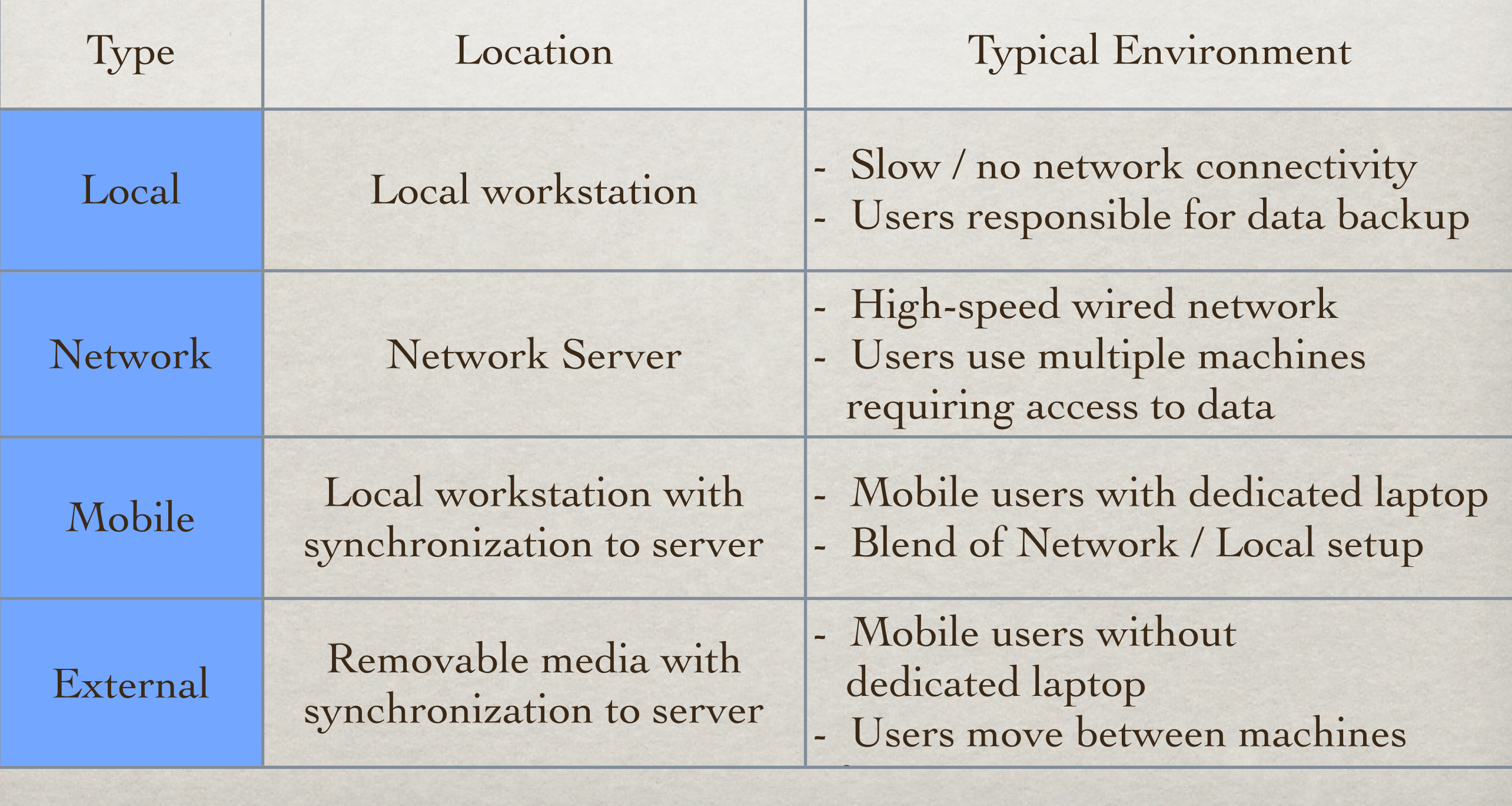

## HOME DIRECTORY **CONSIDERATIONS**

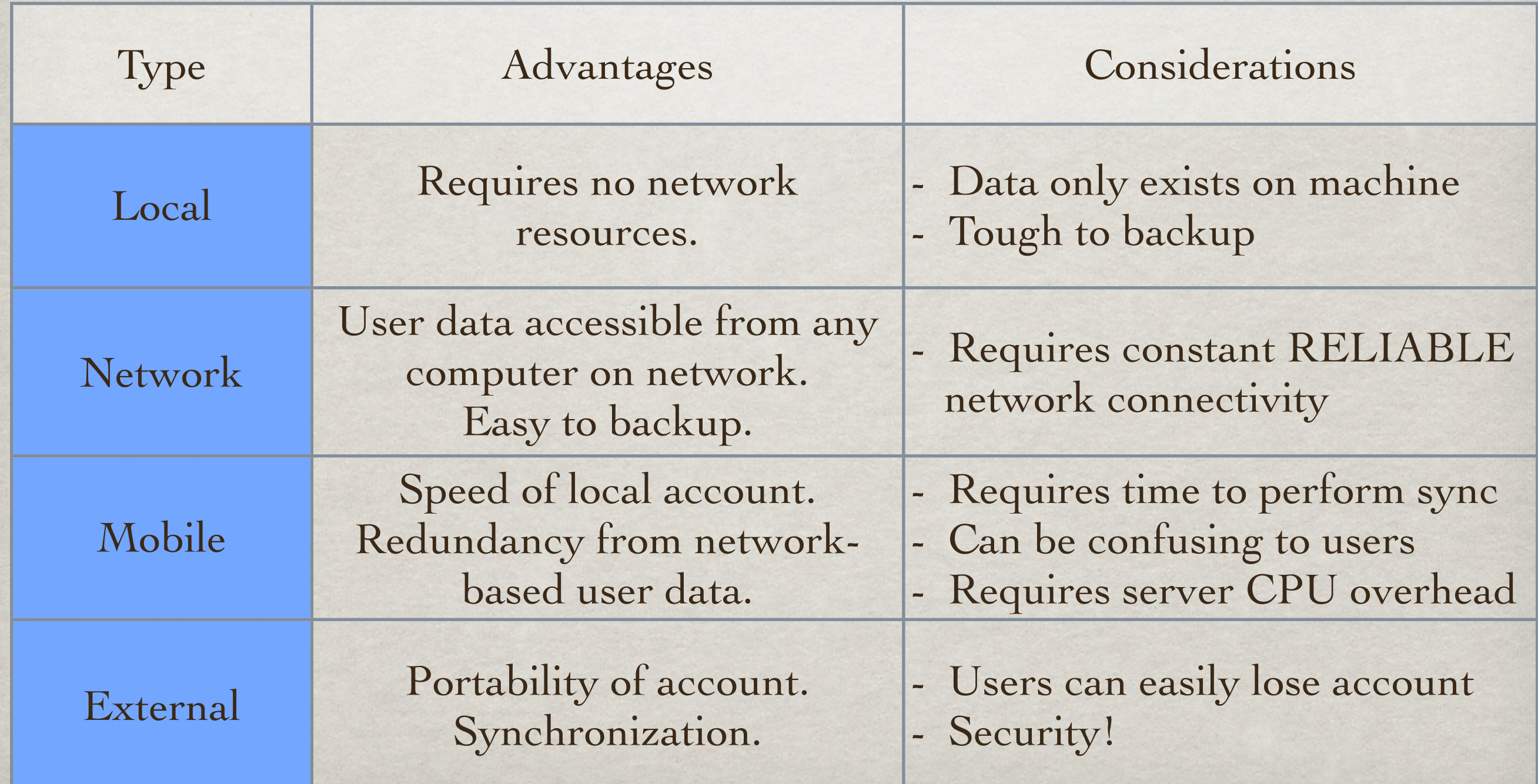

### MOBILE ACCOUNT CREATION

Configurable in WorkGroup Manager Also configurable via Accounts System Preference Pane

### **MANAGED CLIENT BASICS**

- Frequently called MCX (Managed Client for OS X)
- Equates to GPOs & Policy Packages
- Applicable at the user, group, computer, and computer list level
- Nesting of groups is allowed
- XML formatting plists are the actual files
- Most of this is accomplished with WorkGroup Manager (WGM)

## MCX BEST PRACTICES

Leverage (create) organizational policies

Common issues

Should our users be administrators?

Access to System Preferences?

Avoid individual user / computer settings

test, Test, TEST, **TEST**

### **MANAGEABLE ITEMS**

Apple Supplied GUI preferences Apple Supplied "Advanced" preferences User defined plists

Community created preference manifests

### LEVERAGING OBJECTS

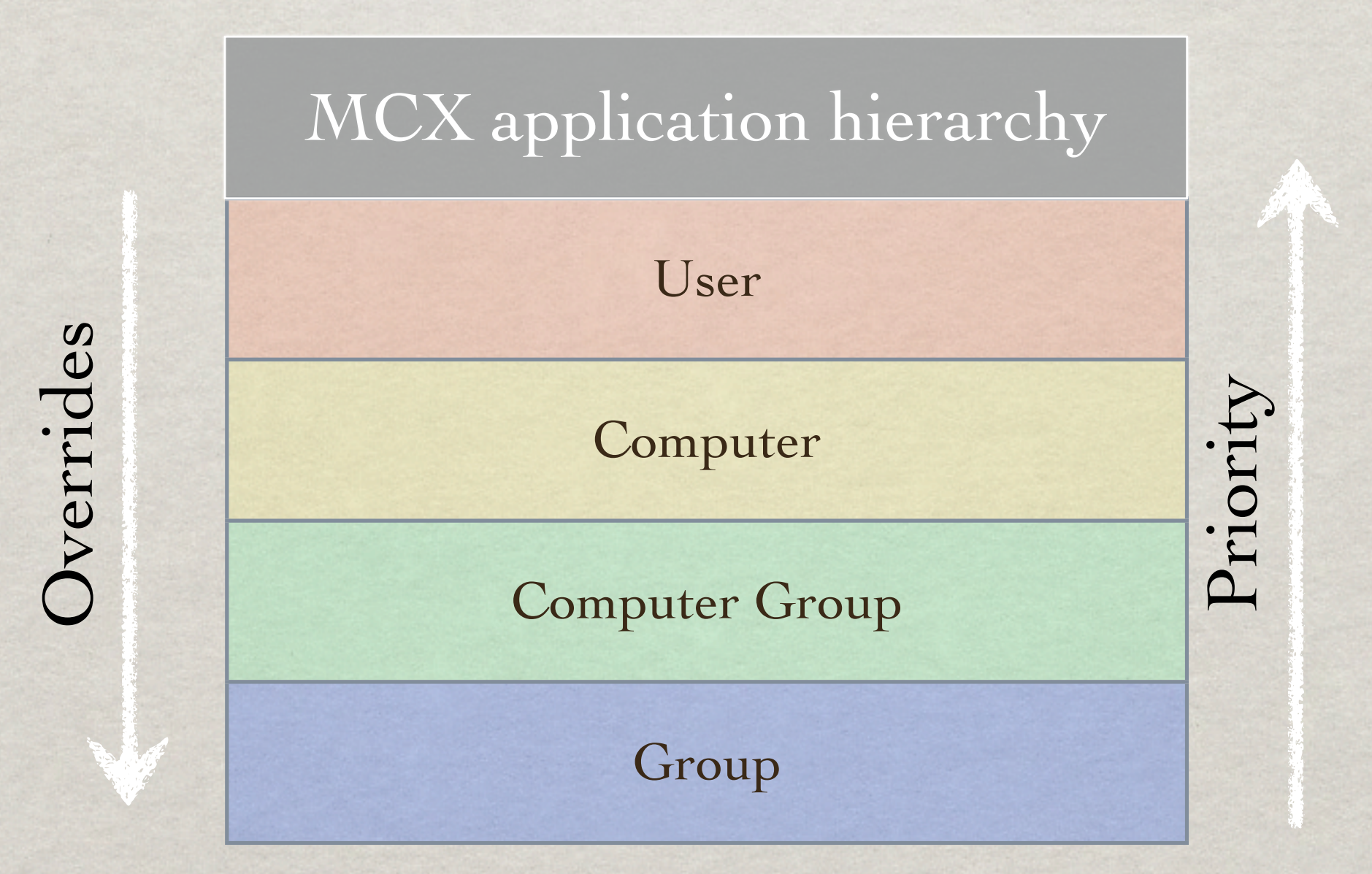

### MANAGEABLE ITEMS

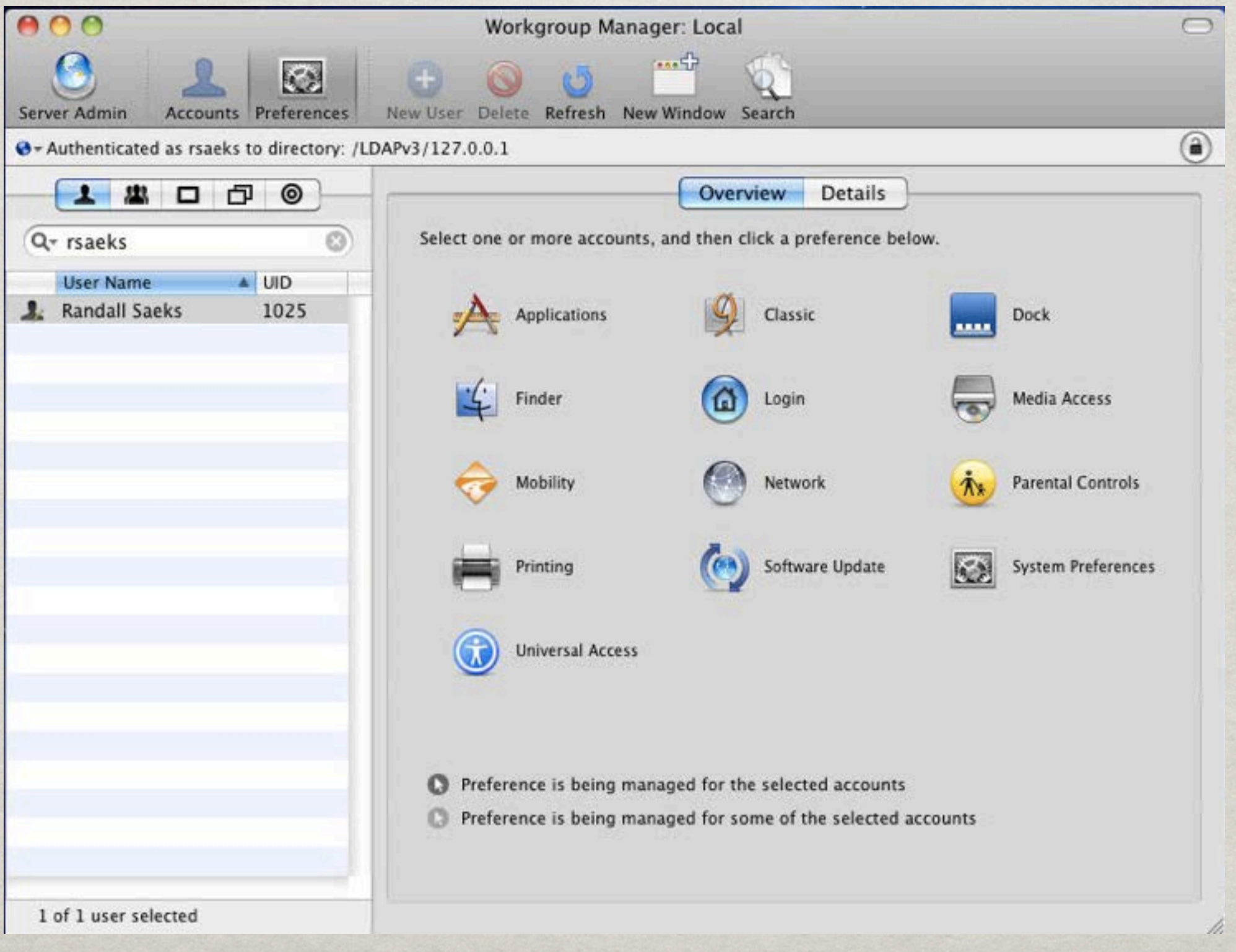

# Advanced PREFERENCES

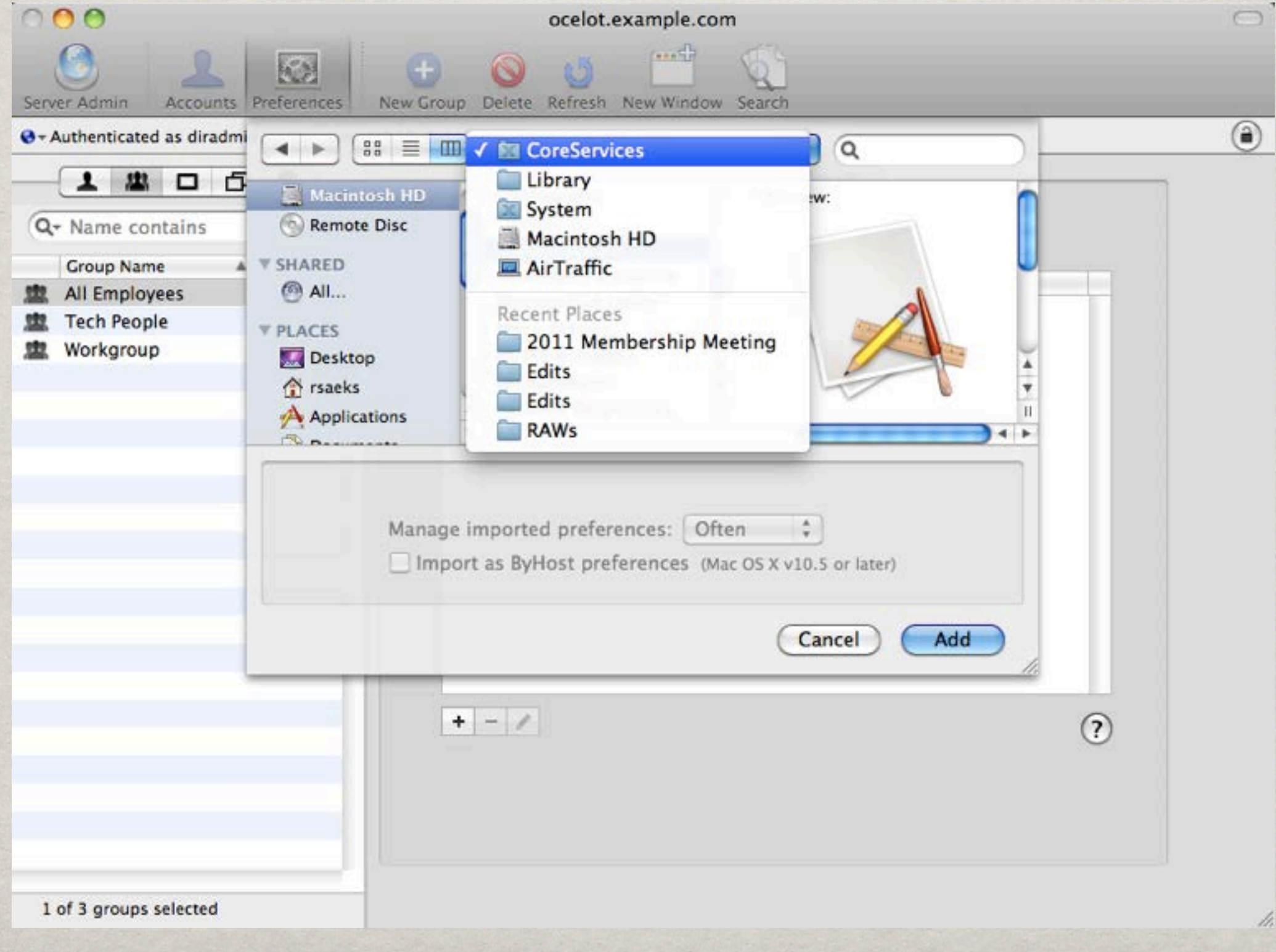

### Advanced

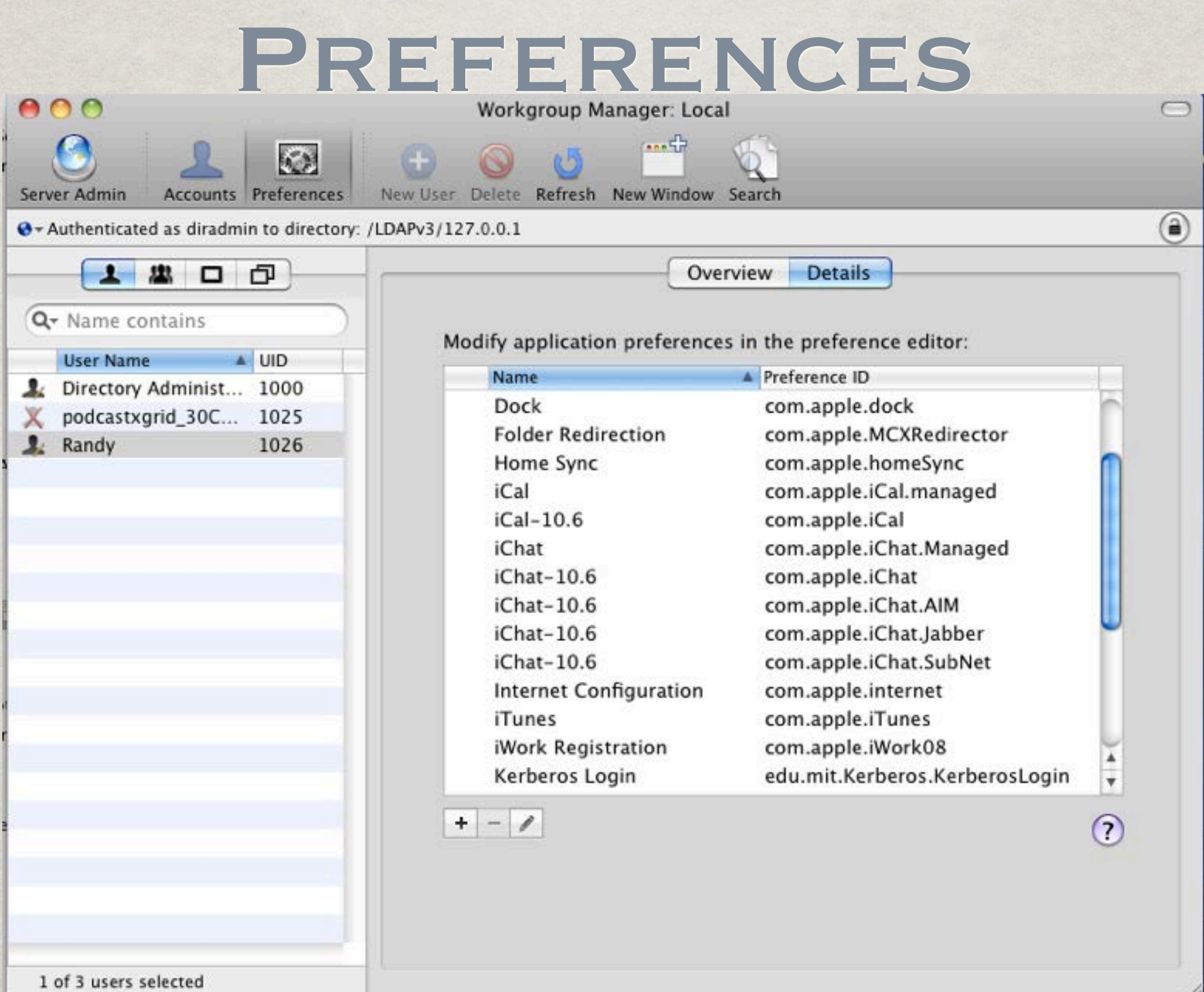

h,

### CHECKING SETTINGS

#### Name

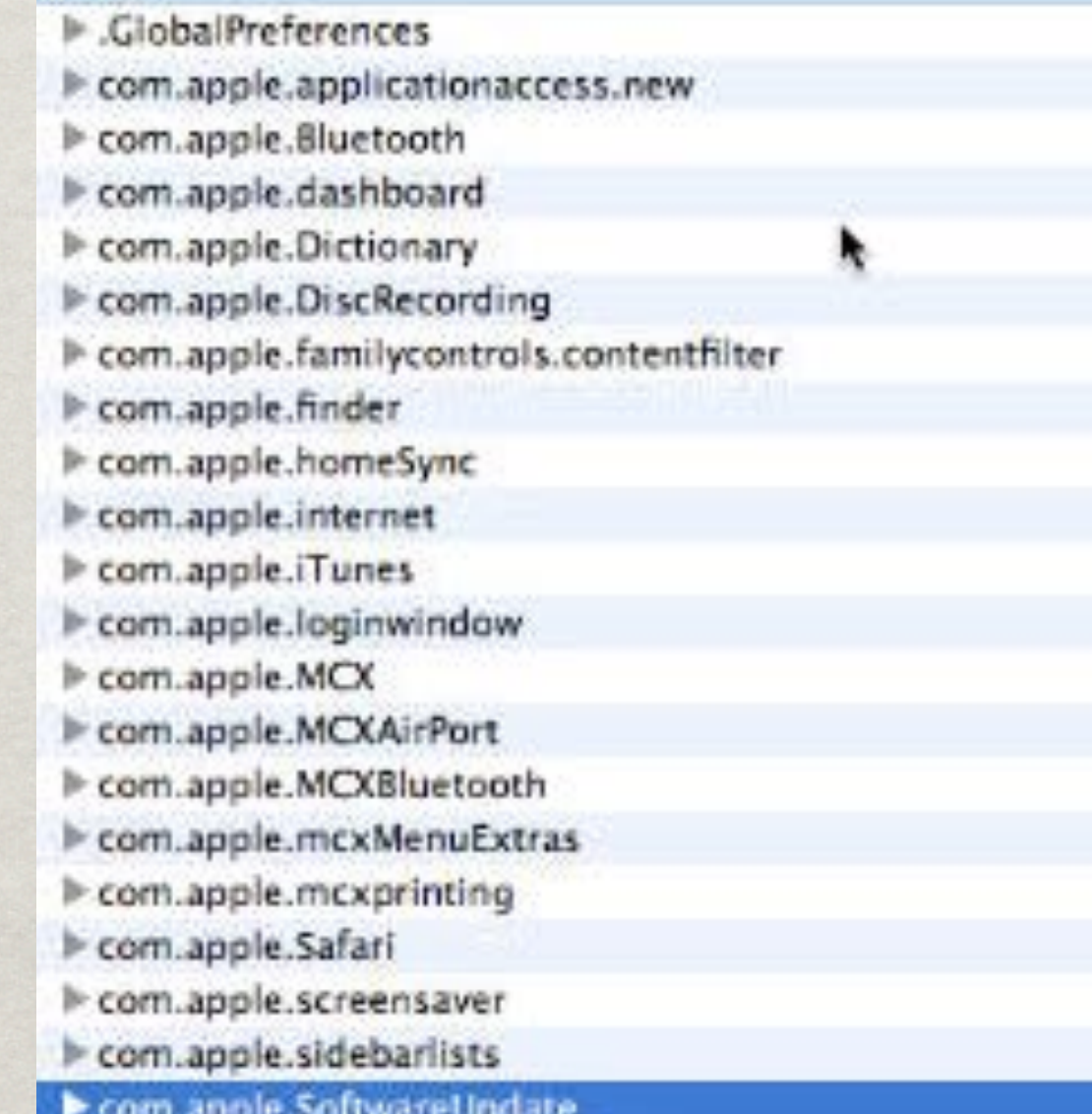

### com.apple.SoftwareUpdate:

### CatalogURL:

http://alerts.district30.k12.il.us:8088/ Value State: always Source: maplestudentcomputers (Computer Group)

# Software Applications Developer Extensions Fonts Frameworks Logs Managed Client **Preference Panes** Startup Items **Sync Services** Universal Access

### Deployment and Update Services

Software Update

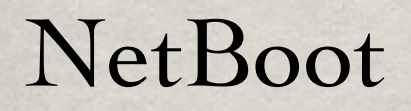

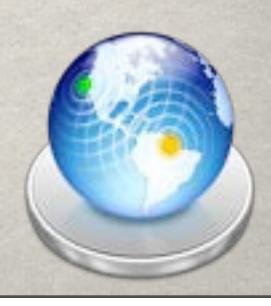

### Restore Types

### **\*\* NetBoot**

Bootable system image

NetInstall\*

Install Software / OS on client computers

**\*\* NetRestore** 

Restores system configuration

\* Requires install media

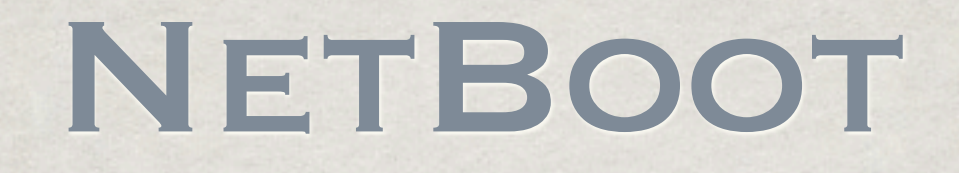

Live-boot machine from pre-configured image

Useful for diagnostics

Good for testing build across hardware configurations

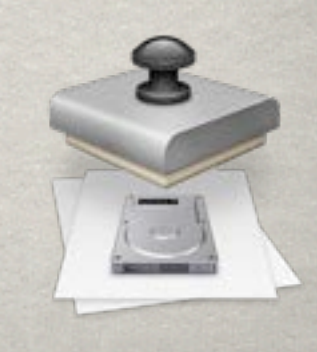

### NetInstall

- **Installer media starts NetInstall process**
- Customize experience via SIU modules
- Includes hard drive partitioning scheme, user accounts, installed software (via .pkg) and other items
- .pkgs can be made optional or required
- Utilizes modular imaging approach.

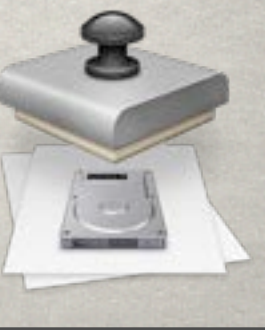

### NetRestore

Deploys a pre-configured build / image to client machines.

Can use a monolithic approach or modular, or a blend of the two.

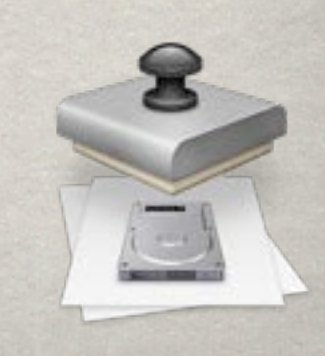

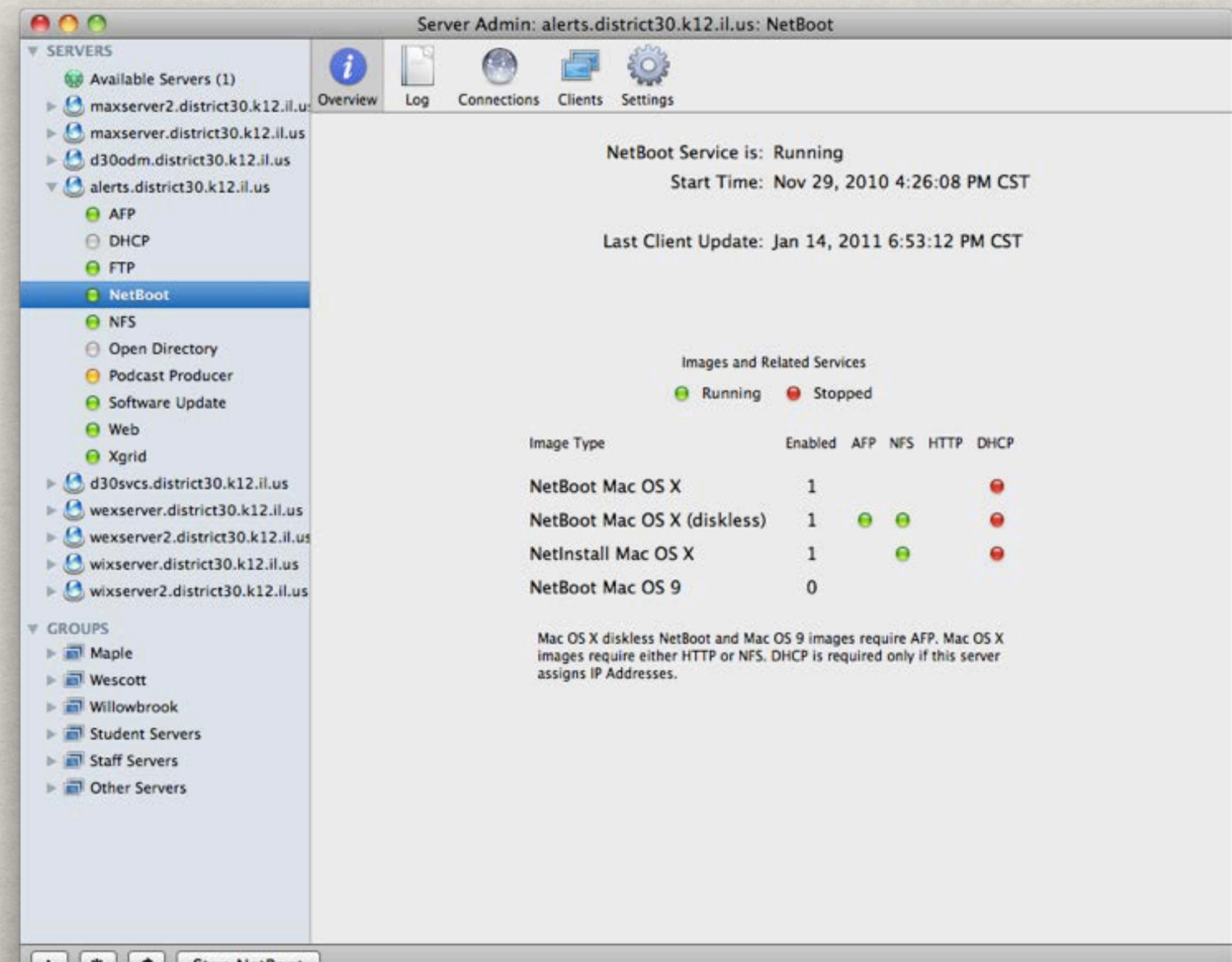

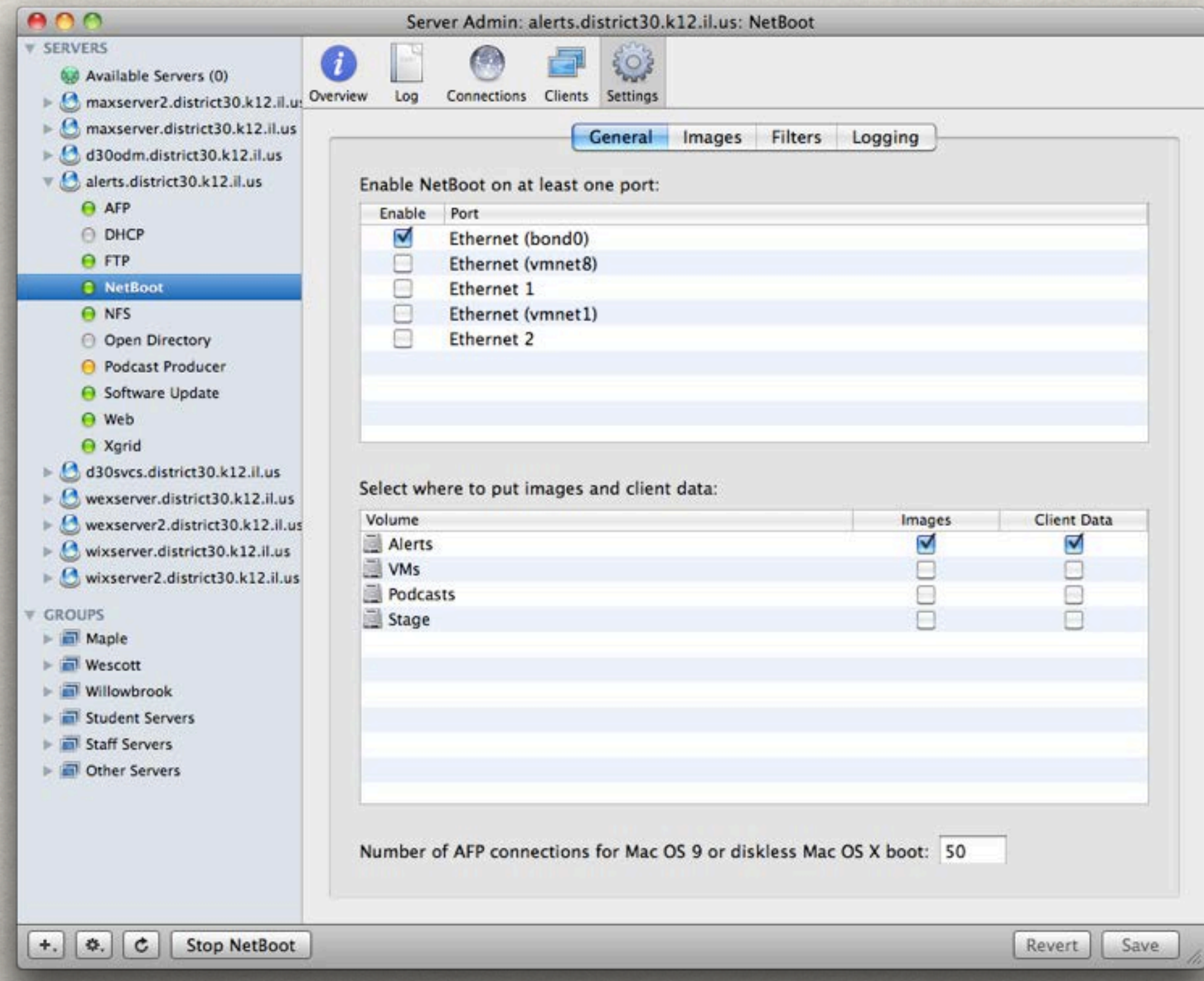

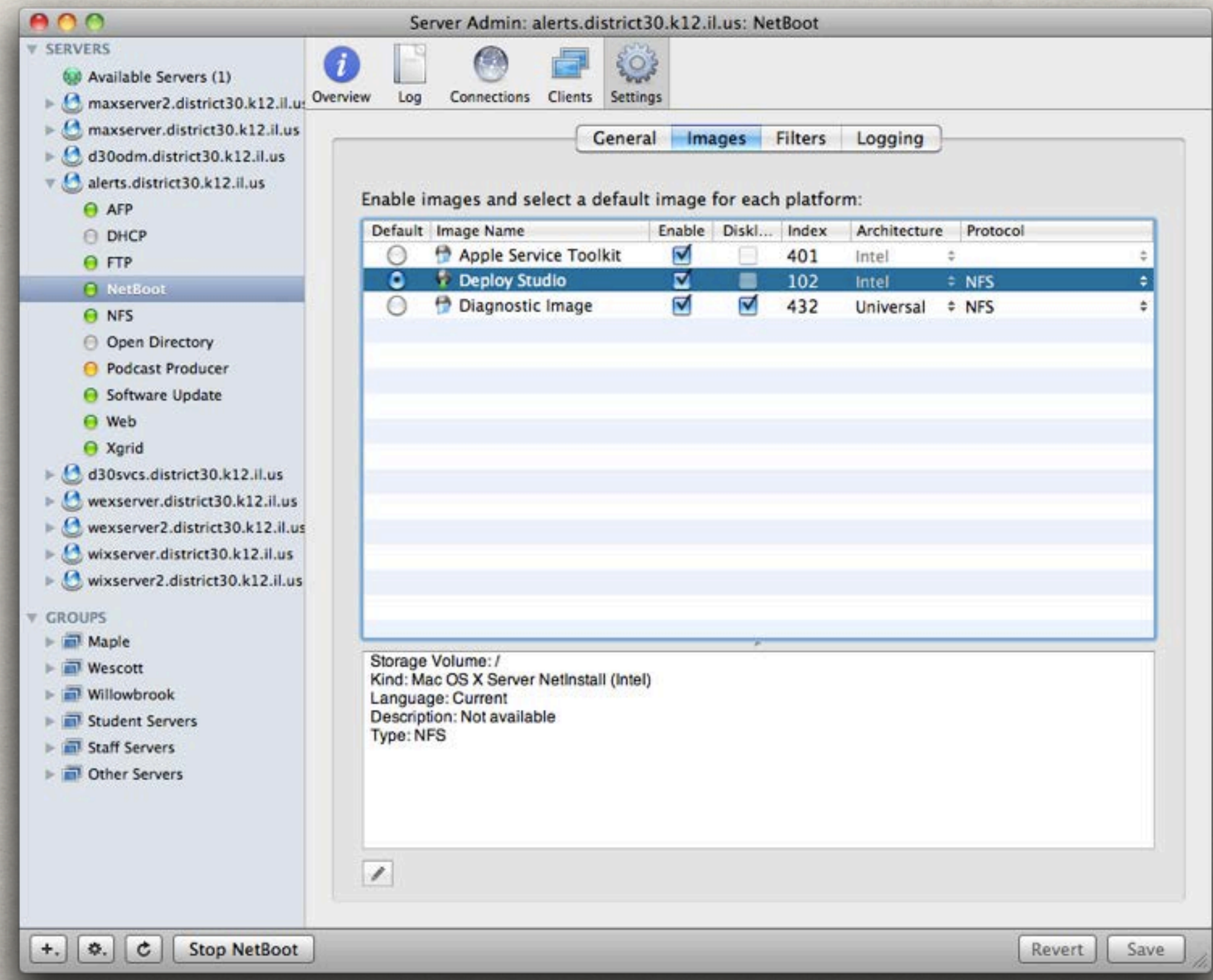

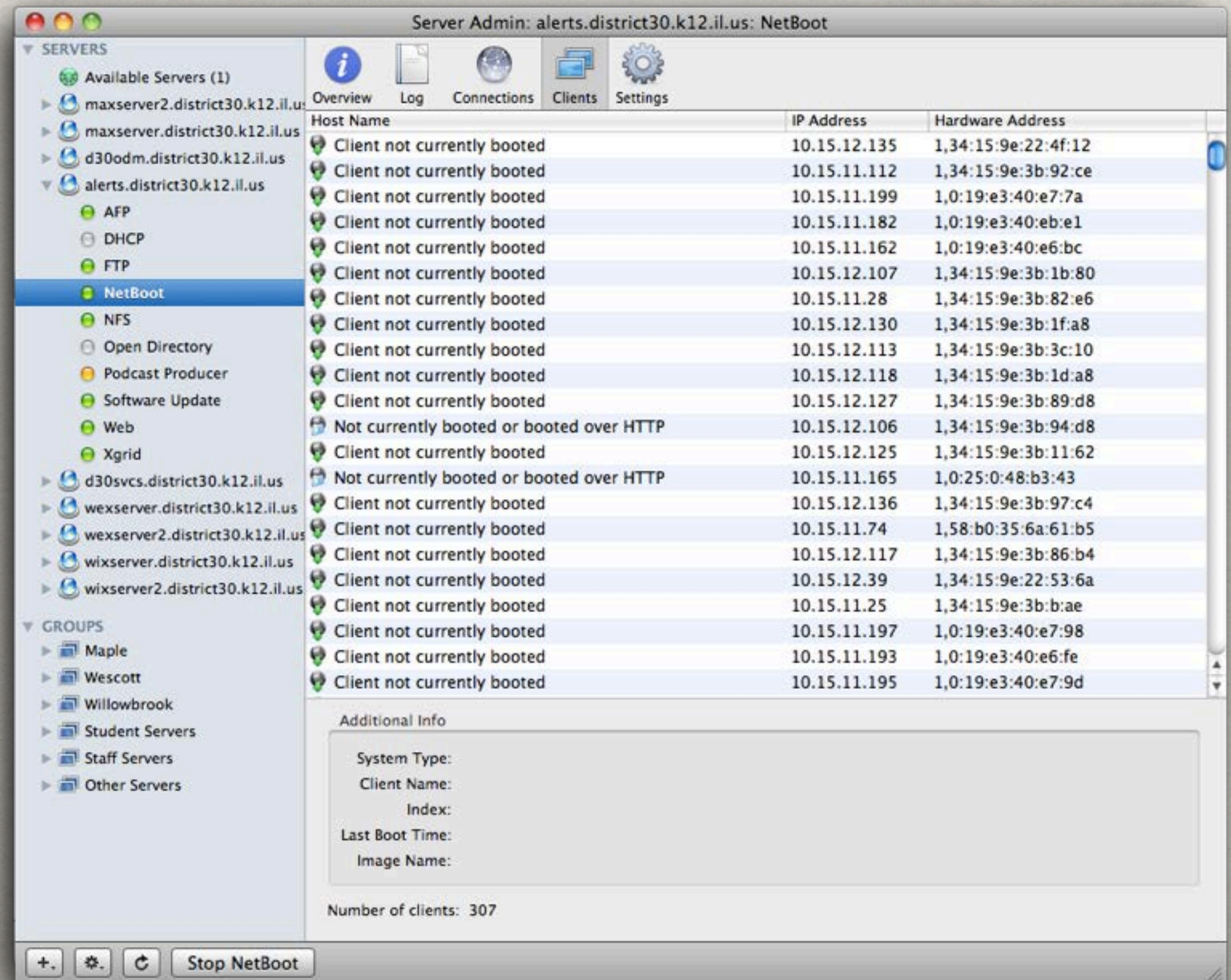

### SYSTEM IMAGE UTILITY

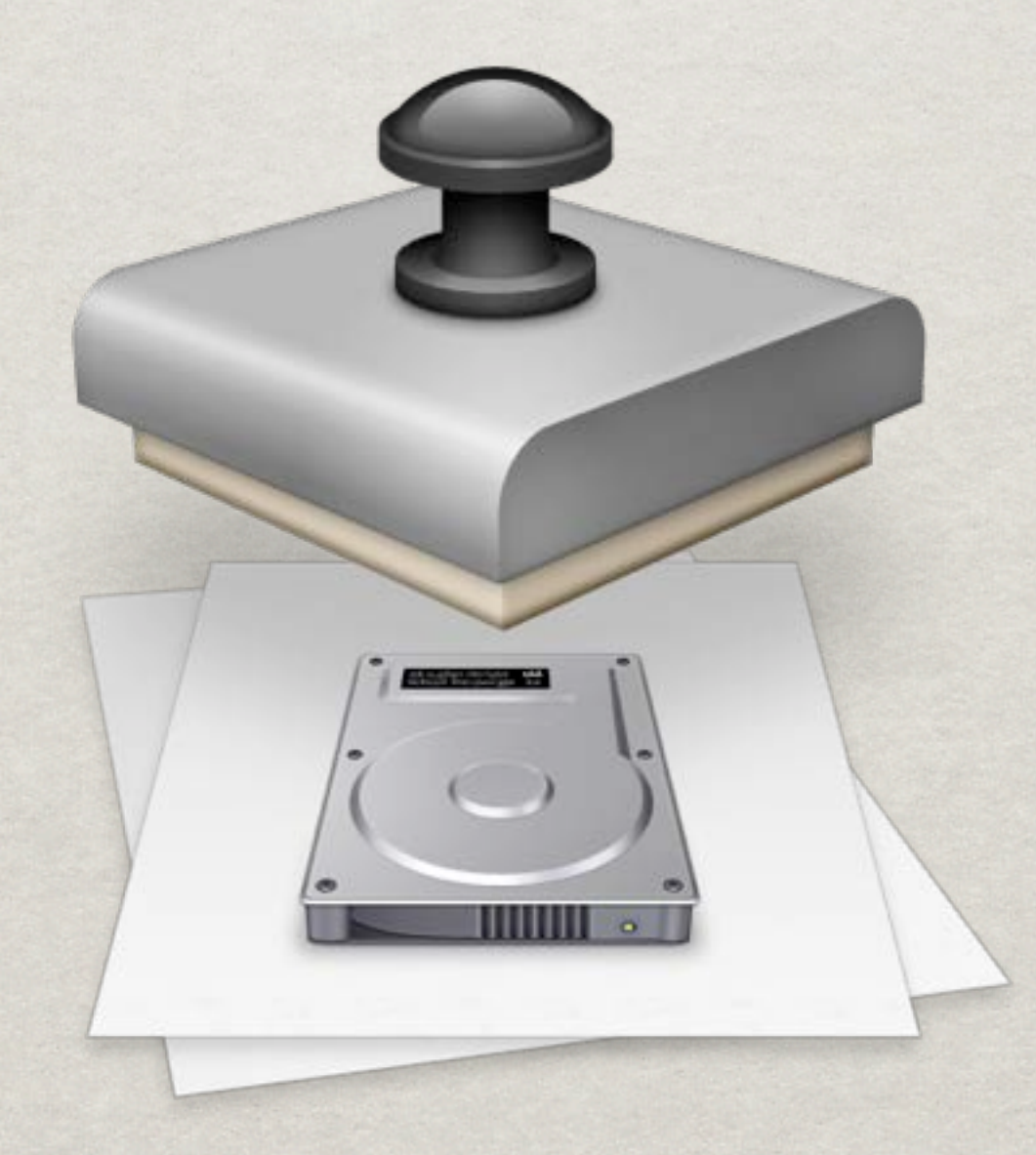

## SYSTEM IMAGE UTILITY (SIU)

Apple-provided tool for system deployment **Images Created from connected sources** *\*\** Install DVD

Pre-configured machine

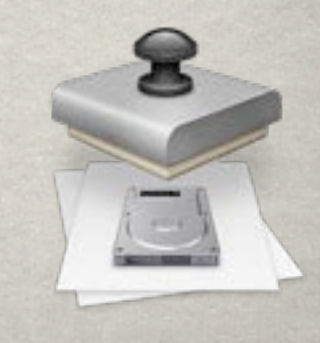

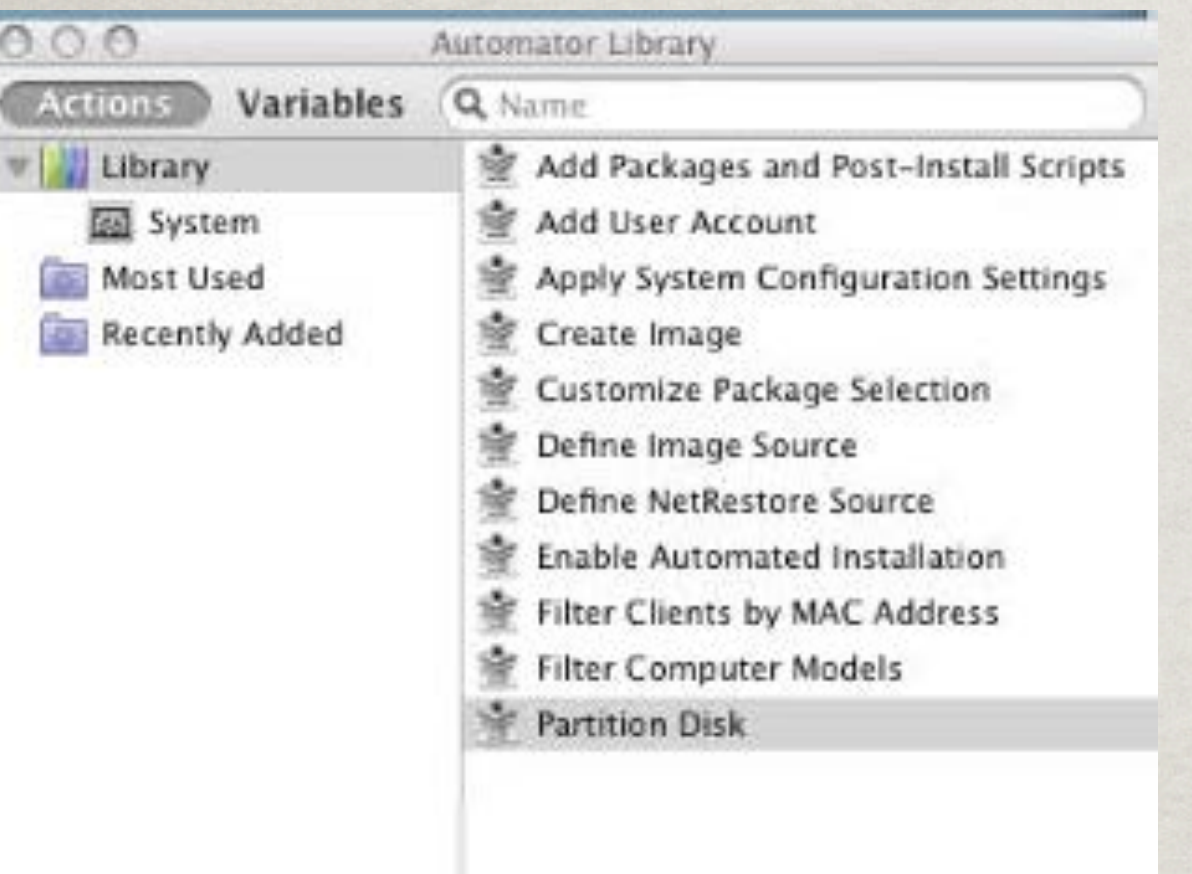

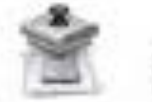

### **Partition Disk**

This action configures the installation to automatically partition a destination drive before installing.

Input: Network Disk image reference

Options: Select a disk to target. Define the number of partitions. Set the name, format, and size of the partitions.

Result: Network Disk image reference

**Related Actions: Create Image** 

Version: 1.1 Copyright: @ 2007-2009 Apple Inc. All Rights Reserved.

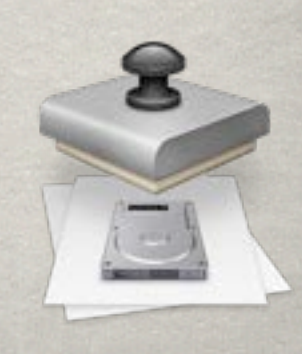

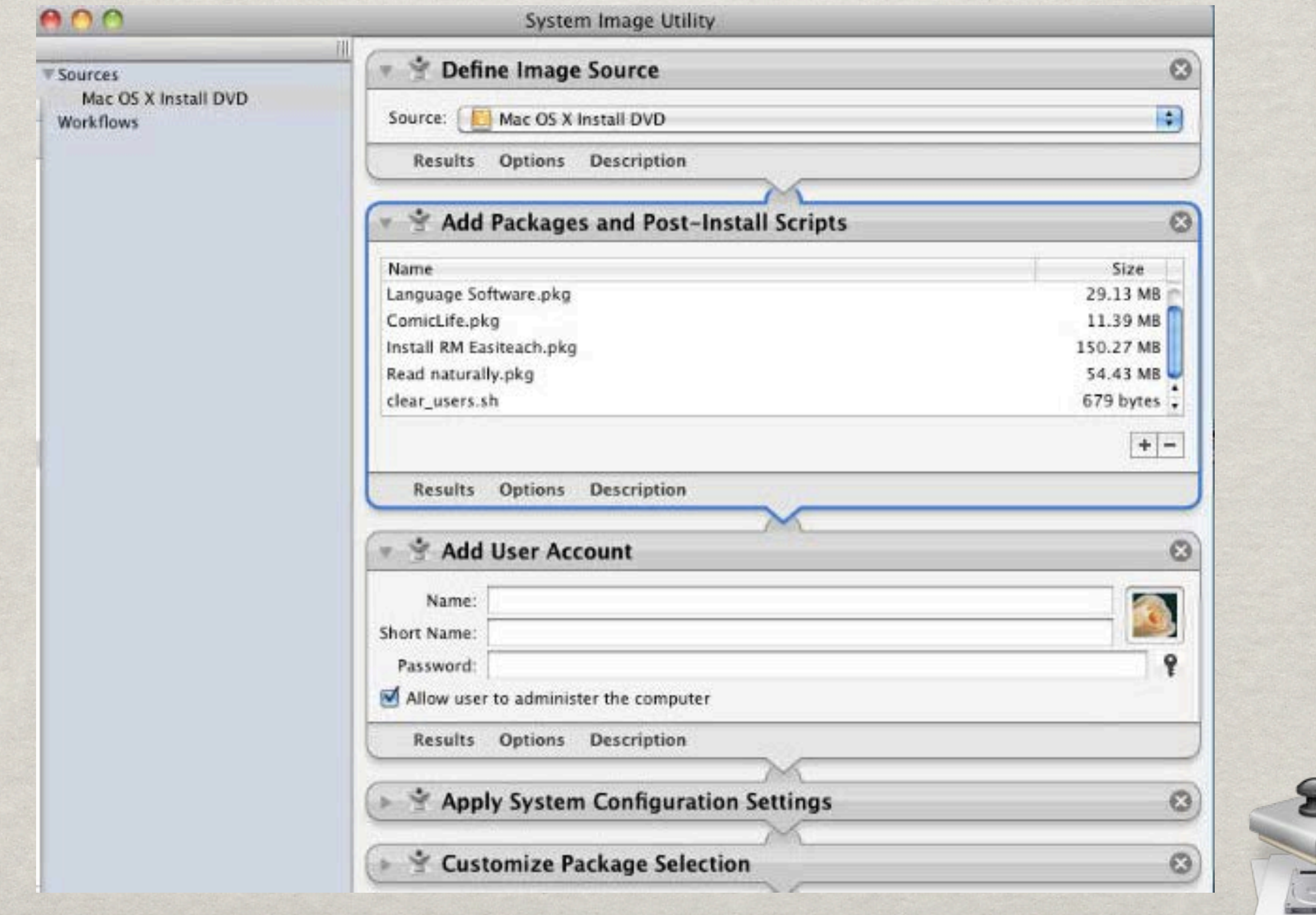

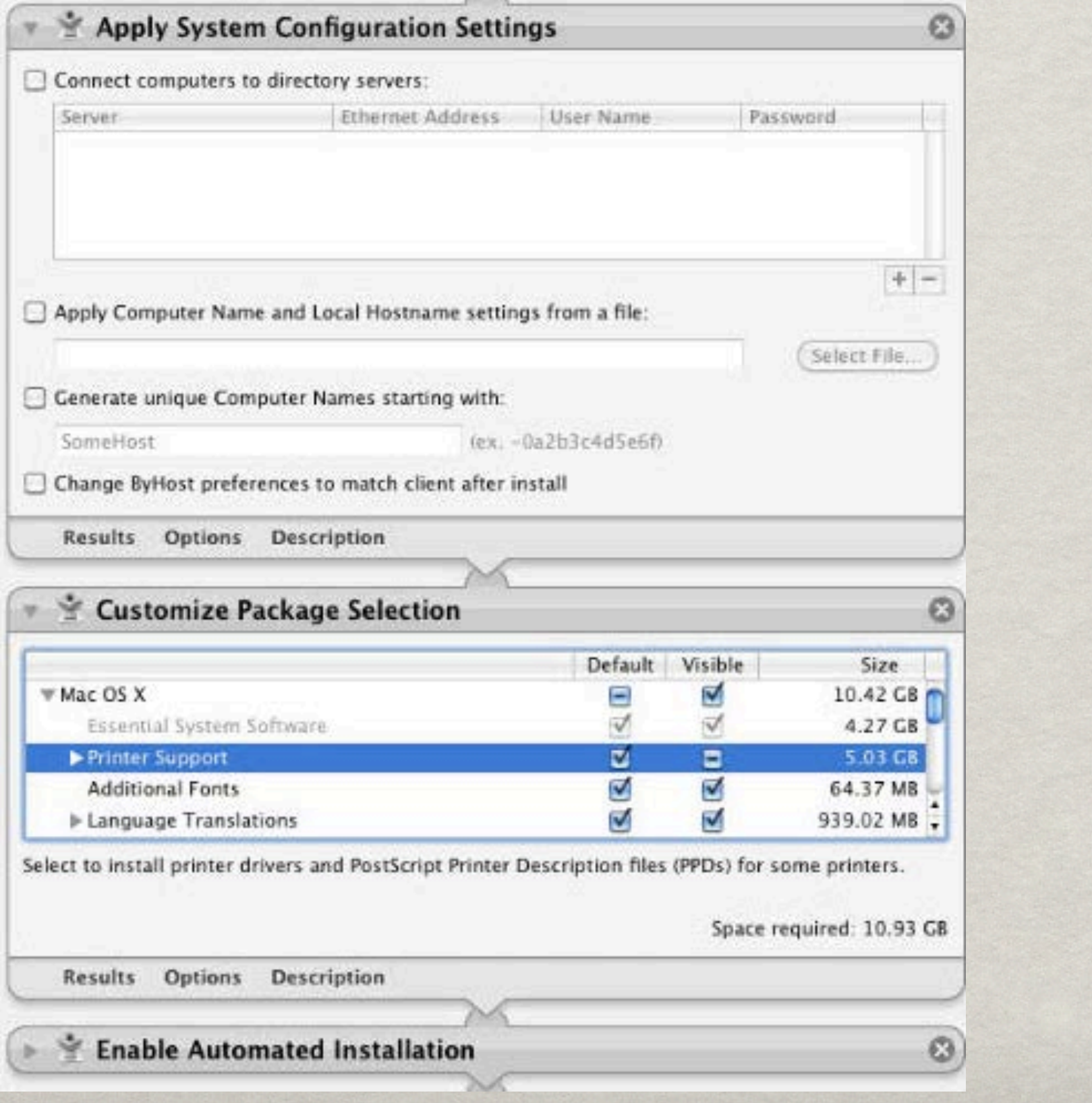

全

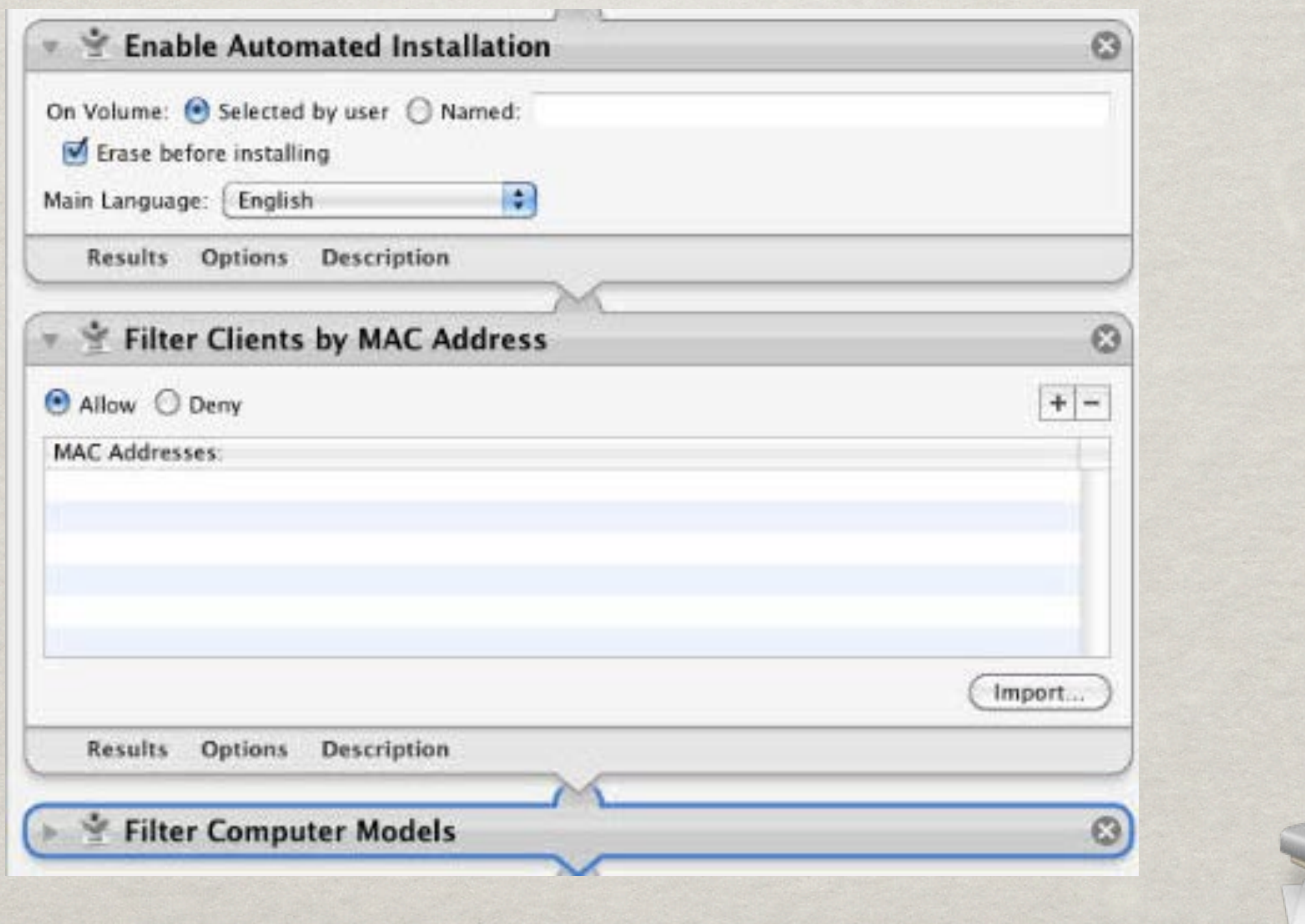

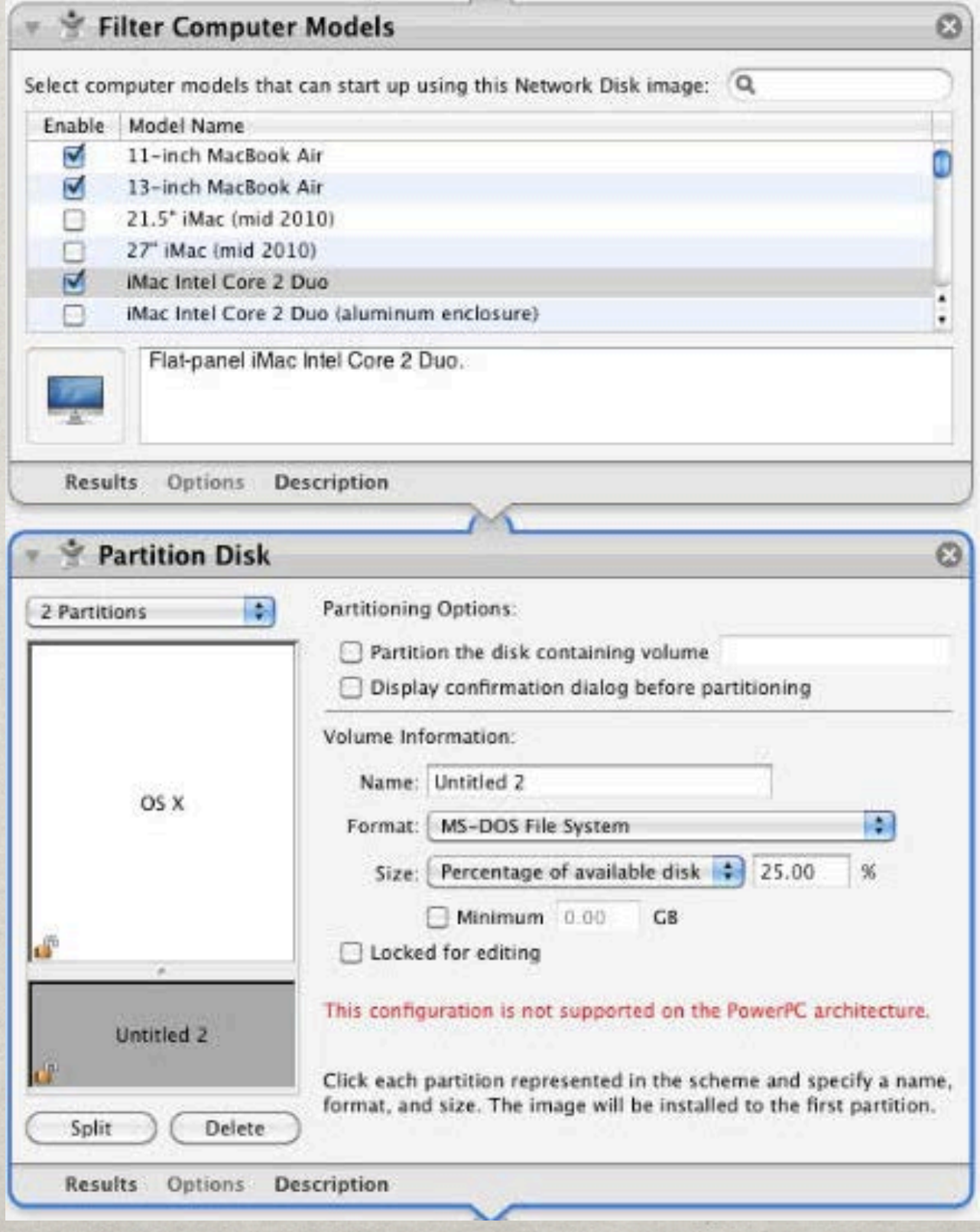

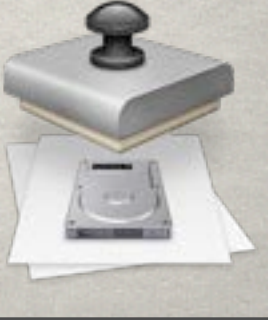

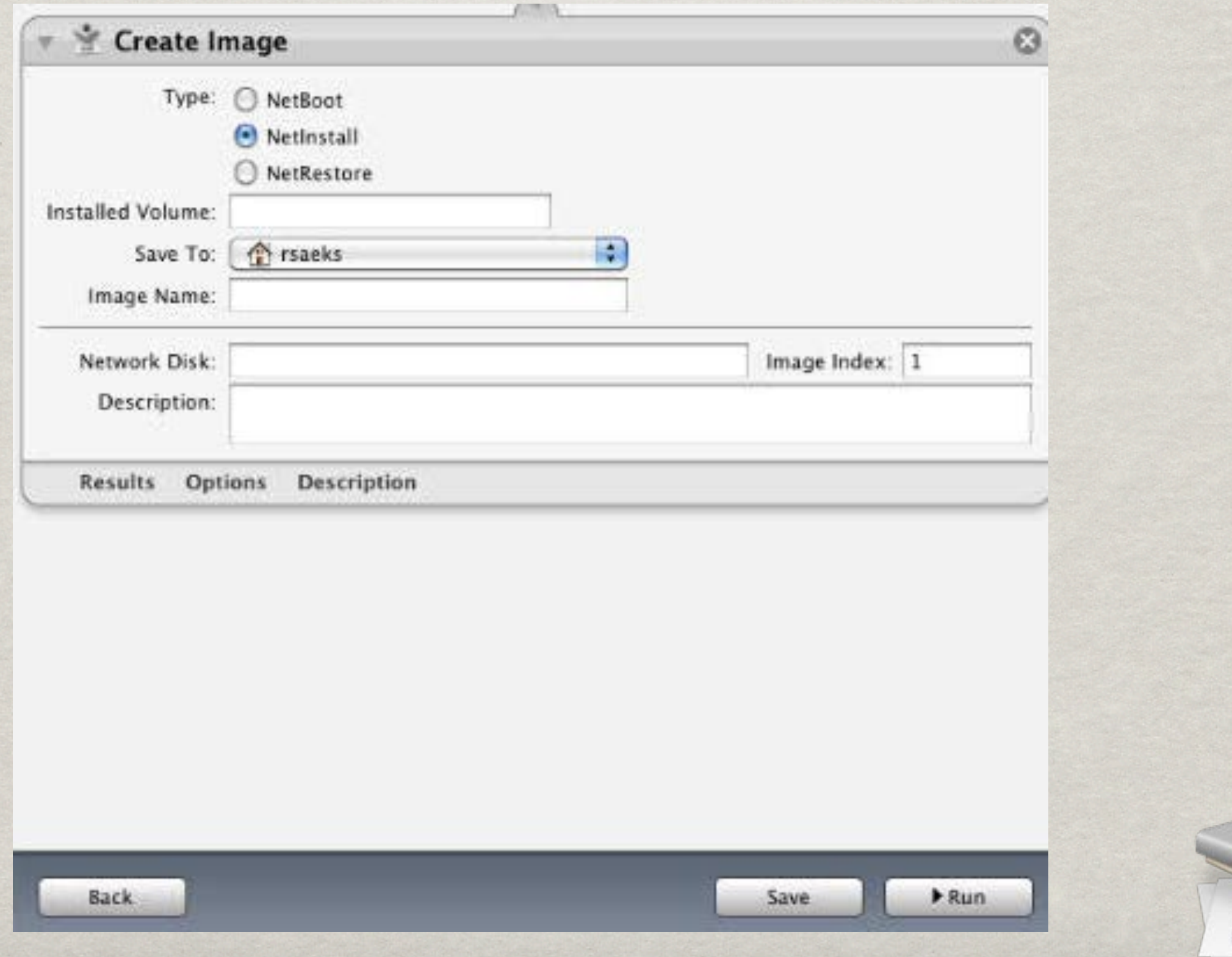

### OTHER IMAGING UTILITIES

DeployStudio (IT582 - Friday, 3:30p - 5:00p)

JAMF Software

Absolute Manage

Carbon Copy Cloner

SuperDuper

SneakerNet

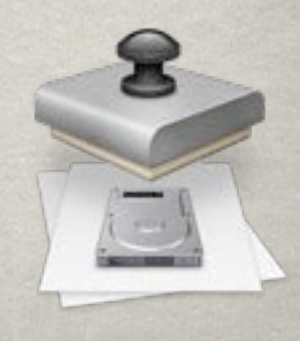

### SOFTWARE UPDATE

Locally cached instance of Apple Software Update Server

Provides ability to enable selected updates

Conserves bandwidth

### SOFTWARE UPDATE

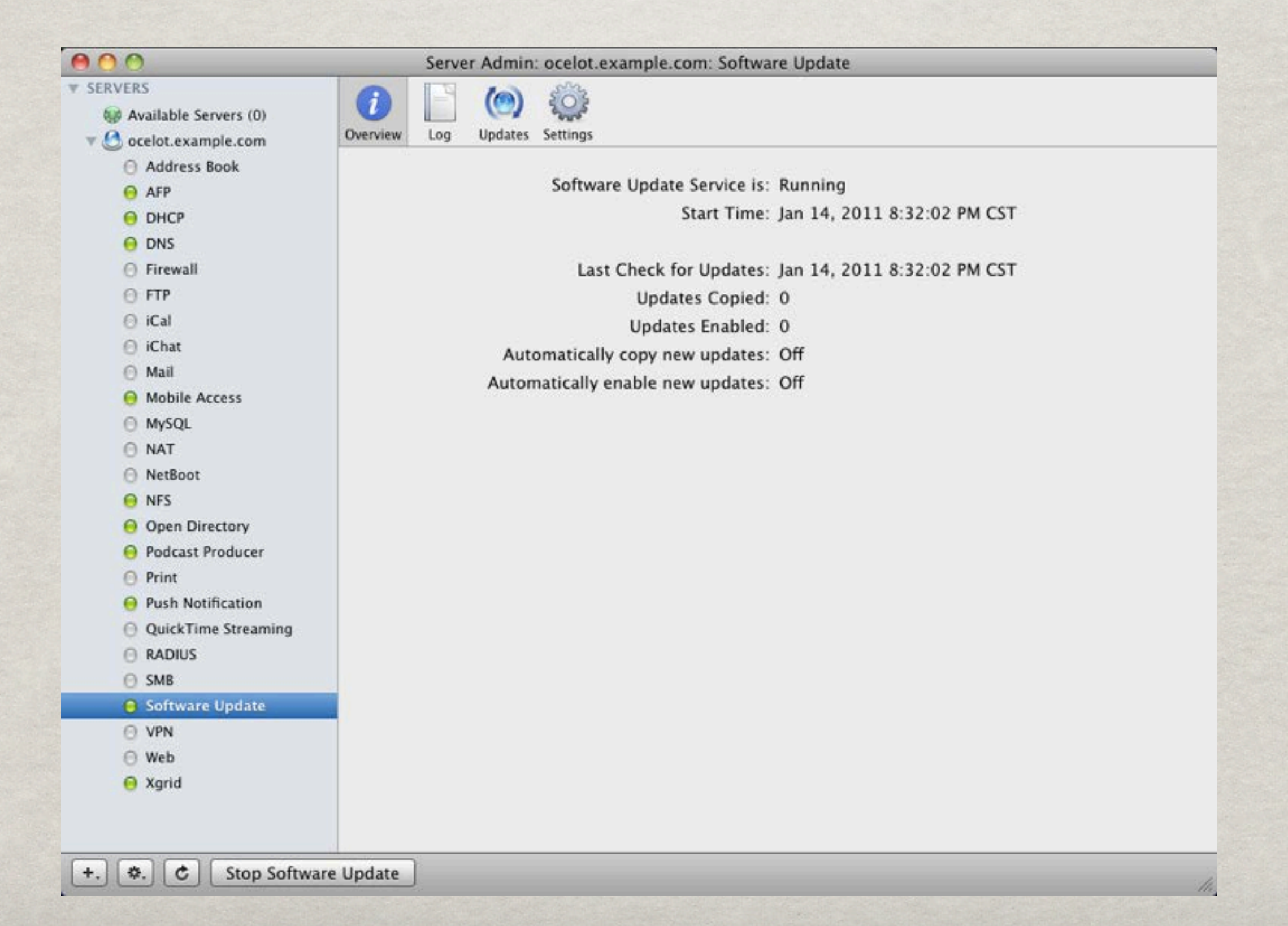
# SOFTWARE UPDATE

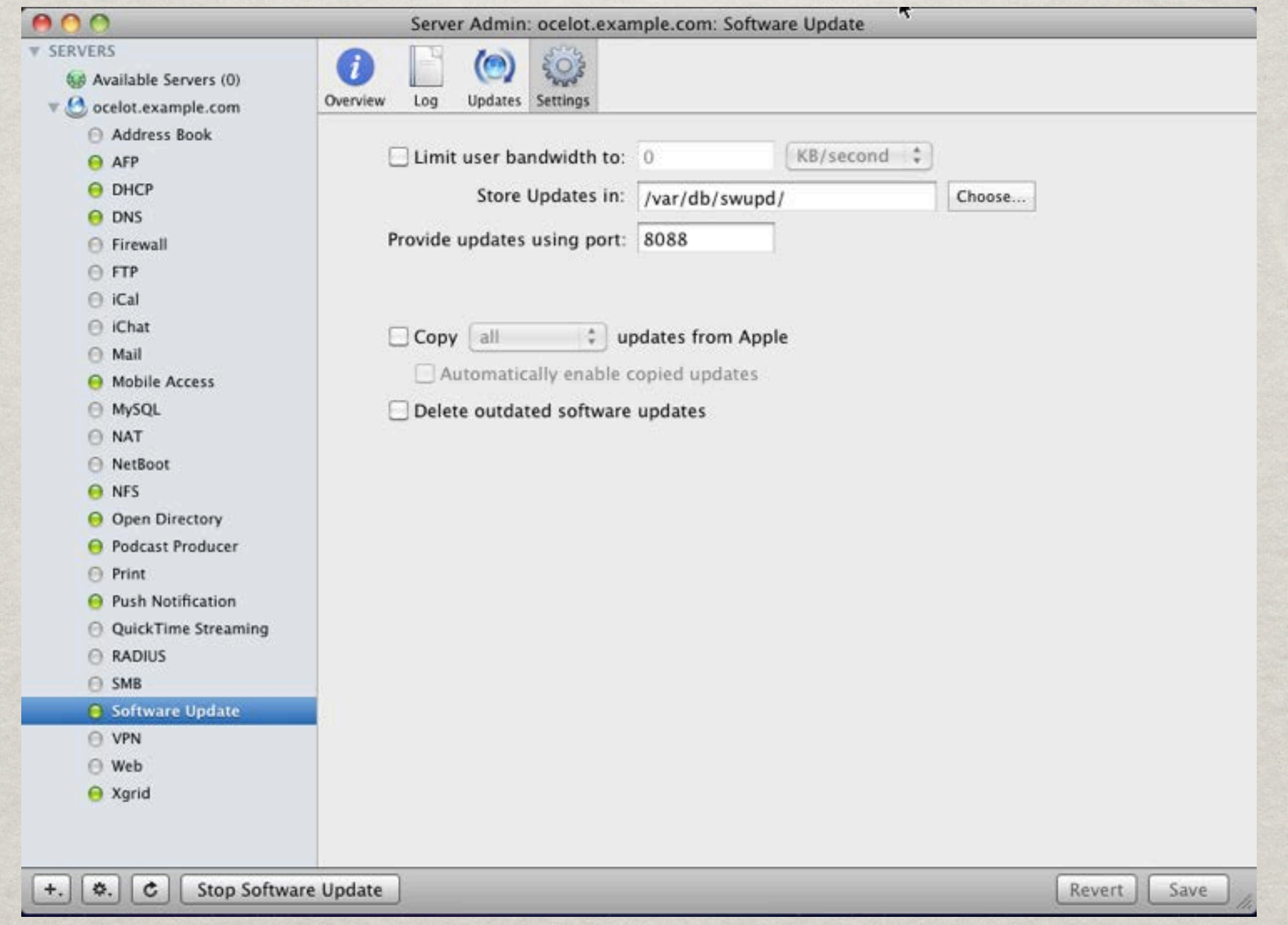

### SOFTWARE UPDATE

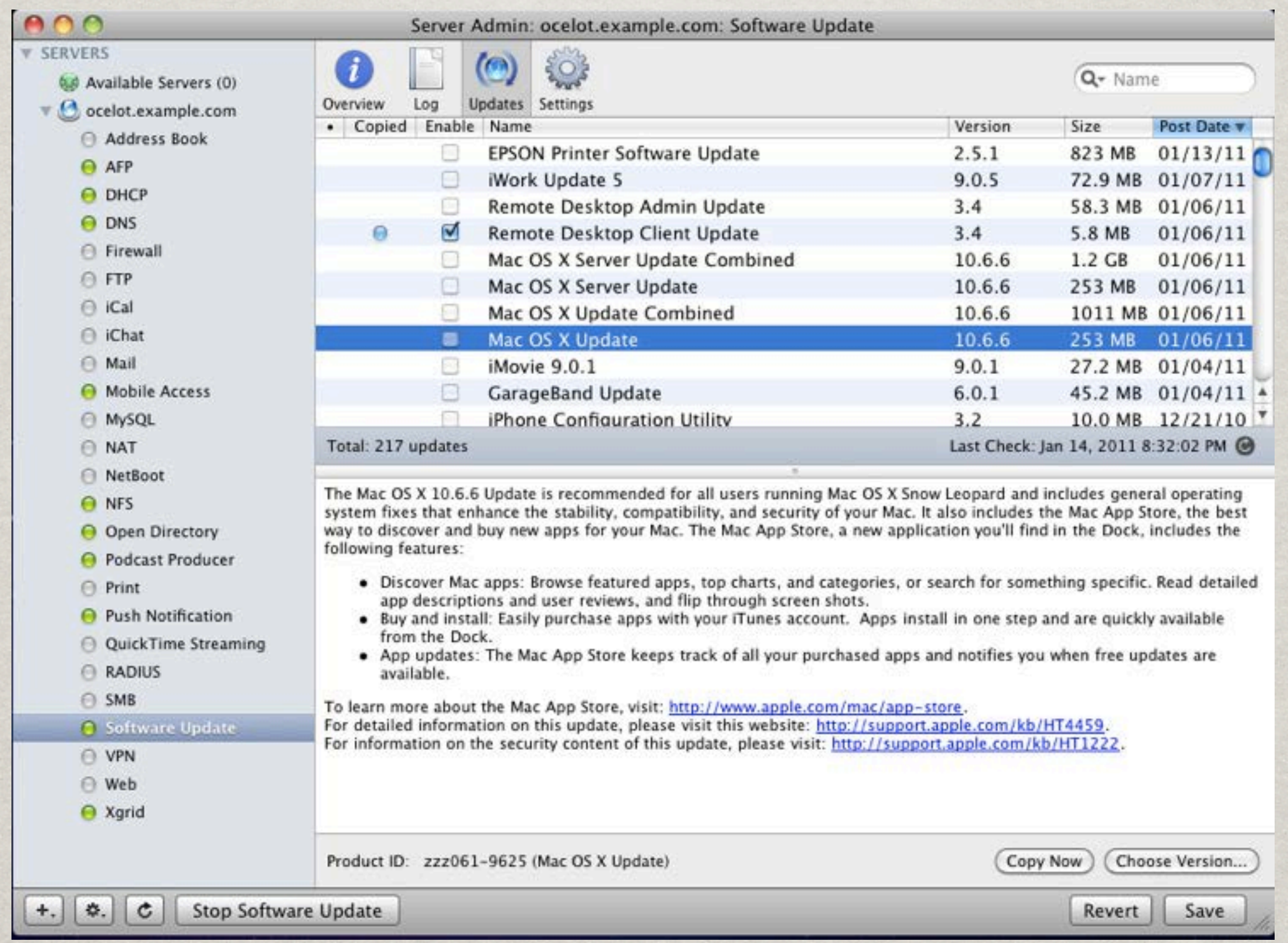

# SOFTWARE UPDATE

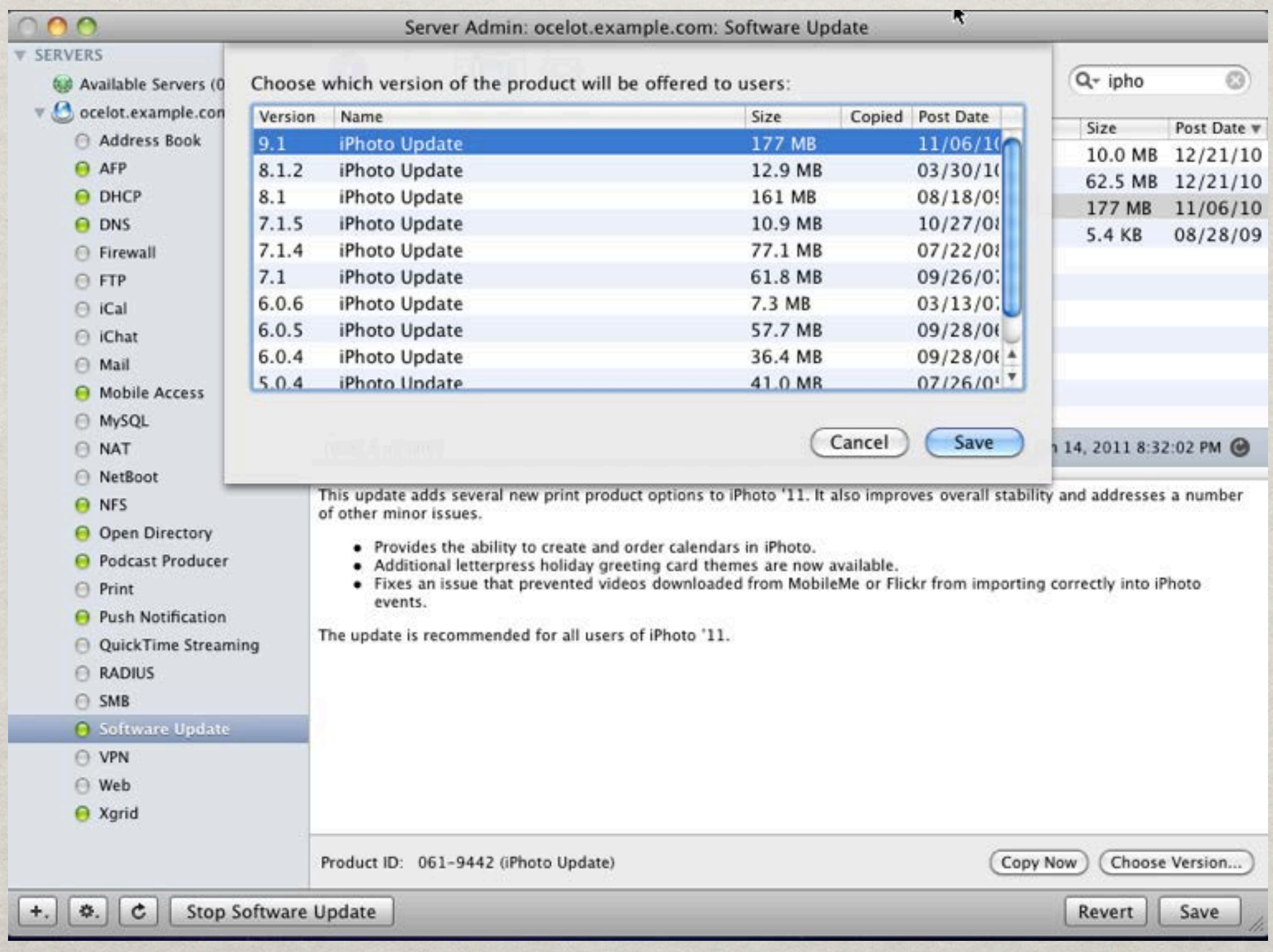

#### SCREENSHARING.APP

/System/Library/CoreServices/

Make sure Remote Management Enabled

Connect via IP for basic screen control.

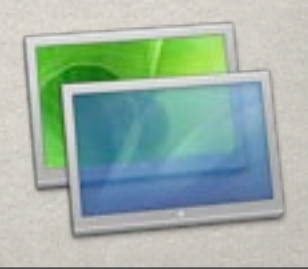

# SCREENSHARING.APP

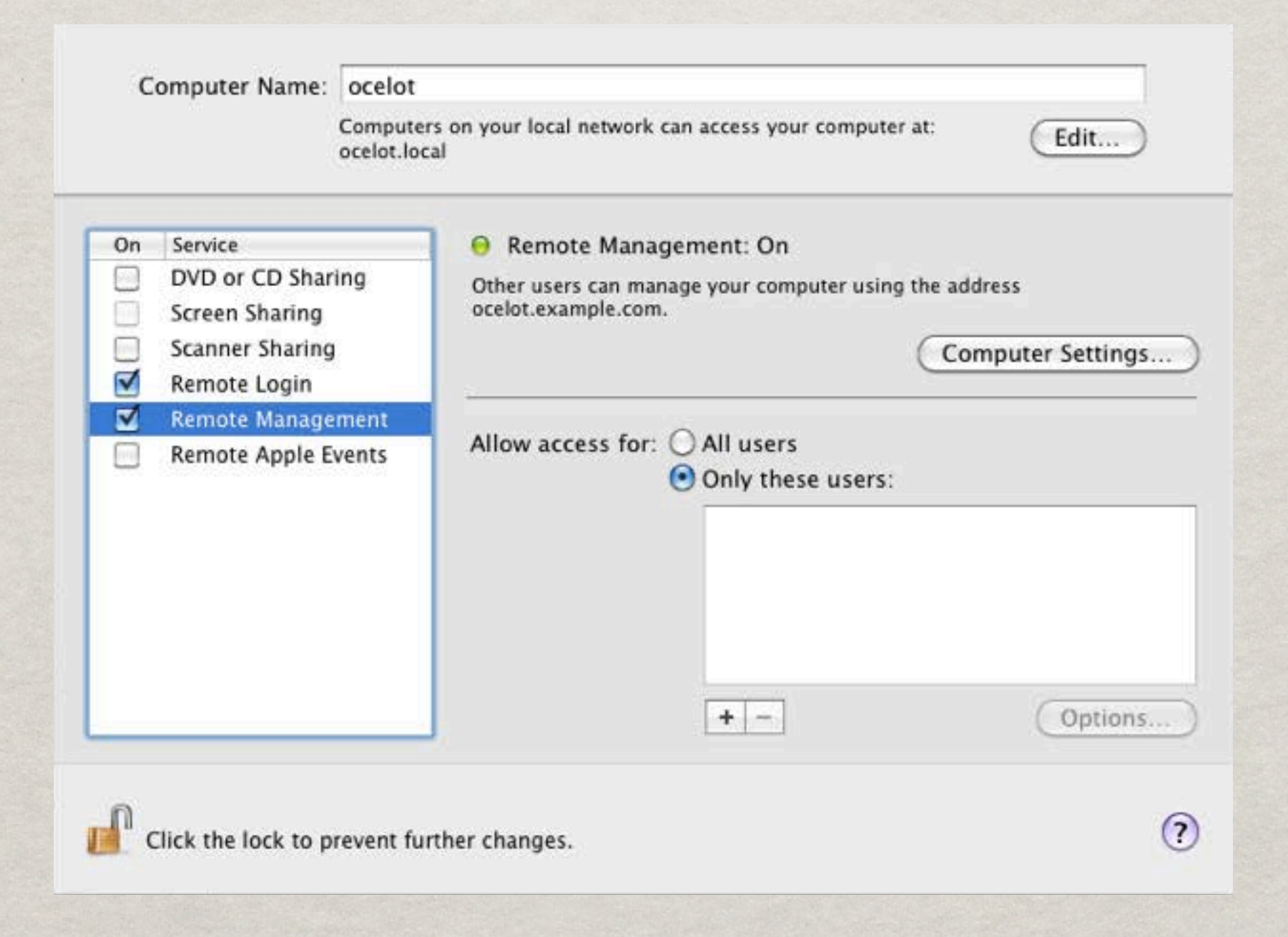

Apple created tool for remote management

Includes, .pkg distribution, remote control, reporting and screen sharing.

Ability to schedule .pkg installs

Spotlight Searching

Best feature: Send UNIX Command

**\*\* Task Server** 

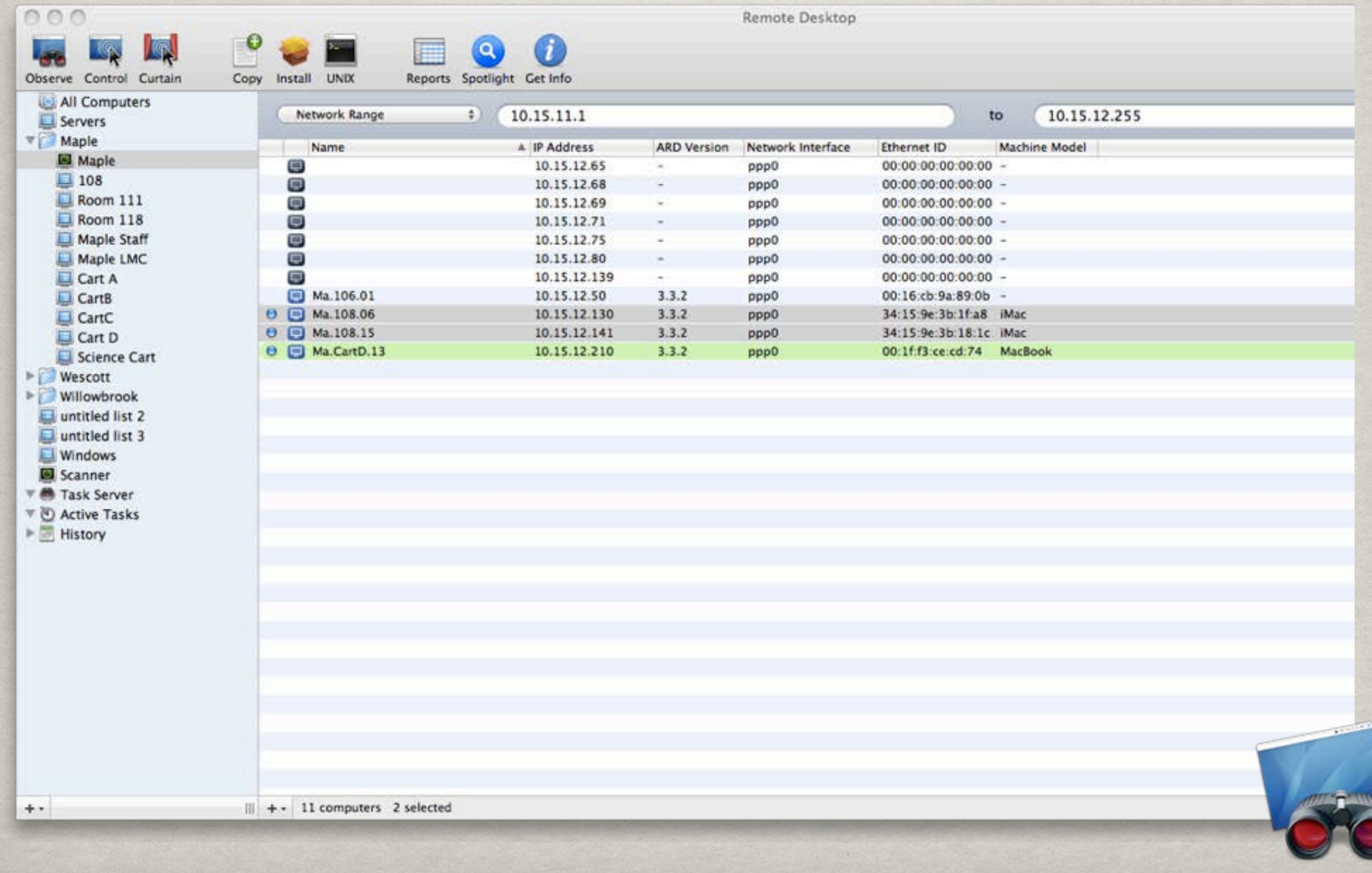

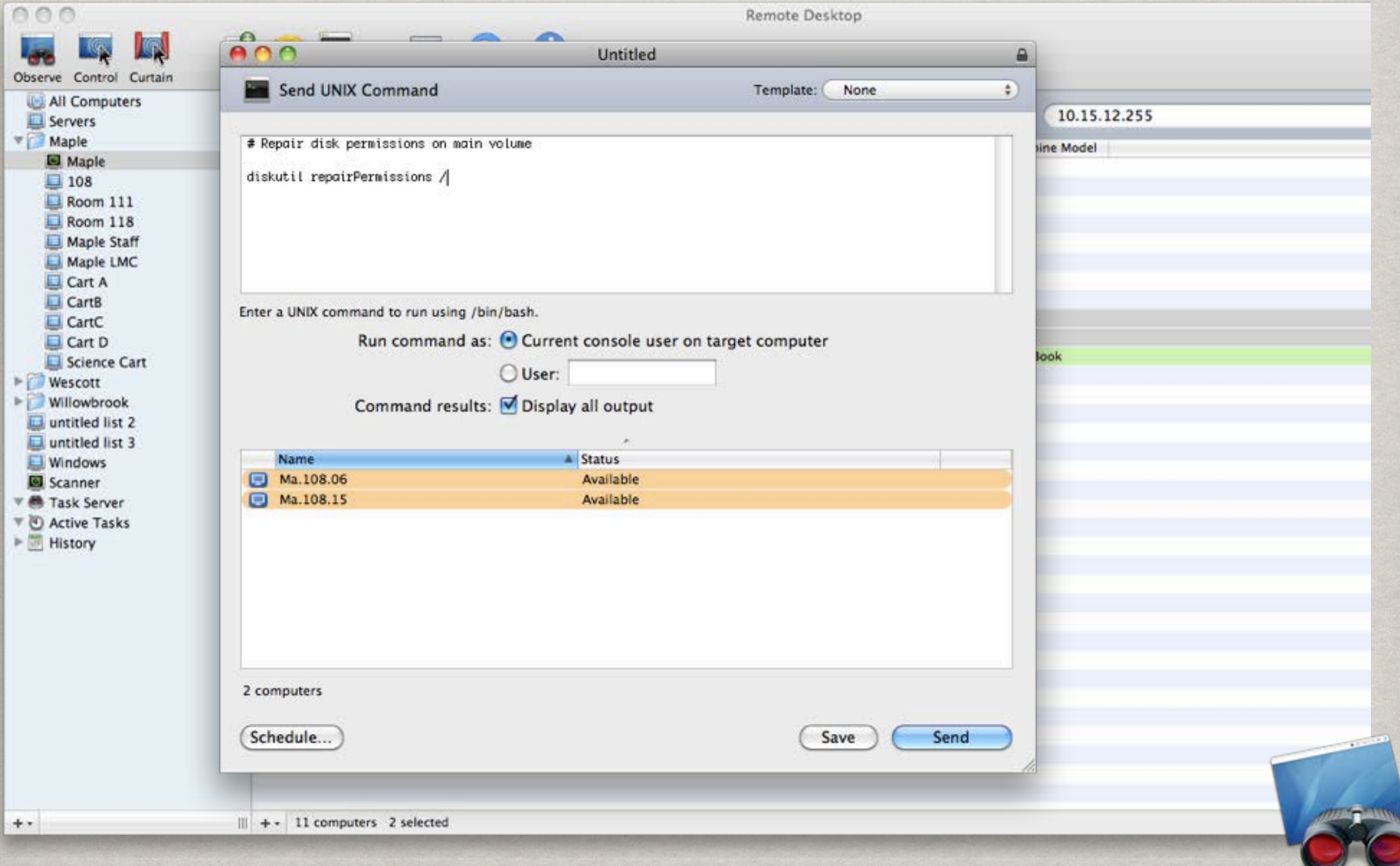

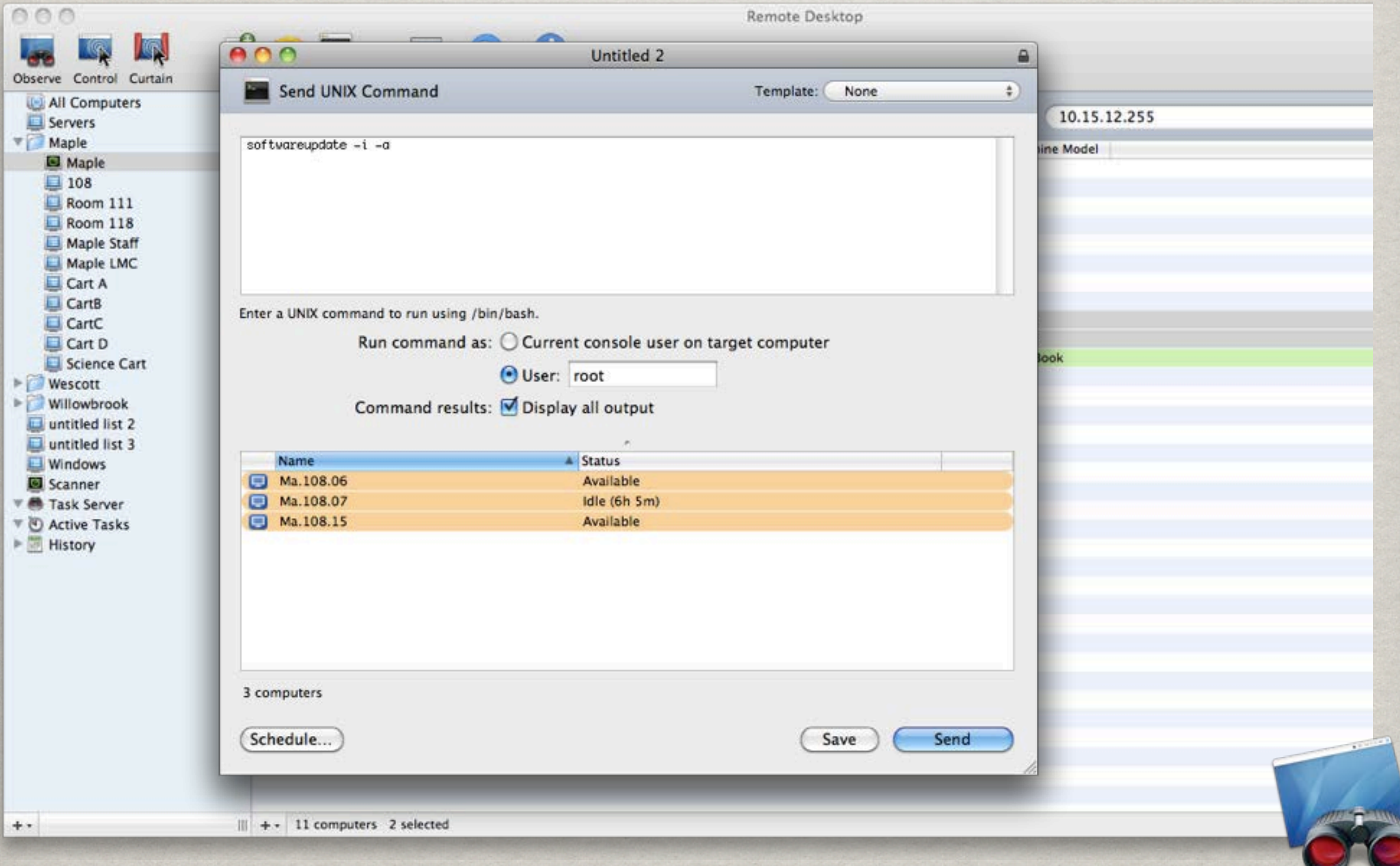

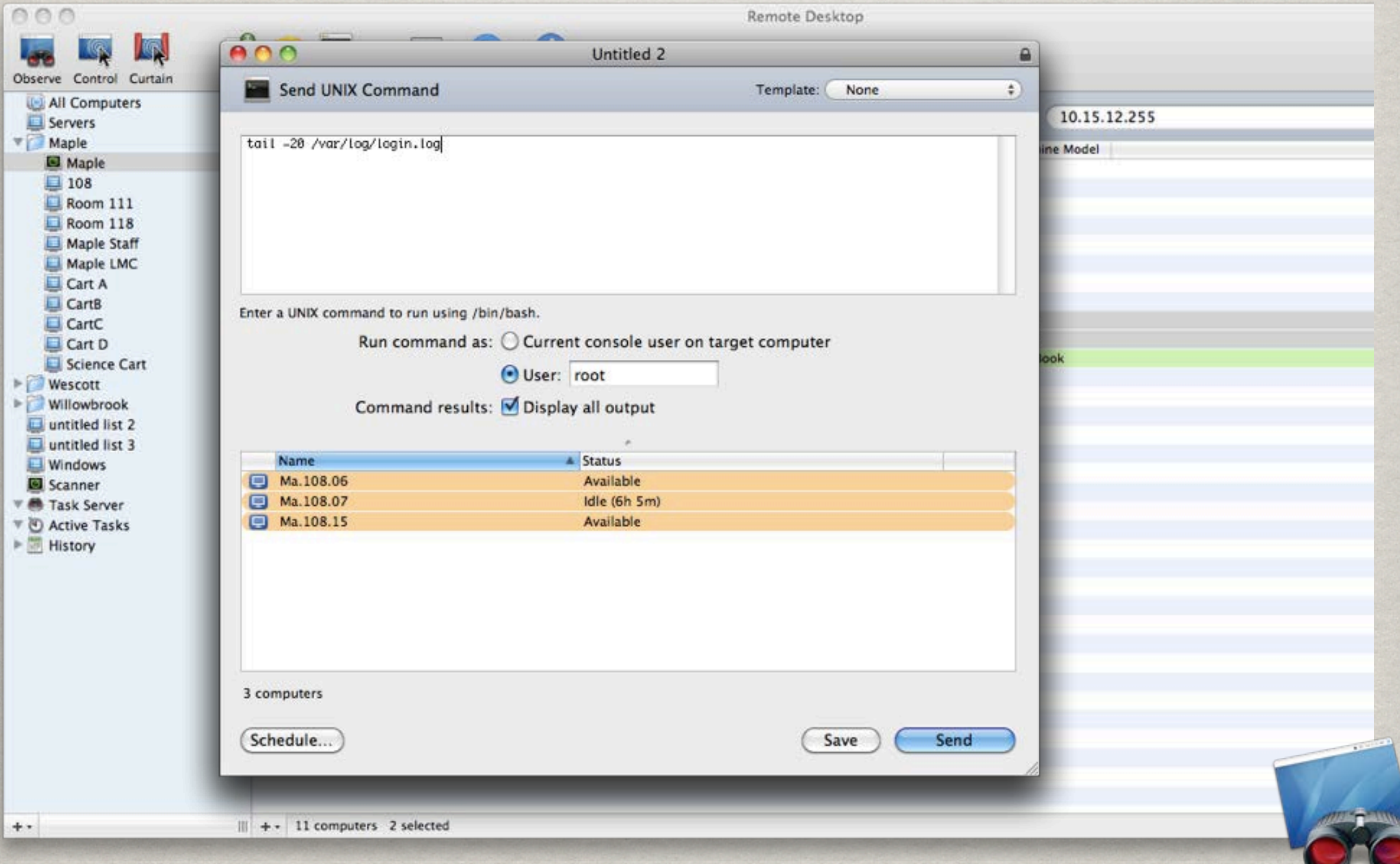

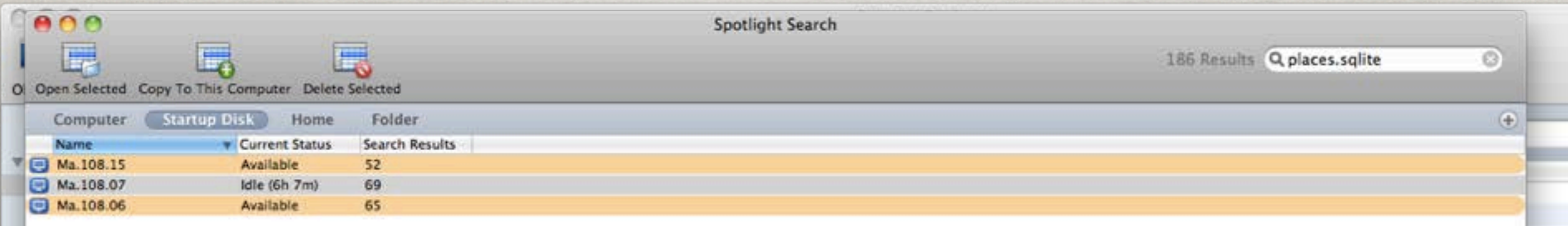

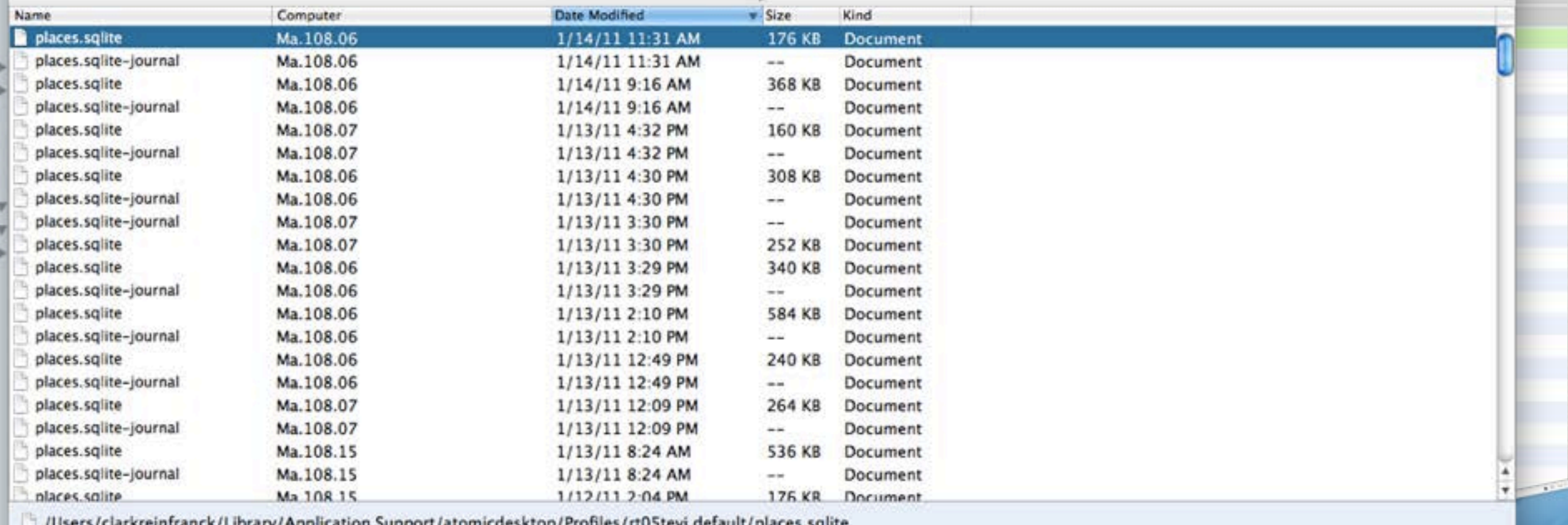

 $+$  3 computers 1 selected

Q Filter

# NOW THAT IT IS RUNNING ...

Create tested directory backups

Create service configuration backups

#### OPENDIRECTORY backups

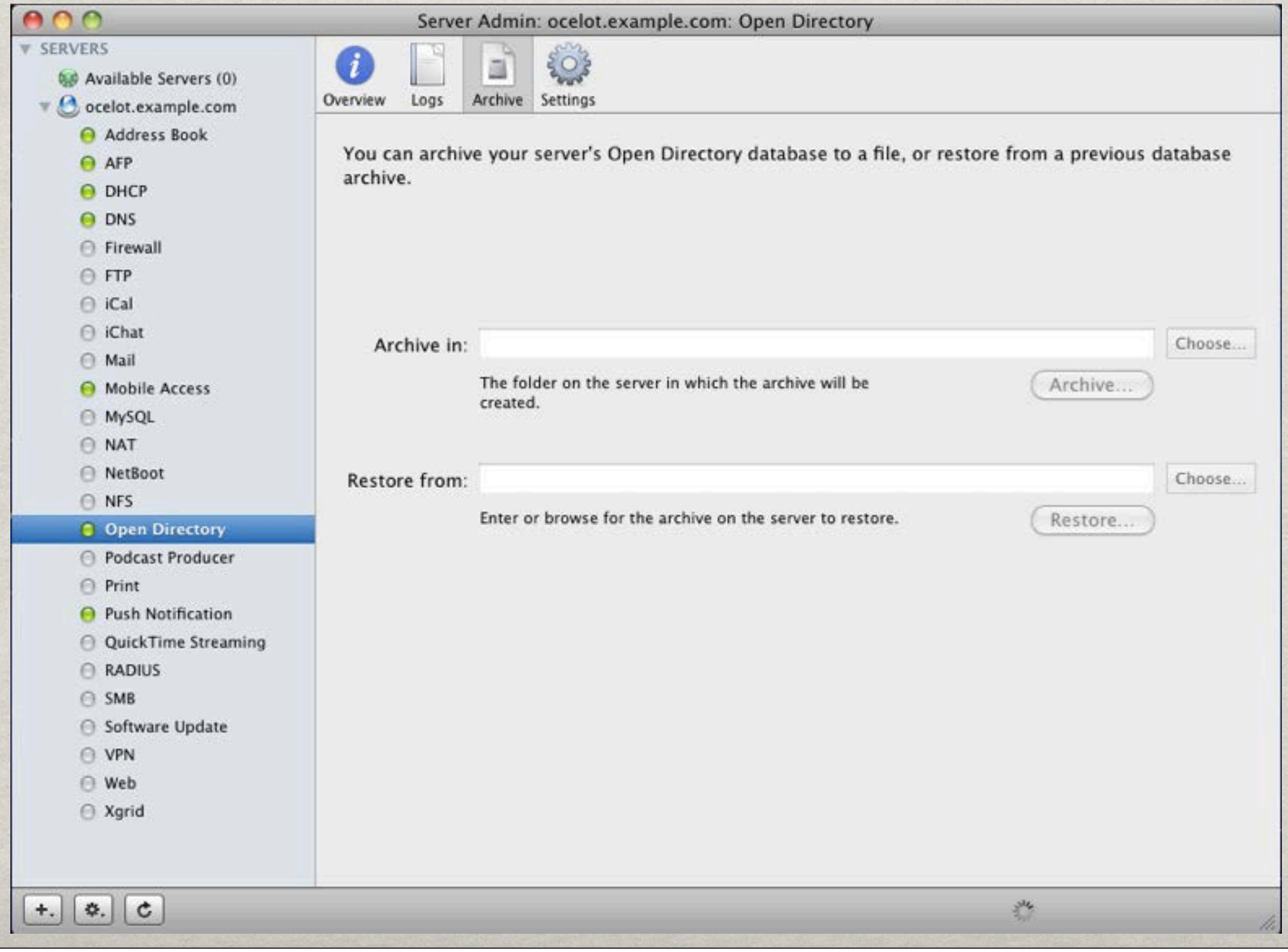

# SERVICE BACKUPS

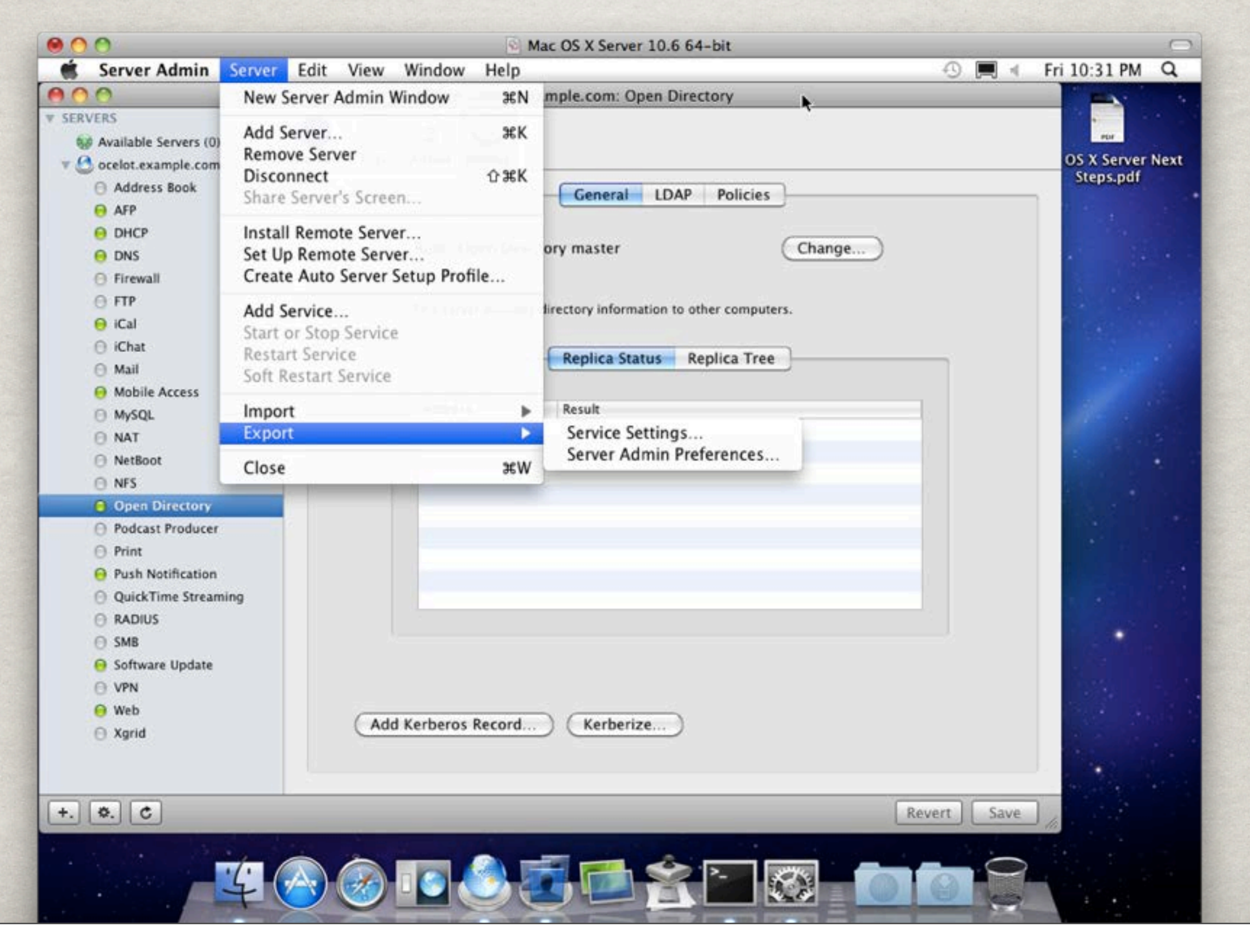

### SERVICE BACKUPS

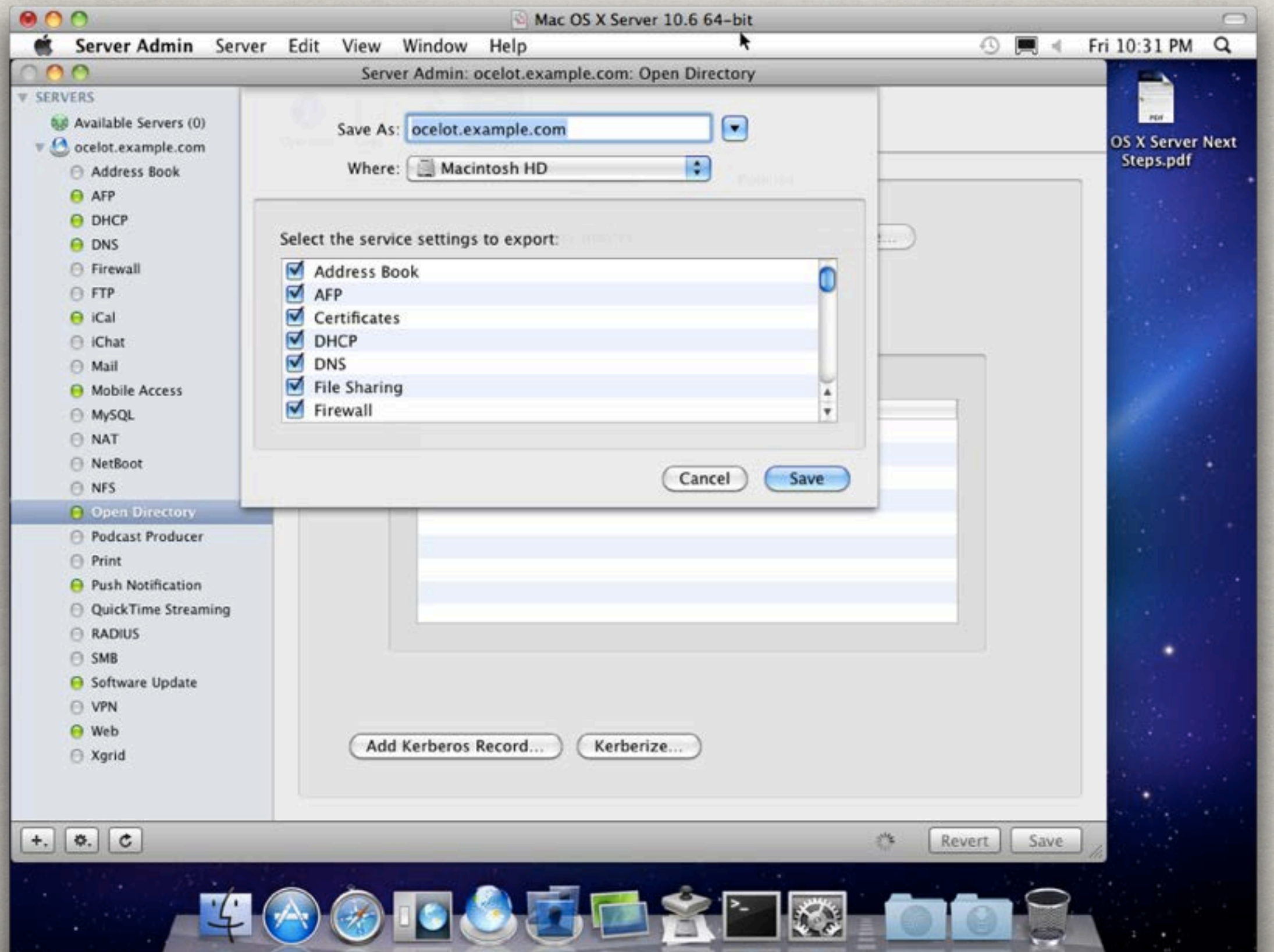

# FILE SYSTEM BACKUP

Make sure you have a method in place for backing up user data!

FireWire Hard Drives, Tape, Off-site, Cloud

Test these backups to make sure they work!

# Support Resources

Apple Product Manuals

Apple Mailing Lists

**\*\* OS X Server** 

**Example 21** Client Management

**Imaging** 

MacEnterprise

Social Networks!